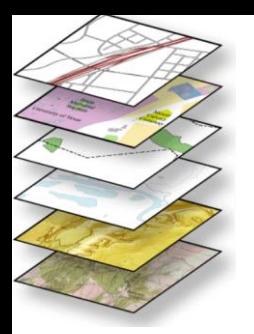

**SER 300** The Surgeo ad Seppocessamento

# **Análise Geográfica**

**Eymar Lopes - pesquisador** 

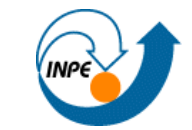

#### **A importância da Análise Geográfica**

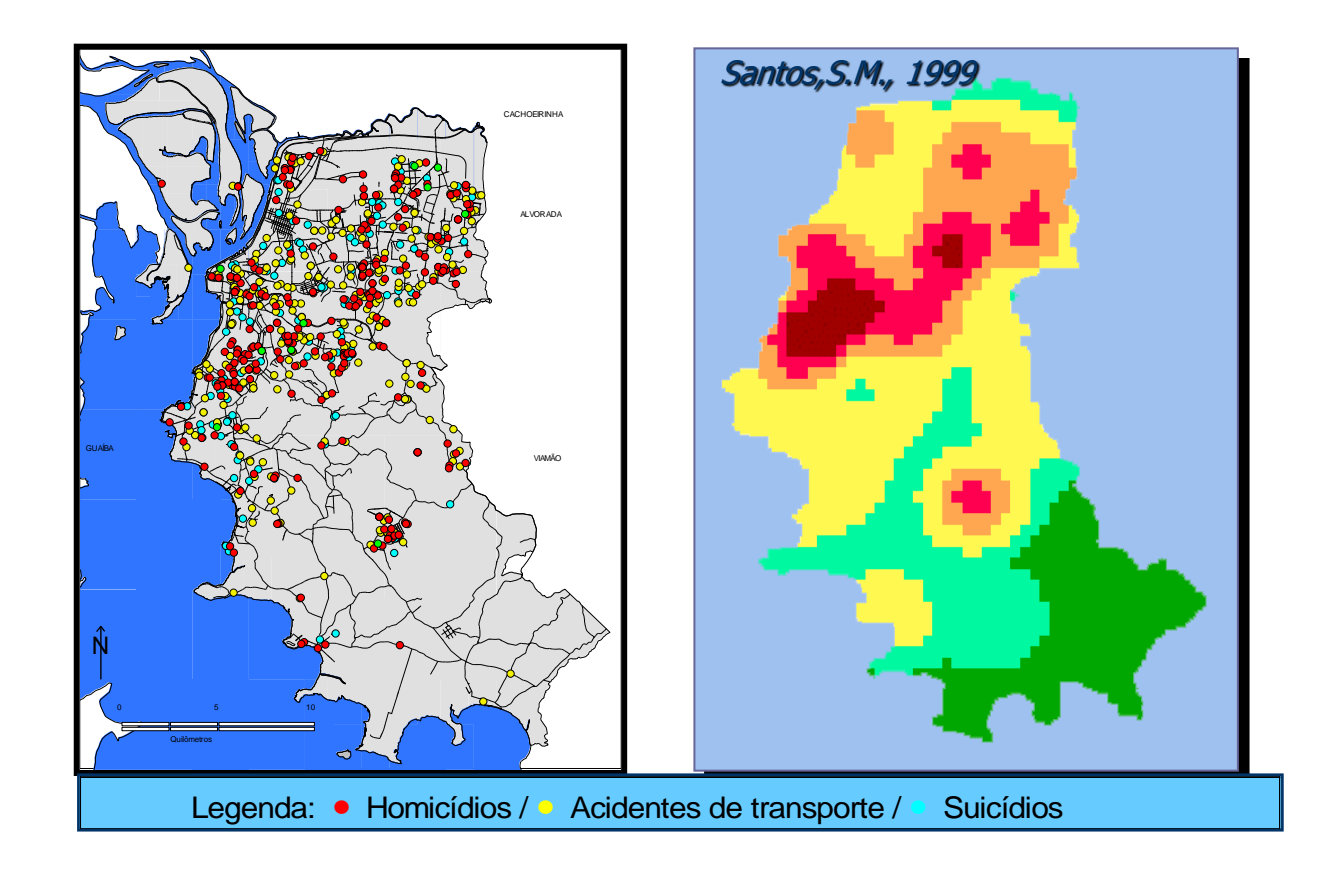

O dado geográfico é especial !

"Quase tudo que acontece, acontece em algum lugar. Saber o local onde algo acontece pode ser fundamental." (Longley et a.,2013)

#### **Consulta e Análise Espacial**

- ⚫ Considere alguns problemas:
	- Emergência : Quais hospitais da rede pública com serviço de ressonância magnética estão a uma distância de 50 km da rodovia SP-45?
	- Roteamento : Quais os postos da PM disponíveis em cada bairro da cidade e o menor caminho para acesso e cada posto?
	- Epidemiologia : A distribuição dos casos de uma doença formam um padrão no espaço? Existe associação com alguma fonte de poluição? Evidência de contágio?

#### **Consulta e Análise Espacial**

- ⚫ Considere alguns problemas:
	- Crime : Roubos que ocorrem em determinadas áreas estão correlacionados com características socioeconômicas?
	- Geologia : Dado um conjunto de amostras, qual a extensão de um depósito mineral?
	- Agricultura : Quais as áreas mais adequadas quanto a aptidão agrícola?

### **Análise Geográfica**

- ⚫ Os problemas apresentados fazem parte da Análise Espacial de Dados Geográficos
- ⚫ A ênfase da Análise Geográfica é mensurar propriedades e relacionamentos levando em conta a localização do fenômeno em estudo.
- ⚫ A ideia central é incorporar o espaço geográfico na análise para responder a uma determinada questão.

#### **Consulta e Análise Espacial e SIG**

- ⚫ SIG´s podem fornecer ferramentas de análise espacial, além do armazenamento e visualização de dados geográficos.
- ⚫ Um dos aspectos mais importantes do uso dos SIGs é em produzir novas informações a partir de um banco de dados geográficos.
- ⚫ Vantagem do SIG: combinar vários dados espaciais de diferentes formas para gerar um novo dado, como resultado útil.

## **Análise Geográfica**

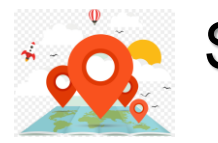

#### **Selecionar**

– Visualizar, navegar, pesquisar

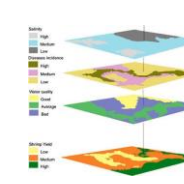

#### **Manipular**

- Álgebra de mapas (Inferência espacial)
- Modelagem numérica e Processamento de imagens
- Operações Geométricas. Mapa de densidade

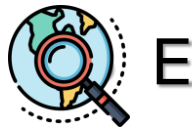

## **Explorar**

- Geoestatística
- Estatística espacial

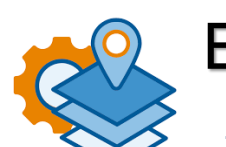

#### **Explicar**

- Regressão espacial
- **Estimação**
- Modelagem espaço-temporal

# **Análise Geográfica**

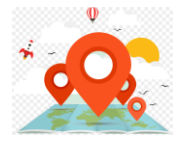

#### **Selecionar**

– Visualizar, navegar, pesquisar

Consultas ao Banco de dados geográfico

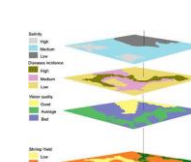

#### **Manipular**

- Álgebra de mapas (Inferência espacial)
- Modelagem numérica e Processamento de imagens
- Operações Geométricas. Mapa de densidade

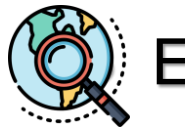

# **Explorar**

- Geoestatística
- Estatística espacial

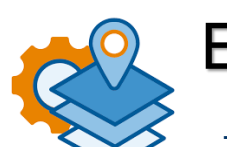

#### **Explicar**

- Regressão espacial
- **Estimação**
- Modelagem espaço-temporal

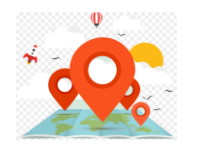

### **Consulta a bancos de dados geográficos**

- ⚫ Independentemente da arquitetura do SIG com os Sistemas Gerenciadores de Banco de Dados (SGBD) a SELEÇÃO é uma funcionalidade básica de todo SIG.
- ⚫ Consulta implica na seleção de dados ou objetos
- ⚫ Diferentes critérios podem ser usados para selecionar objetos:
	- Apontamento (na TELA ou TABELA)
	- Atributos
	- Espaciais (localização)

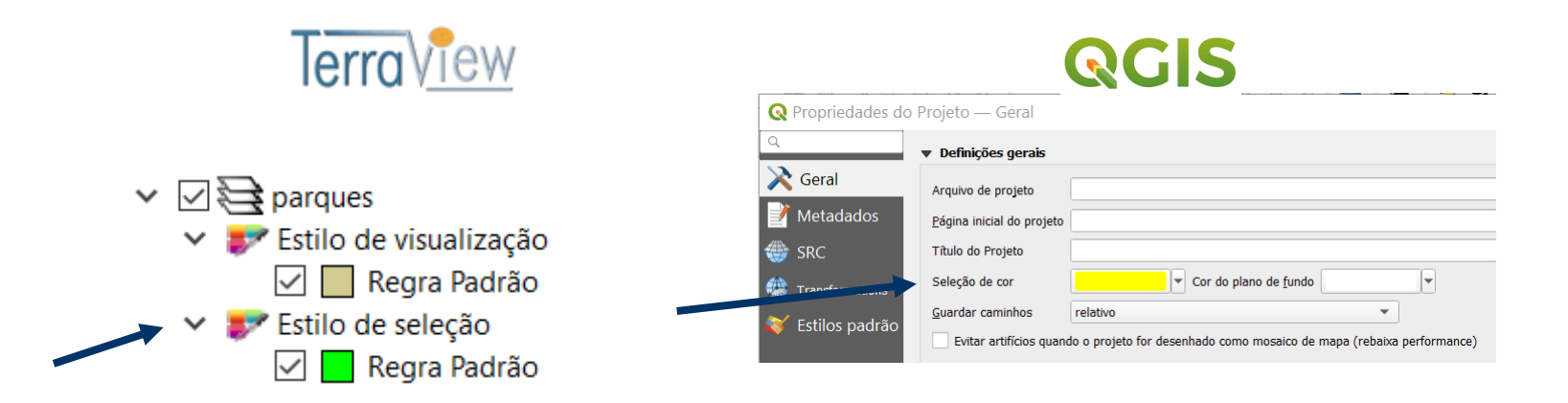

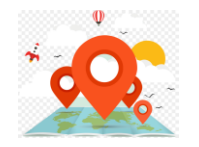

#### Seleção por Atributos

- ⚫ A seleção por atributos sobre um conjunto de geo-objetos, dada uma restrição baseada apenas nos atributos descritivos, gera como resultado um subconjunto, cujos membros satisfazem a restrição.
- ⚫ Ex: "selecione todos os municípios da Bahia com densidade populacional maior que 40 hab/km<sup>2"</sup>.

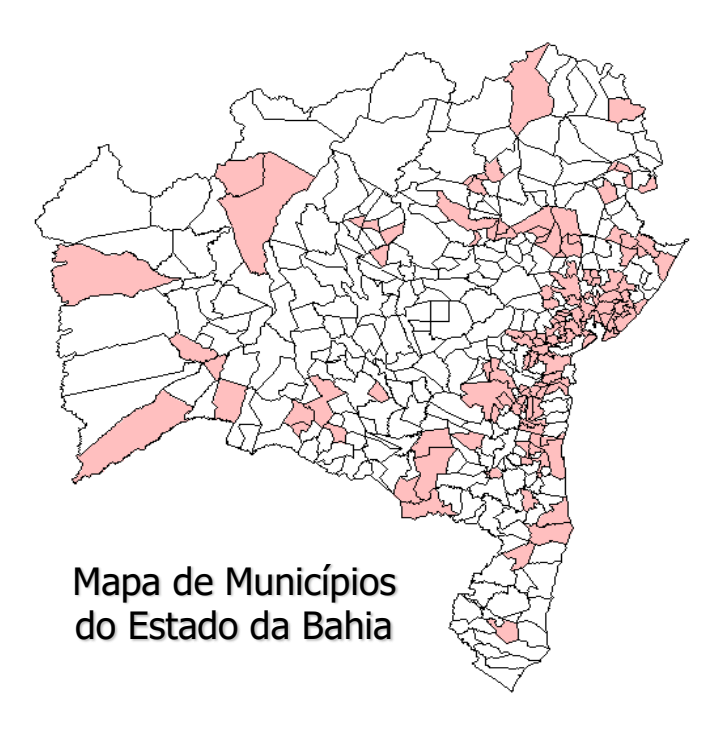

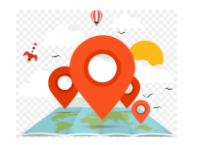

Como expressar critérios de seleção de objetos com base em seus atributos descritivos ?

- Modelo Relacional deu origem a SQL Structured Query Language.
- SQL: Selecione <o quê>, <de onde>, <tal que> **select** < atributo(s) > **from** < tabela(s) > **where** < critério(s)>
- ⚫ SIG's implementam interfaces que permitem a aplicação direta de consultas em SQL.
	- O quê: seleciona o(s) atributo(s)
	- De onde: seleciona a tabela de objetos
	- Tal que: define o critério de seleção dos objetos

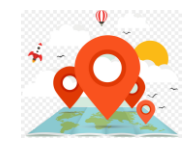

### **Consulta por Atributos**

- ⚫ Opera sobre os atributos de mapas vetoriais (ponto, linha e polígono).
	- Ex: Quais os municípios têm população maior que 100 mil habitantes em 2008?.
		- ⚫ Considere que há mapa com limites municipais e uma tabela associada com um atributo com o número de habitantes.

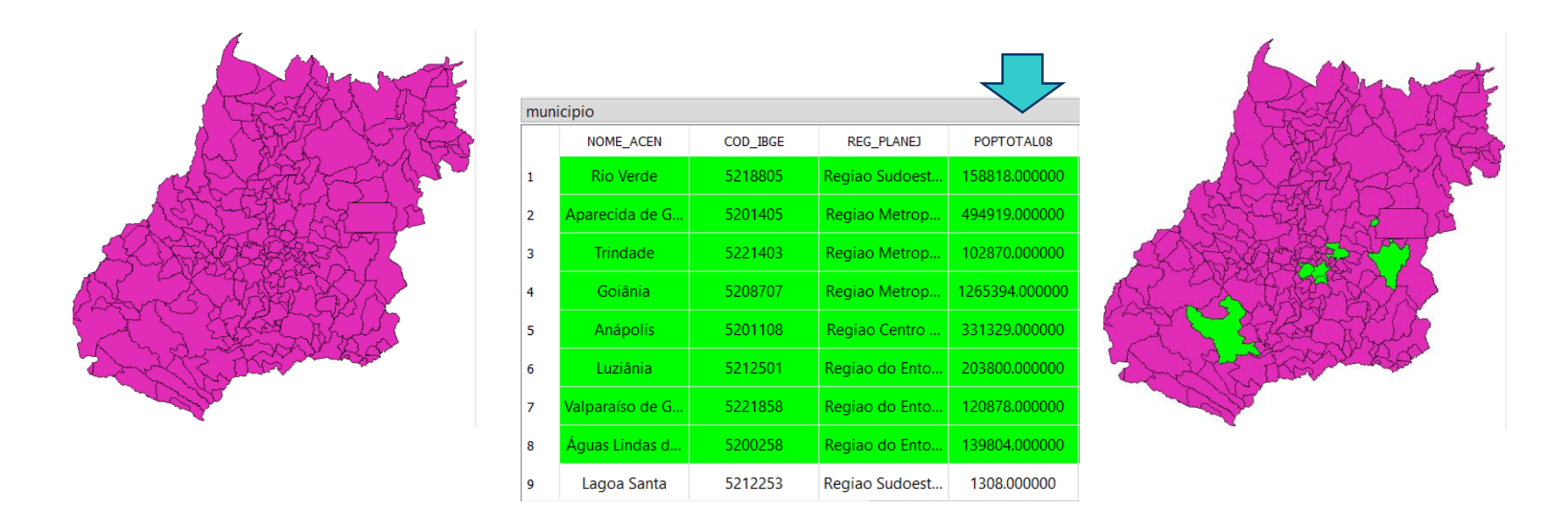

**select** nome\_acen **from** municipio **where** poptotal08 > 100000;

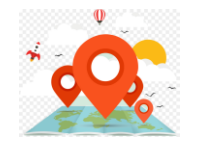

#### **Consulta por atributos**

Cláusula WHERE

- ⚫ Selecione *colunas* de *tabelas* onde *critério*
- ⚫ Operadores que podem ser usados na cláusula where:

#### Operadores relacionais:

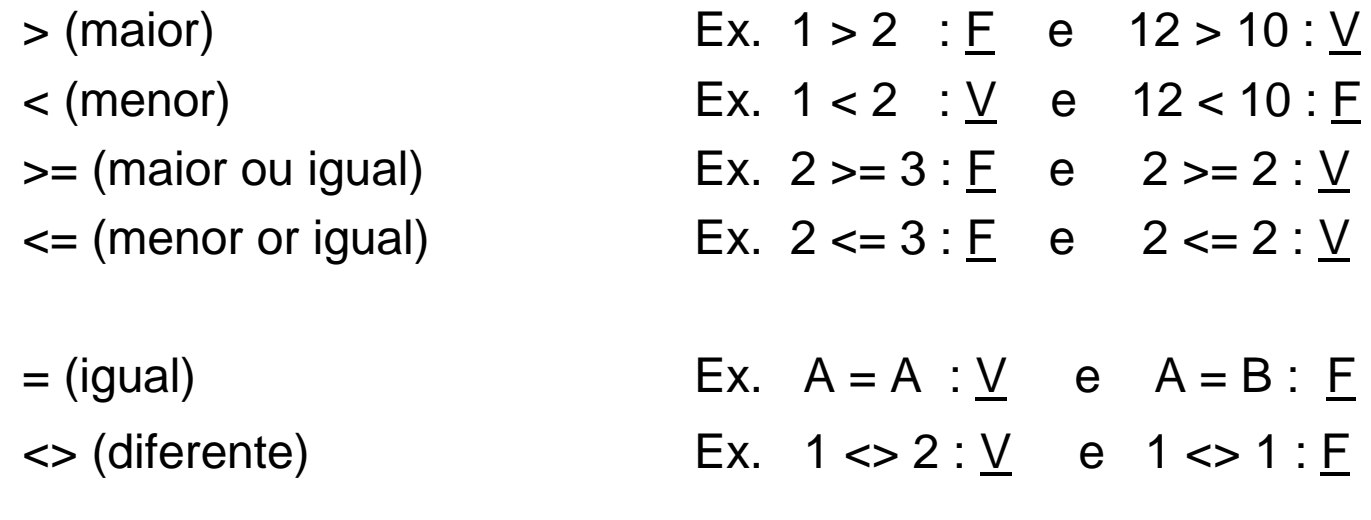

like (similar) Ex. nome like "Lu%"

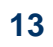

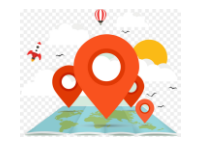

### **Consulta por atributos**

Operadores lógicos booleanos: NOT, AND e OR

- Tabela Verdade da operação NOT
	- $\bullet$  NOT  $V = F$
	- $\bullet$  NOT  $F = V$
- Tabela Verdade da operação AND
	- $\bullet$  V AND V = V
	- $\bullet$  V AND  $F = F$
	- $\bullet$  F AND V = F
	- $\bullet$  F AND  $F = F$
- Tabela Verdade da operação OR
	- $\bullet$  V OR V = V
	- $\bullet$  V OR F = V
	- $\bullet$  F OR  $V = V$
	- $\bullet$  F OR F = F

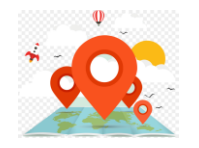

#### Linguagem natural:

– Selecione todas as quadras que possuem renda maior que 10000 e mais de 10 escolas

SQL:

⚫ select \* from QUADRAS where RENDA > 100000 AND NESCOLAS > 10 ;

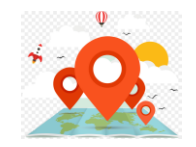

#### **Consulta baseada em atributos**

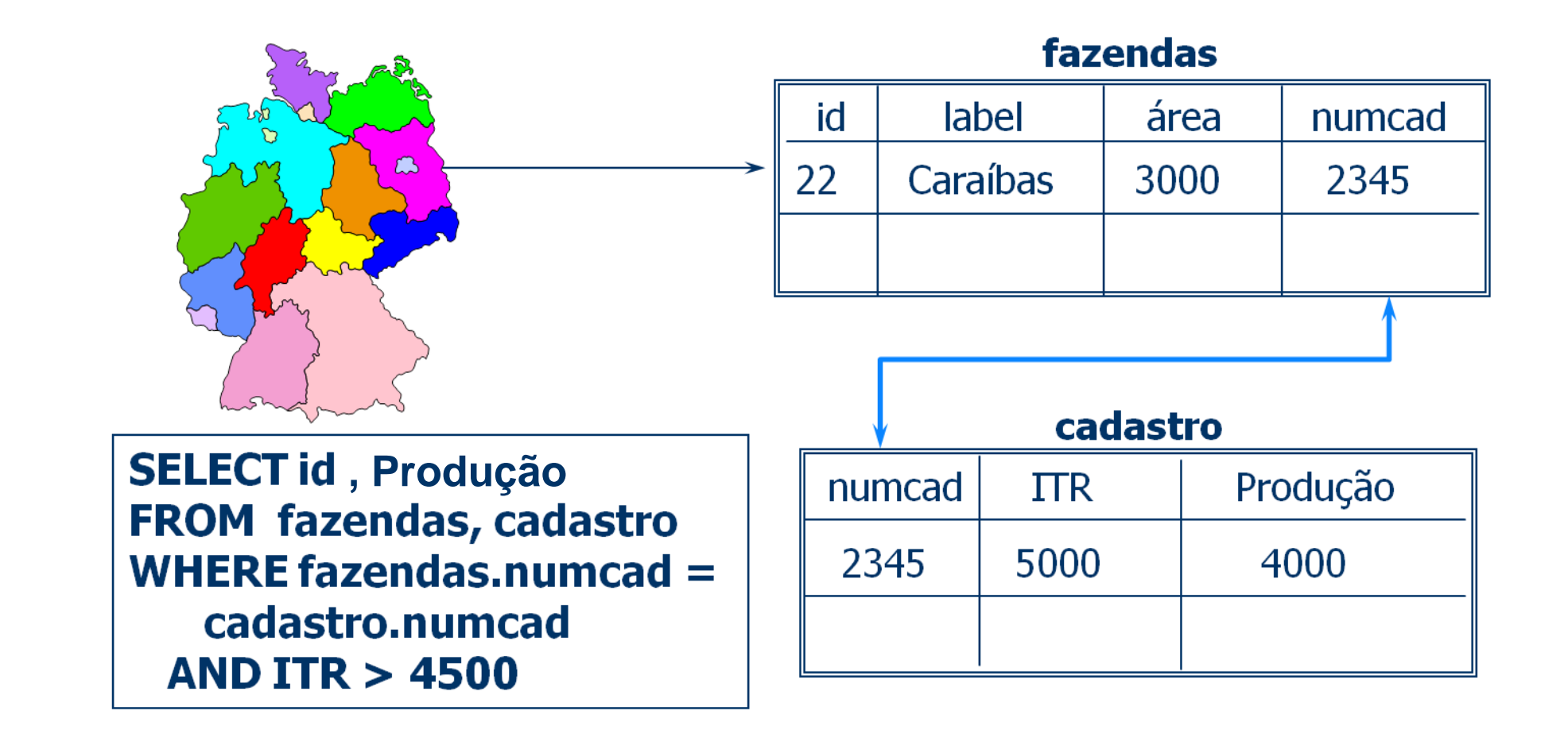

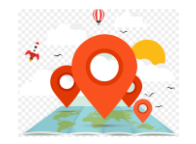

 $\checkmark$ 

#### **Consulta por Atributos**

**Terra**View

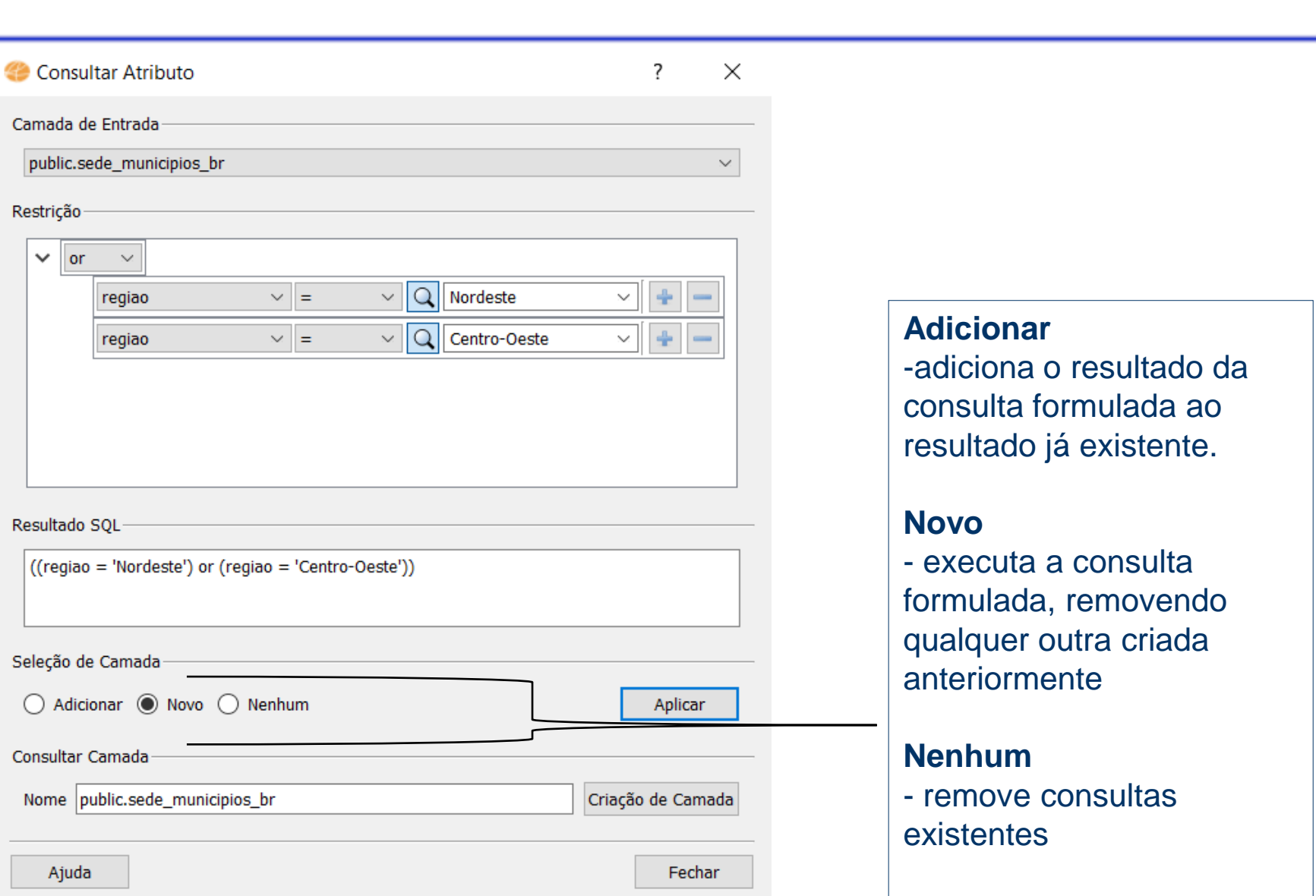

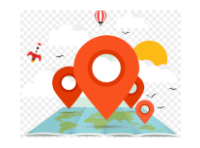

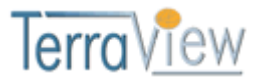

- O TerraView permite consultas baseada nos valores dos atributos segundo vários critérios, tomados 2 a 2:
- ⚫ Lógicos: maior (**>**), menor (**<**), maior ou igual (**>=**), menor ou igual (**<=**), igual (**=**) e diferente (**<>**).
- ⚫ Semelhança: operador de semelhança para atributos do tipo texto (**LIKE**) incluindo o caractere "**%**".
- ⚫ Conectores lógicos: (**AND**), (**ISNULL**), (**NOT**) ou (**OR**).

**NOTA**: O resultado SQL da expressão não é editável. Usuário deve alterar os campos na área da restrição.

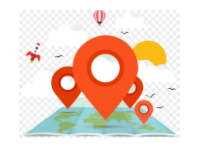

#### **Consulta por Atributos**

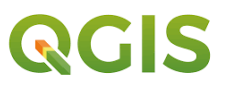

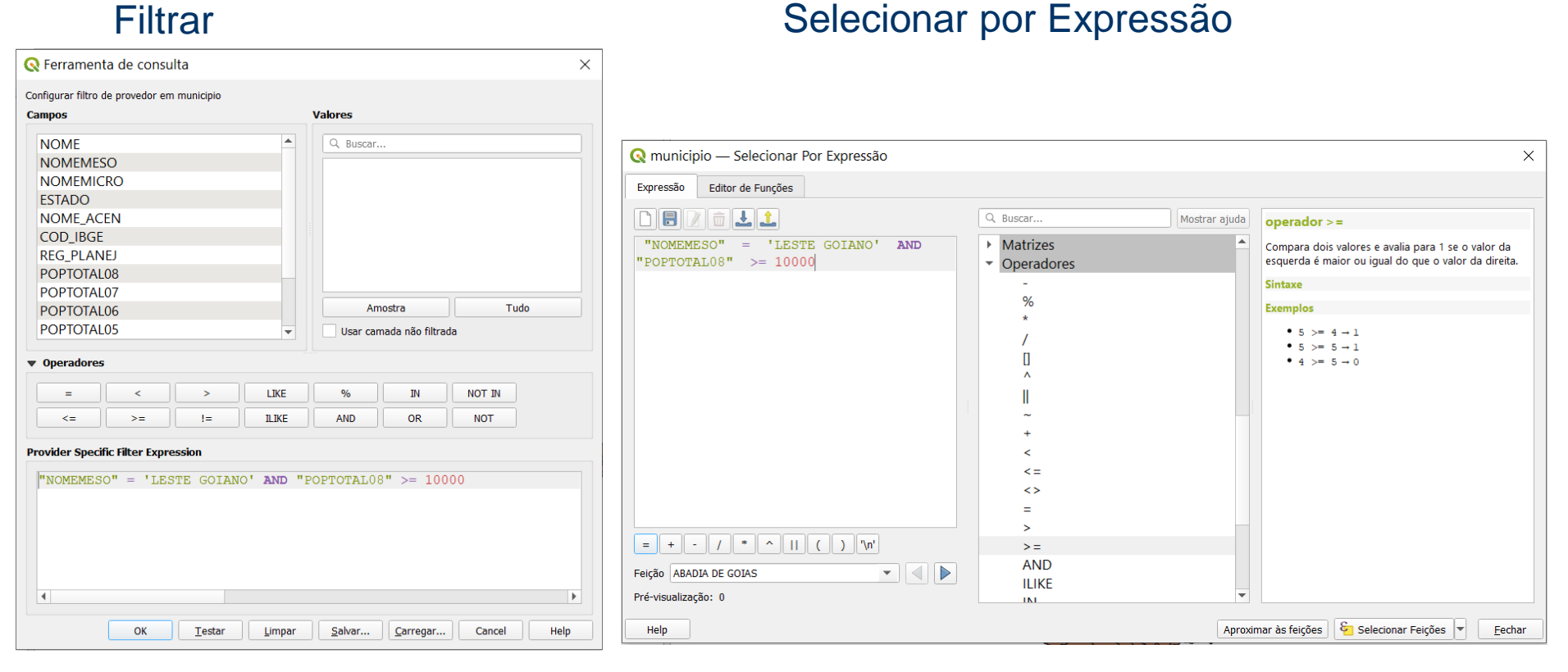

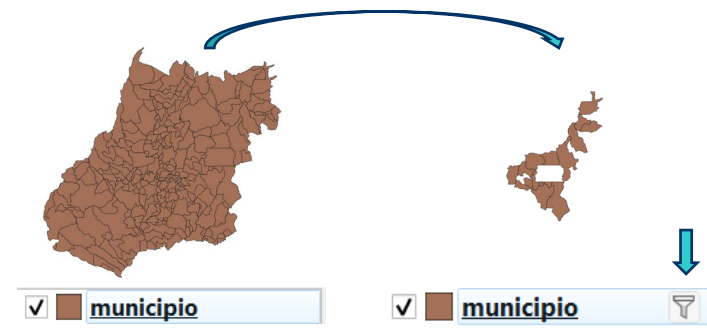

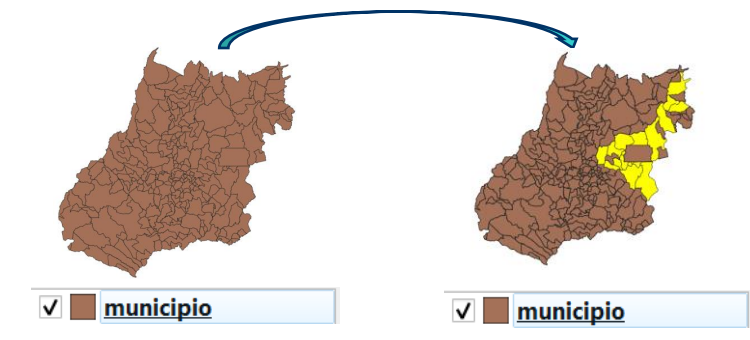

#### **19**

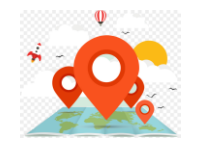

- O QGIS permite consultas baseada nos valores dos atributos segundo vários critérios:
- ⚫ Lógicos: maior (**>**), menor (**<**), maior ou igual (**>=**), menor ou igual (**<=**), igual (**=**) e diferente (**<>**).
- ⚫ Semelhança: operador de semelhança para atributos do tipo texto (**LIKE**) incluindo o caractere "**%**".
- ⚫ Conectores lógicos: (**AND**), (**ISNULL**), (**NOT**) ou (**OR**).

**NOTA**: O resultado da expressão é editável. Usuário deve conhecer a sintaxe para evitar erros.

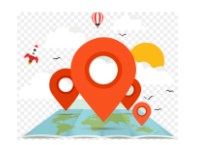

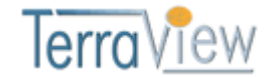

- Com o resultado pode-se:
	- Criar **Camada de Consulta**

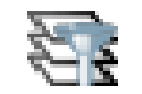

⚫ **Mantém o vínculo com o dado (arquivo vetorial ou tabela PostGIS) de origem e armazena o filtro no projeto.**

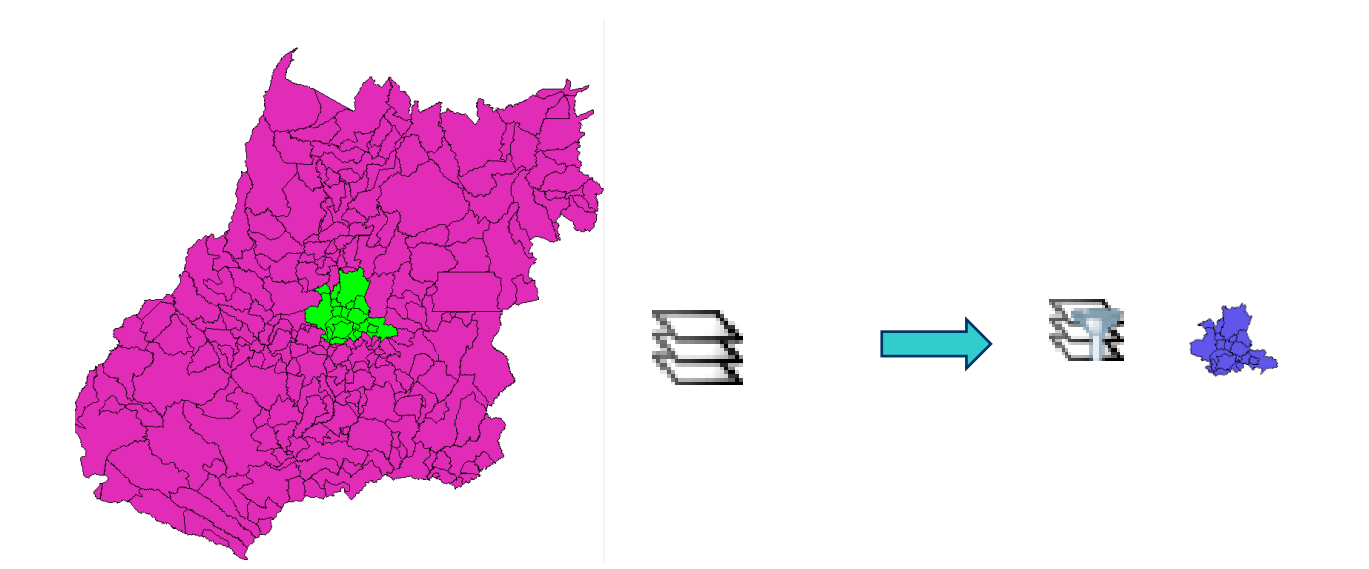

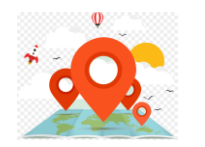

- Com o resultado pode-se:
	- Criar novo mapa **(arquivo vetorial ou tabela PostGIS)** e associa a uma nova camada.

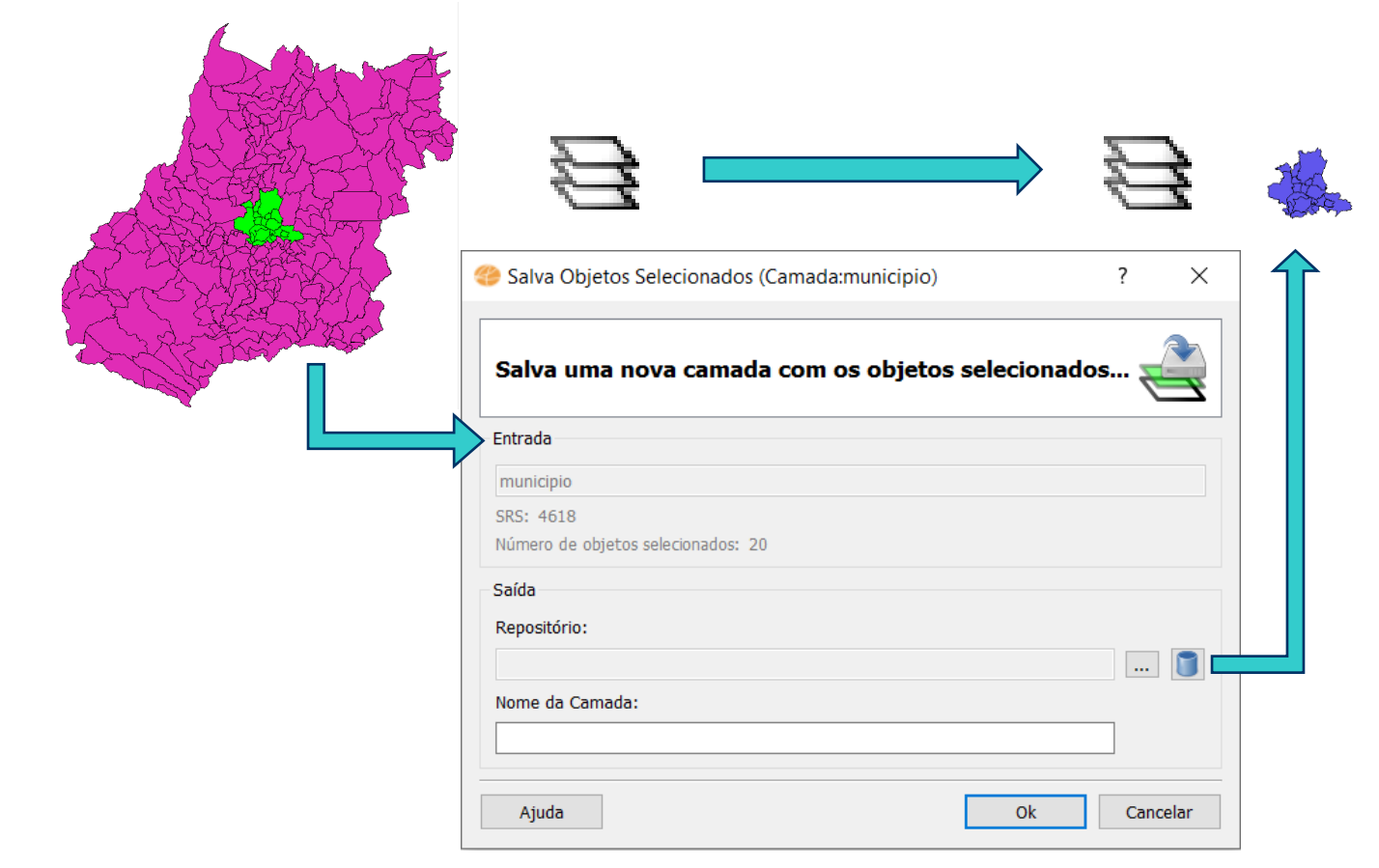

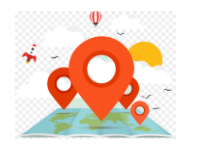

- Com o resultado pode-se:
	- Manter **Camada Filtrada**

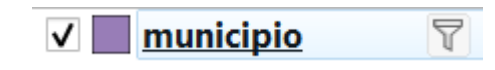

QCIS

⚫ **Mantém o vínculo com o dado vetorial de origem e armazena o filtro no projeto.**

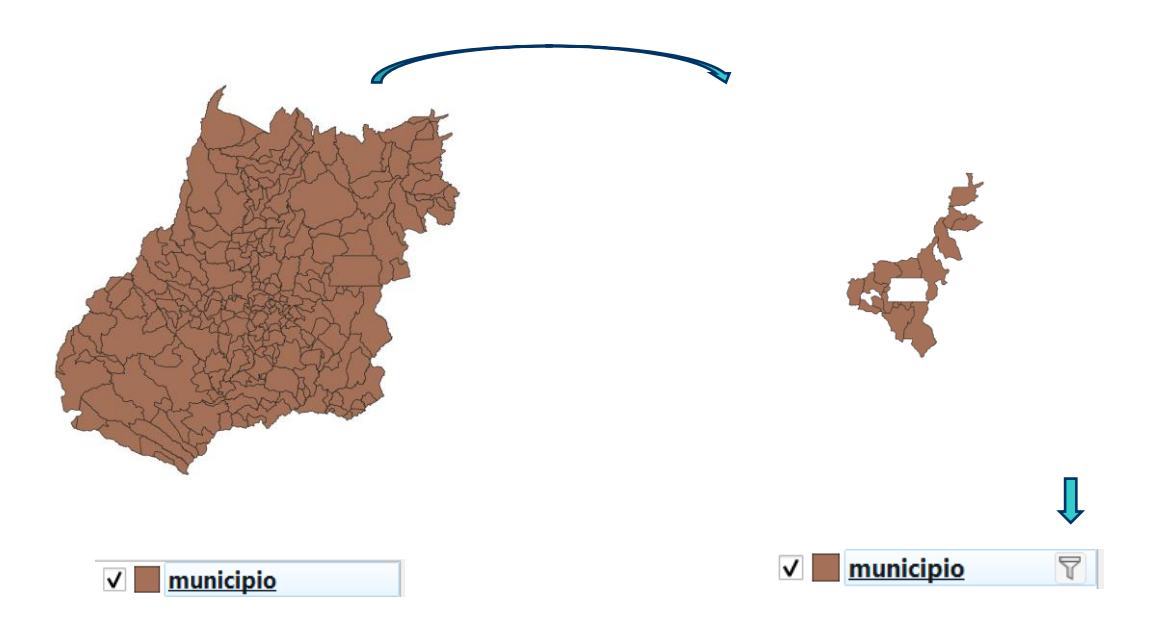

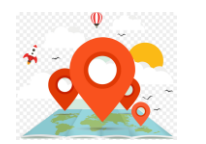

#### **O que fazer com o resultado de uma consulta por atributos? QGIS**

⚫ Exportar feições selecionadas.

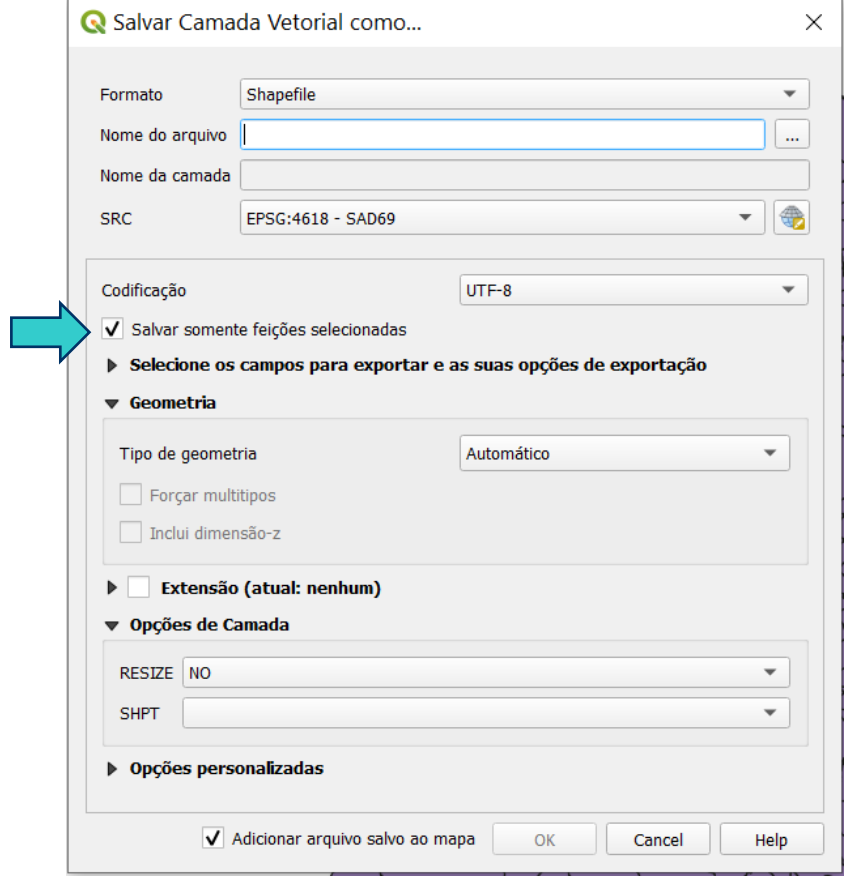

⚫ Importar para BD as feições selecionadas.

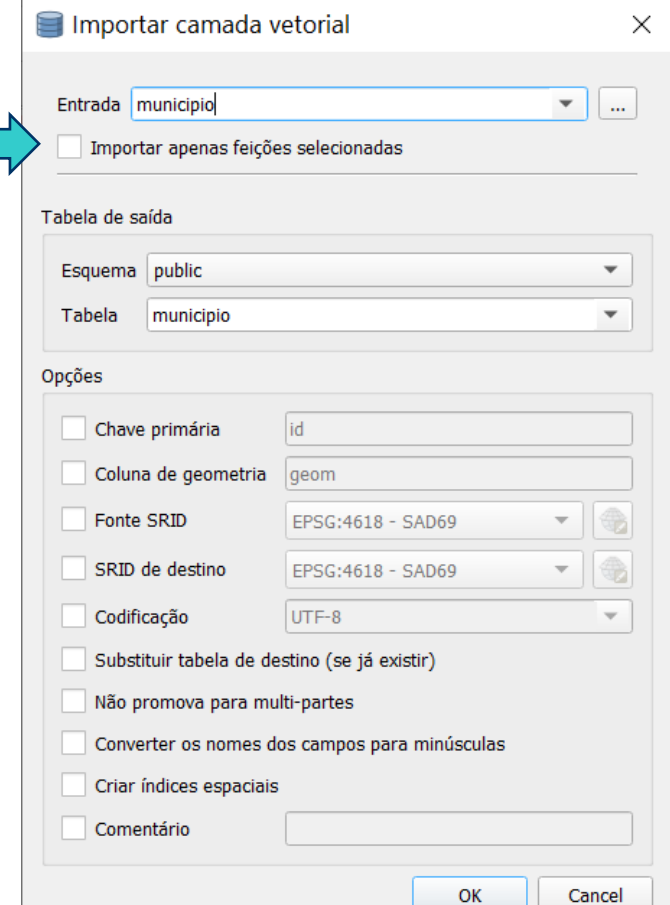

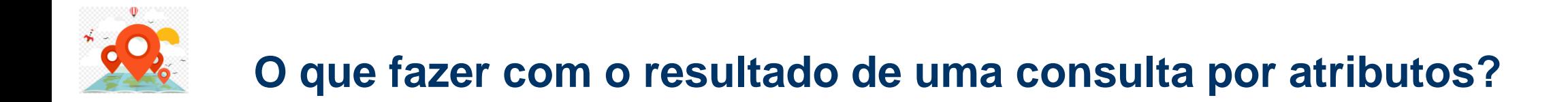

⚫ Objetos selecionados são submetidos a um filtro espacial.

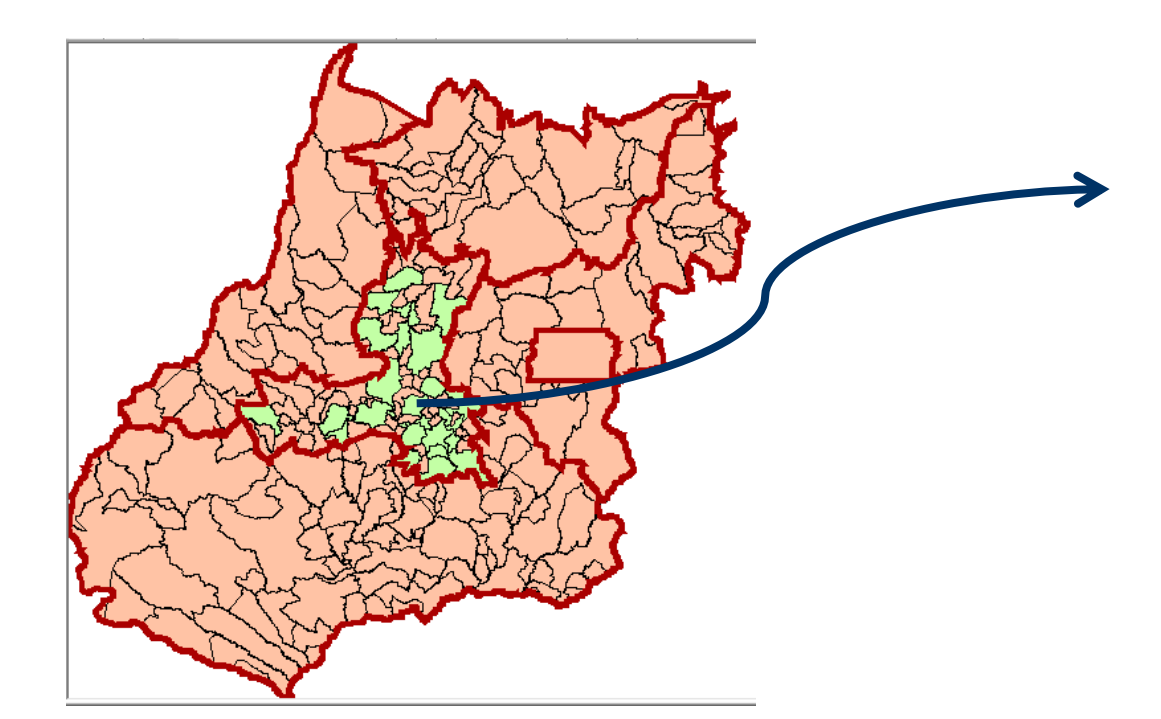

26 municípios estão dentro da mesorregião Centro Goiano com mais de 10 mil habitantes.

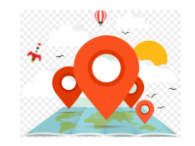

## **Ligação de Tabelas**

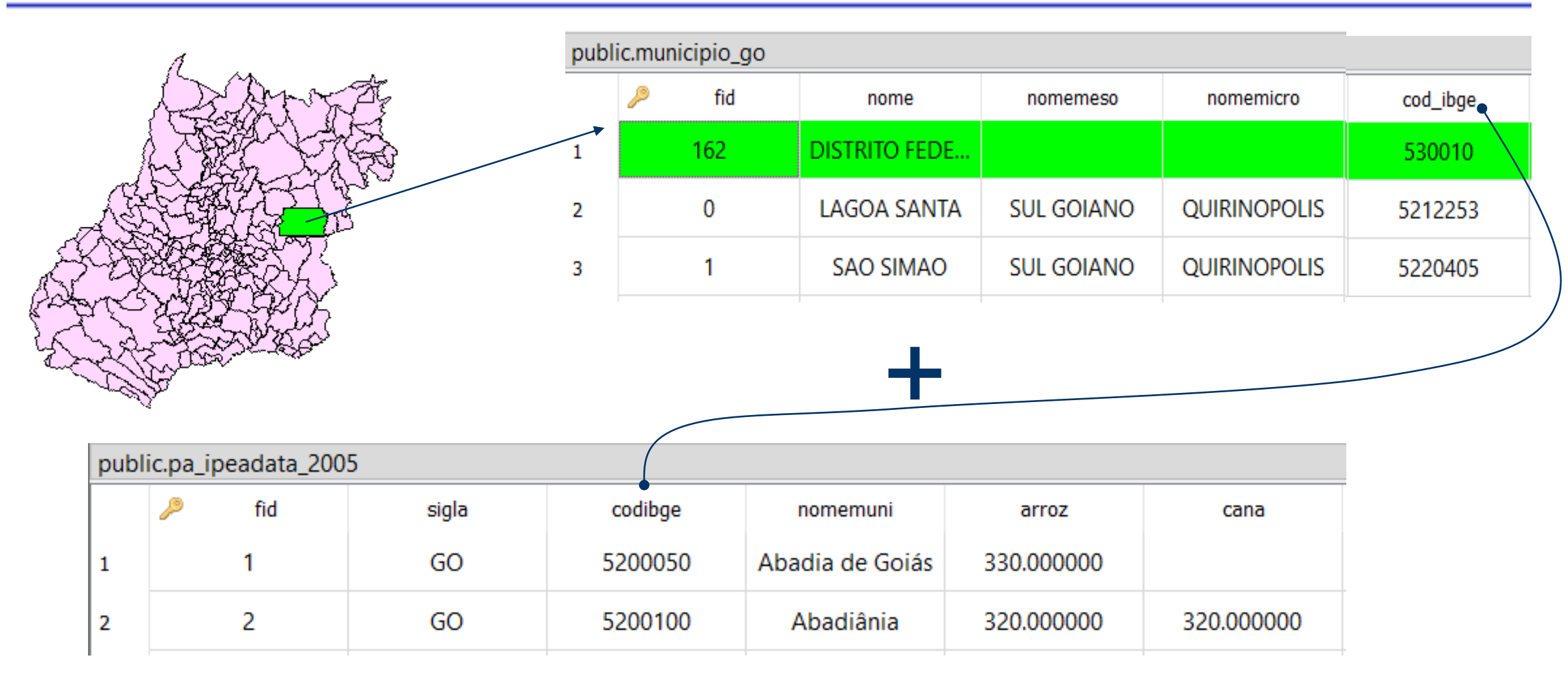

Qual o nome dos municípios da mesorregião "SUL GOIANO" que tiveram produção de arroz ou cana com mais de 5000 toneladas no ano de 2005 ?

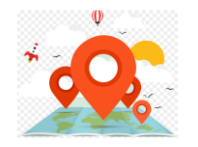

#### Restrições espaciais (relacionamentos)

- topológicas
	- ⚫ Dentro, toca, coberto por, ...
- direção
	- ⚫ Norte, sul, ...
- métricas
	- ⚫ Distância, ...
- ⚫ Ex: "Selecione todos os municípios da Bahia adjacentes ao município de Canudos".

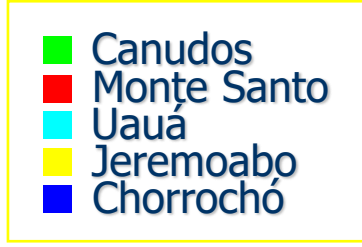

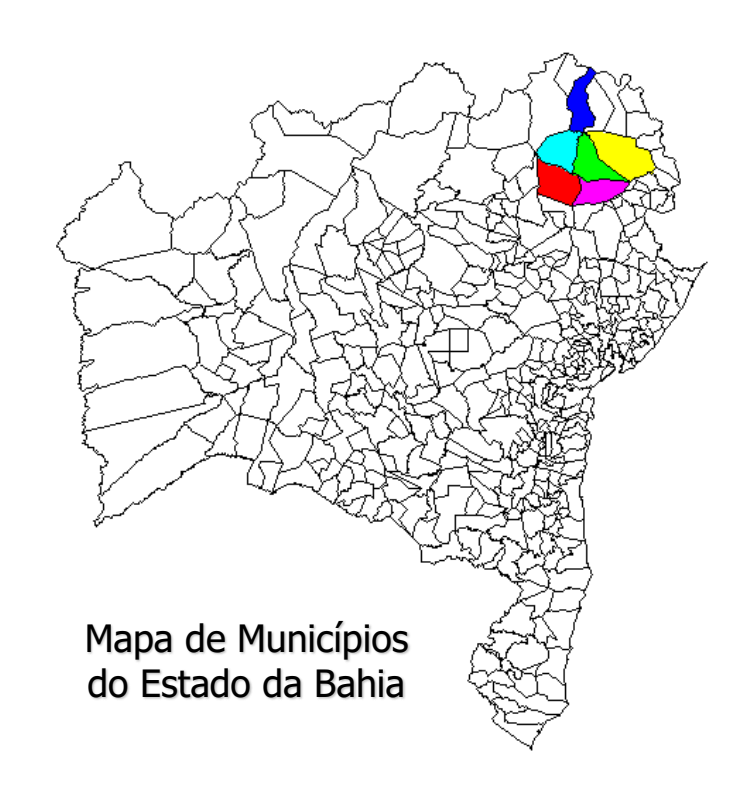

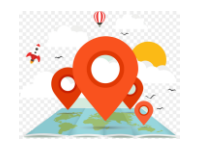

#### ⚫ Consulta Espacial.

- Opera com relacionamentos espaciais entre objetos de um mapas vetorial (ponto, linha ou polígono) ou entre mapas vetoriais.
- Ex: Quais os municípios de GO por onde passa a rodovia BR-452 ?

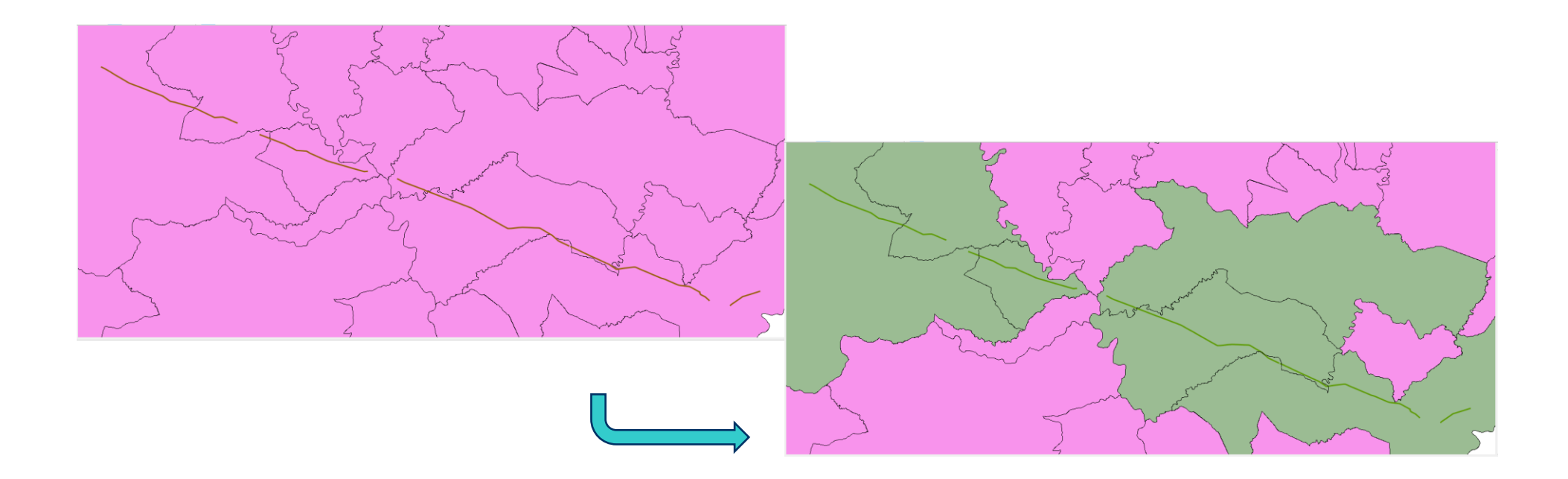

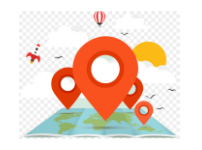

⚫ Em qual (ou quais) das situações abaixo podemos dizer que a linha "cruza" o polígono ?

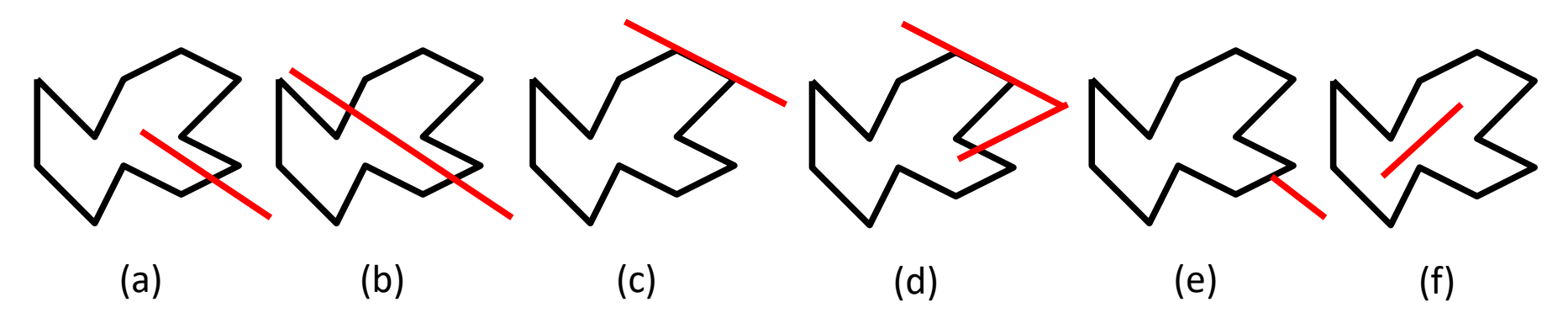

- ⚫ Observações:
	- − Todos temos um conjunto de conceitos intuitivos sobre o posicionamento relativo dos objetos.
	- − É necessário formular mais precisamente cada relacionamento espacial.

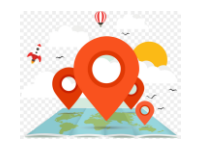

⚫ Em qual (ou quais) das situações abaixo podemos dizer que a linha "cruza" o polígono ?

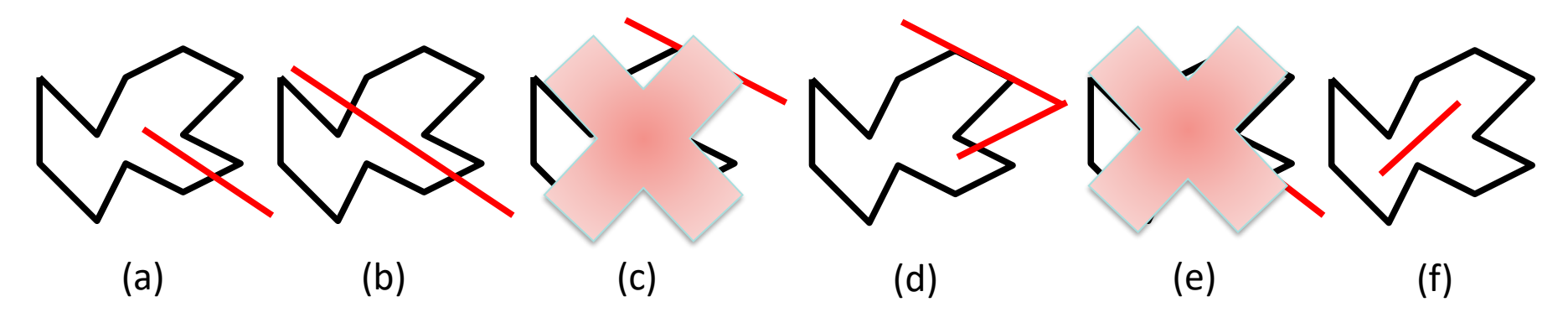

- ⚫ Observações:
	- − Todos temos um conjunto de conceitos intuitivos sobre o posicionamento relativo dos objetos.
	- − É necessário formular mais precisamente cada relacionamento espacial.

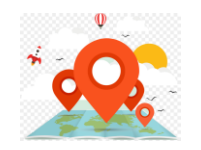

# Espaço Topológico:  $\mathbb{R}^2$

- Vamos identificar os componentes básicos de um objeto geométrico:
	- Fronteira ( $\partial$ ), Interior ( $\partial$ ) e Exterior ( $\partial$ )

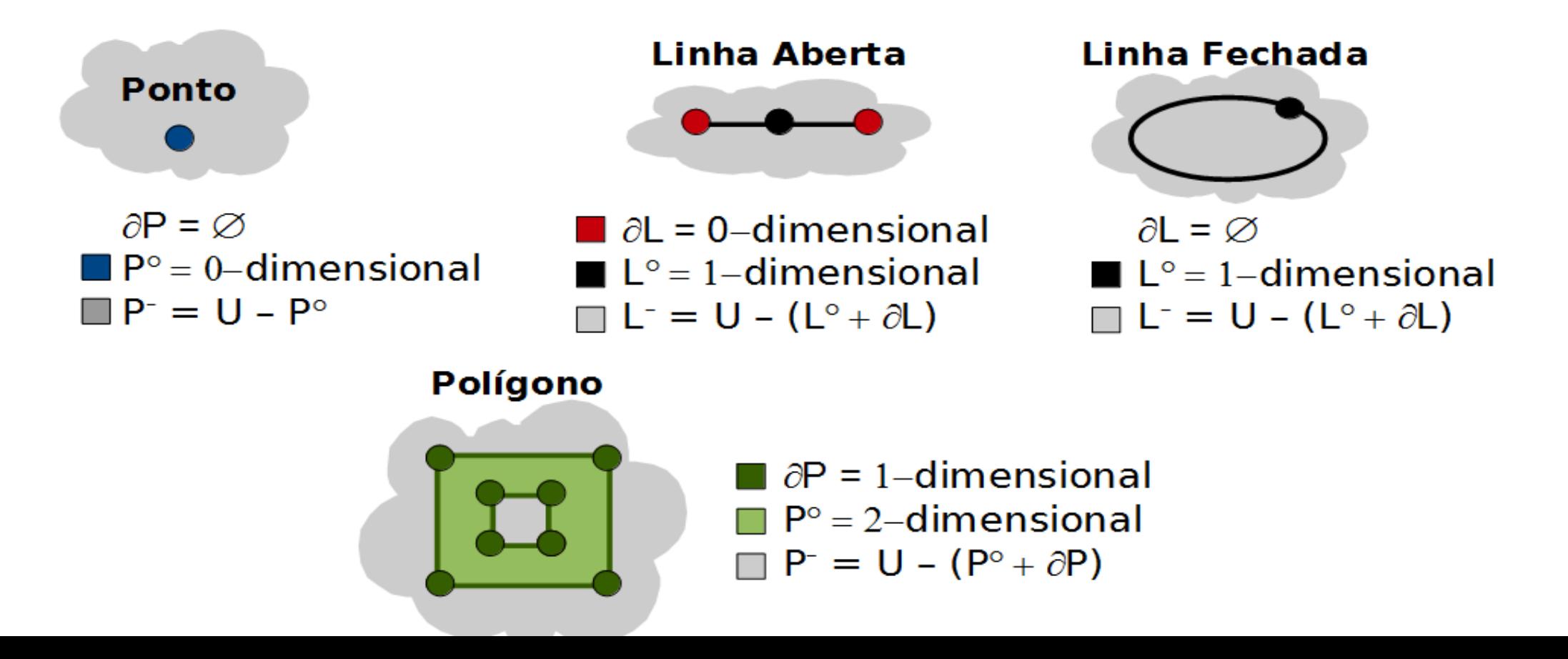

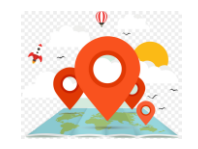

#### **OGC SFS: Operações Espaciais**

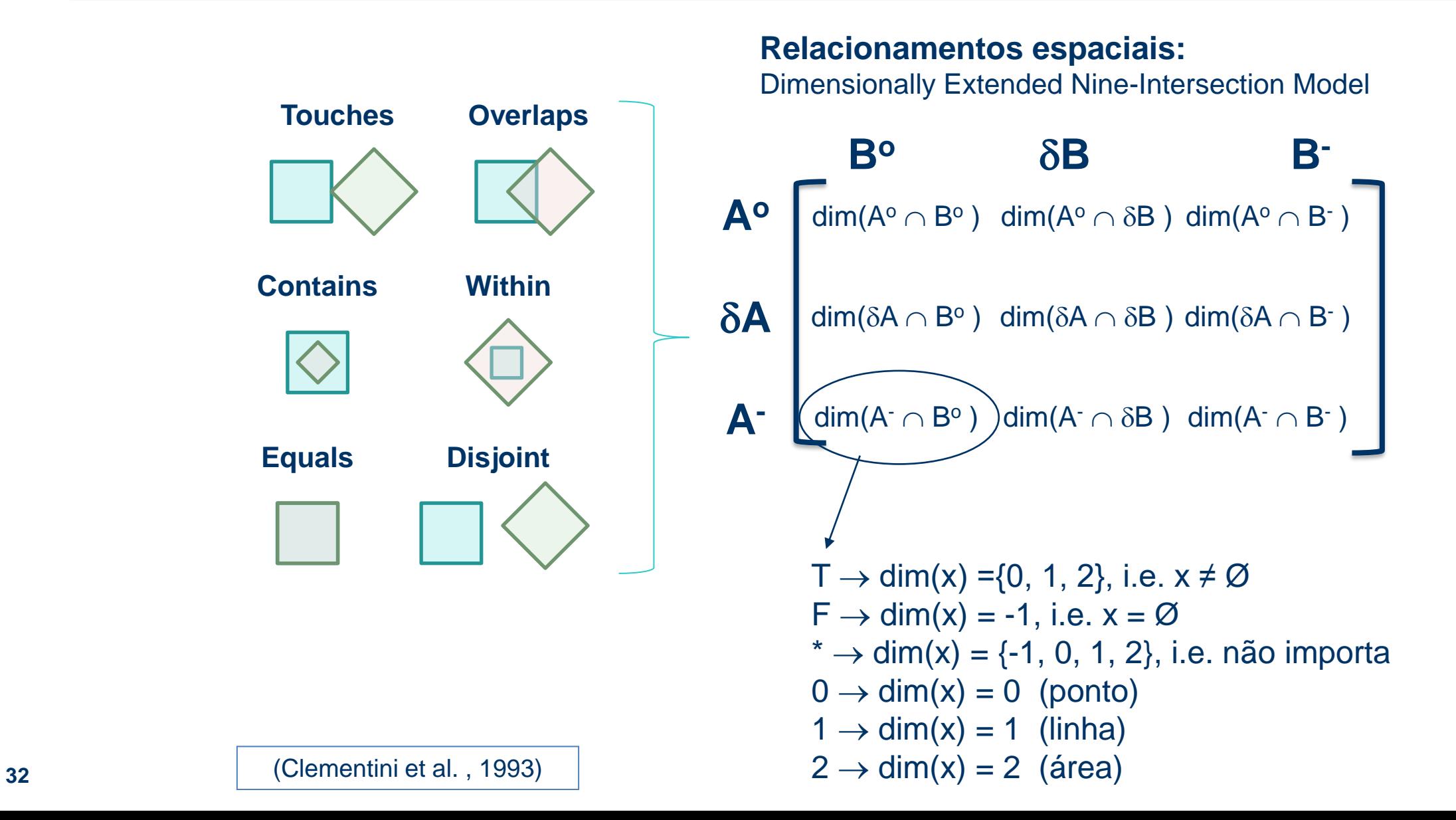

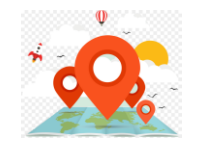

# Operações Topológicas

· Qual é o relacionamento espacial entre os objetos A e **B**?

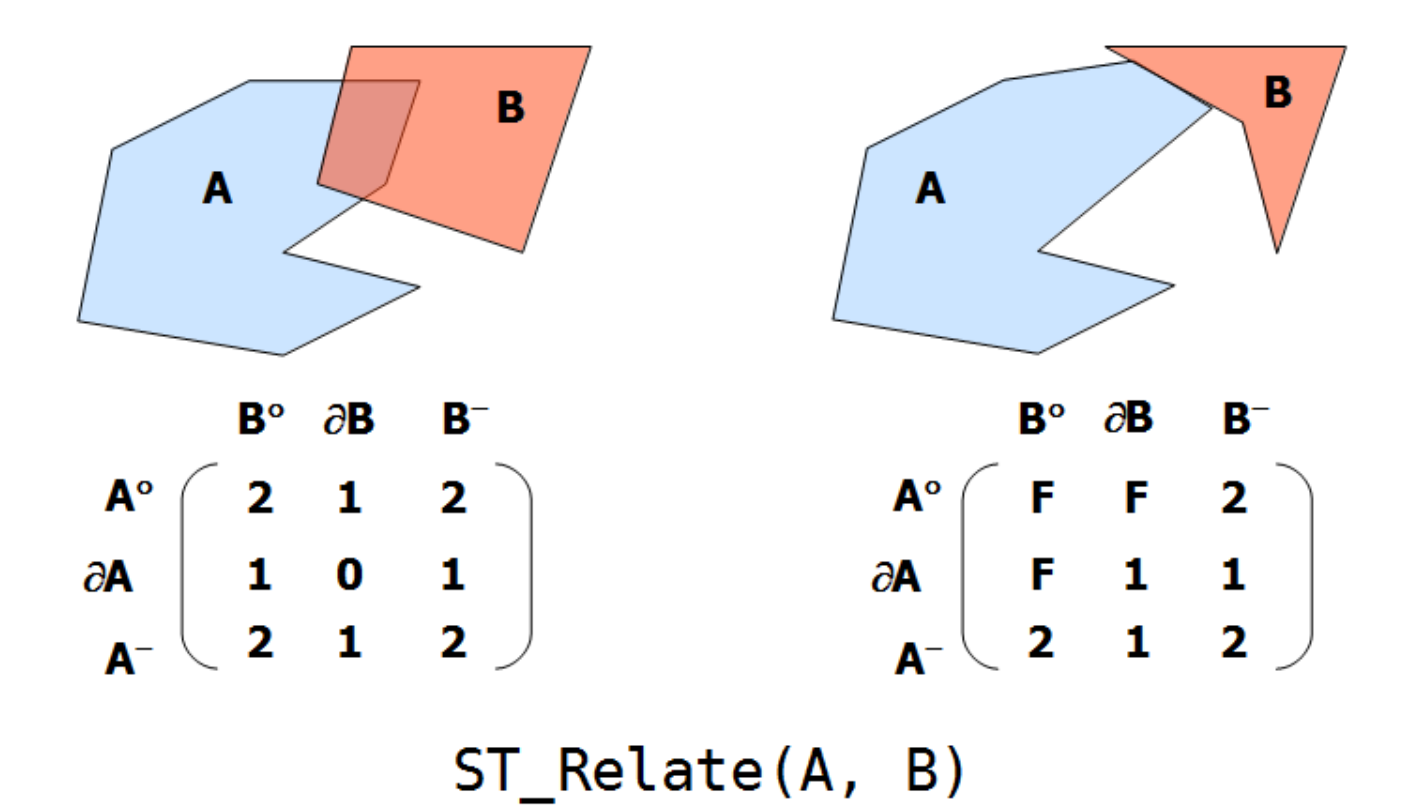

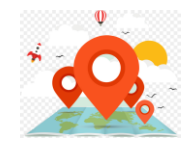

- ST\_Contains(geom1, geom2)  $\rightarrow$  0 ou 1
- ST\_Within(geom1, geom2)  $\rightarrow$  0 ou 1
- ST\_Covers (geom1, geom2)  $\rightarrow$  0 ou 1
- ST\_CoveredBy(geom1, geom2)  $\rightarrow$  0 ou 1
- ST\_Touches(geom1, geom2)  $\rightarrow$  0 ou 1
- ST\_Crosses(geom1, geom2)  $\rightarrow$  0 ou 1
- ST\_Overlaps(geom1, geom2)  $\rightarrow$  0 ou 1
- ST\_Equals(geom1, geom2)  $\rightarrow$  0 ou 1
- ST\_Intersects(geom1, geom2)  $\rightarrow$  0 ou 1
- ST\_Disjoint(geom1, geom2)  $\rightarrow$  0 ou 1
- ST\_Relate(geom1, geom2)  $\rightarrow$  'T\*F\*\*F\*\*\*'
- ST\_Relate(geom1, geom2, 'T\*F\*\*F\*\*\*')  $\rightarrow$  0 ou 1

\* A ordem das camadas com **geom1** e **geom2** é importante.

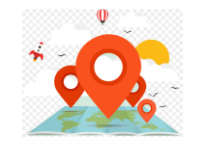

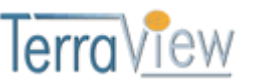

Utiliza os operadores espaciais topológicos para retornar os objetos que atendem o critério escolhido.

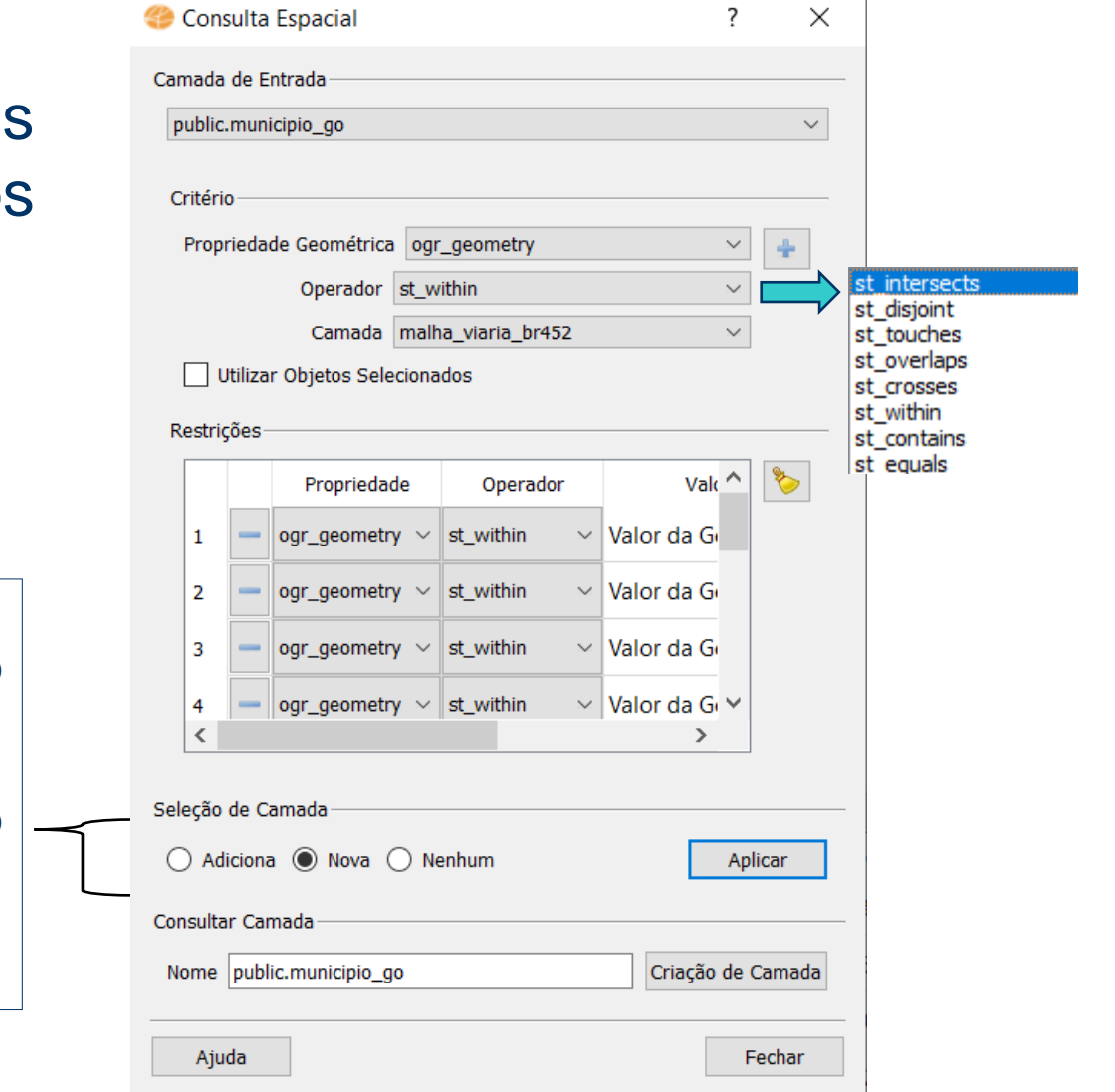

**Nova**

- executa a consulta formulada, removendo qualquer outra criada anteriormente.

#### **Adiciona**

-adiciona o resultado da consulta formulada ao resultado já existente.

#### **Nenhum**

- remove qualquer outra criada anteriormente.

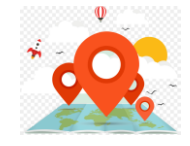

Utiliza os operadores espaciais **topológicos** para retornar as feições que atendem o critério escolhido.

**Nova Seleção**

já existente.

outra criada anteriormente. **Adiciona Seleção atual**

**Selecionar dentro da seleção atual**

- remove as feições já selecionadas.

- filtra as feições já selecionadas.

**Remover da seleção atual**

Selecionar por localização  $\times$ Parâmetros Log Selecionar feições de  $\mathbf{v}$  ...  $\sim$  municipio [EPSG:4618] Onde as feições (predicado geométrico) v interseccionam tocam Sobrepõem contêm estão dentro de desunidos cruzam iaual Ao comparar com as feições do  $-1$  ( )  $$ municipio [EPSG:4618] Apenas feições selecionadas Modificar seleção atual por Remover da seleção atual  $\blacktriangledown$ - executa a consulta formulada, removendo qualquer -adiciona o resultado da consulta formulada ao resultado 0% Cancelar Executar Close Executar processo em Lote... Help
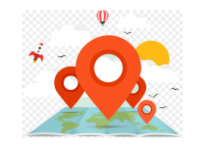

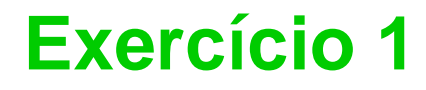

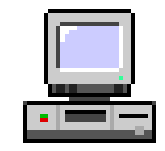

Consulta por atributo para salvar em nova camada geometria.

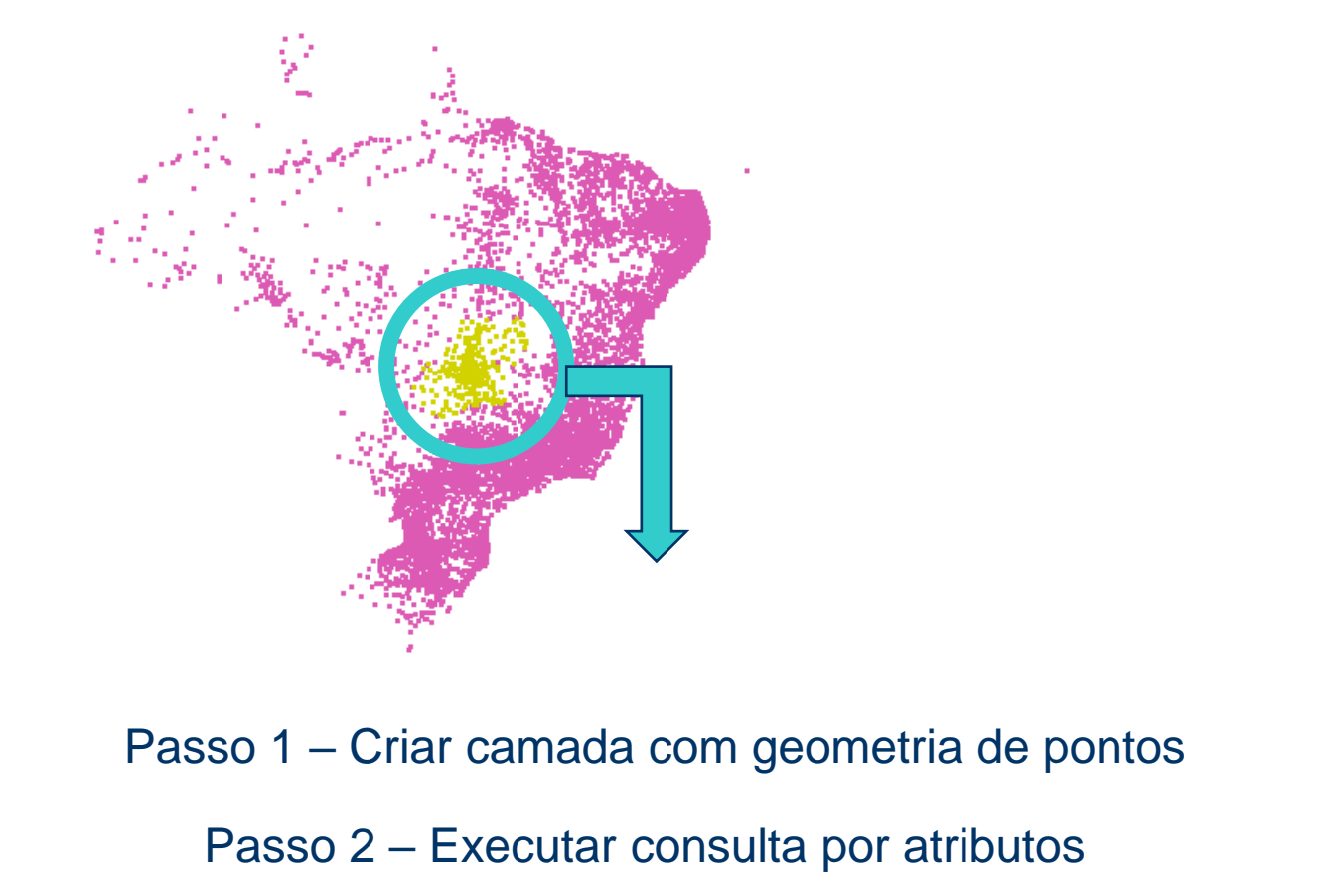

Passo 3 – Salvar o resultado dos selecionados/filtrados

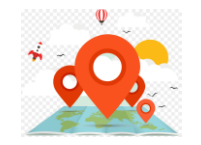

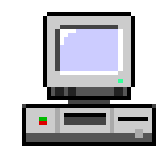

Outras consultas por atributos.

**CONSULTA 1** – Qual era a população total em 2005 dos municípios de GO, pertencentes a mesorregião "Centro Goiano" e a população total em 2008 é maior que 10 mil habitantes ?

**RESPOSTA** (Consulta 1) 2.599.097 Habitantes.

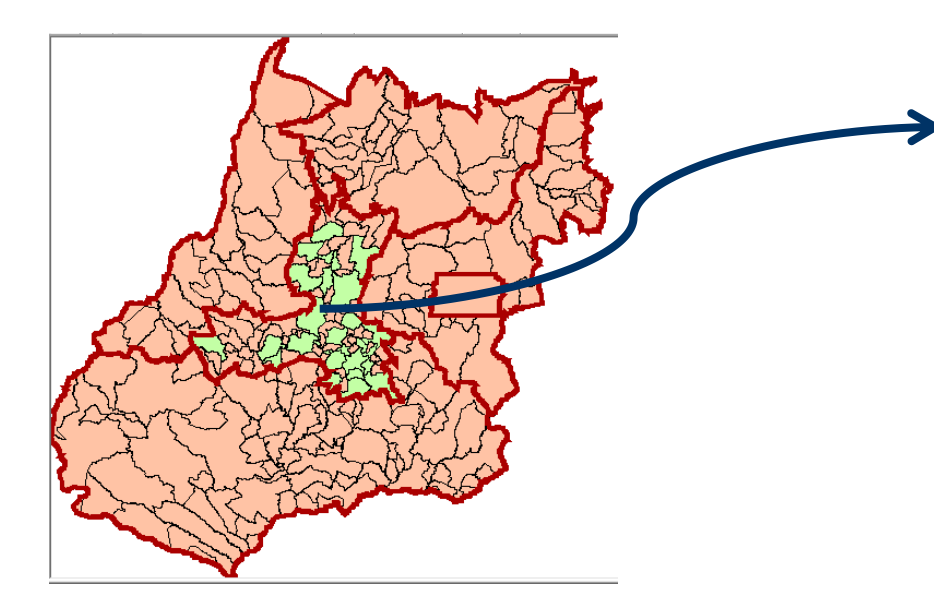

26 municípios da mesoregião Centro Goiano

> Passo 2 – Executar consulta por atributos; Passo 1 – Criar camada com geometria de municípios;

> > Passo 3 – Executar estatística sobre atributos.

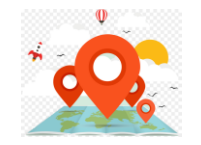

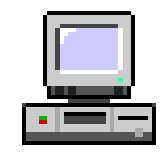

#### Outras consultas por atributos.

**CONSULTA 2** – Apresentar o nome de todos os municípios de GO que têm as letras "Goi" em seu nome e população em 2002 está entre 10 mil e 50 mil habitantes ?

**RESPOSTA** (Consulta 2) Bela Vista de Goiás, Bom Jesus de Goiás, Cocalzinho de Goiás, Goianápolis, Goianira, Goiás, Goiatuba, Palmeiras de Goiás, Petrolina de Goiás, Santa Helena de Goiás, Santa Terezinha de Goiás.

Passo 2 – Executar consulta por atributos; Passo 1 – Criar camada com geometria de municípios;

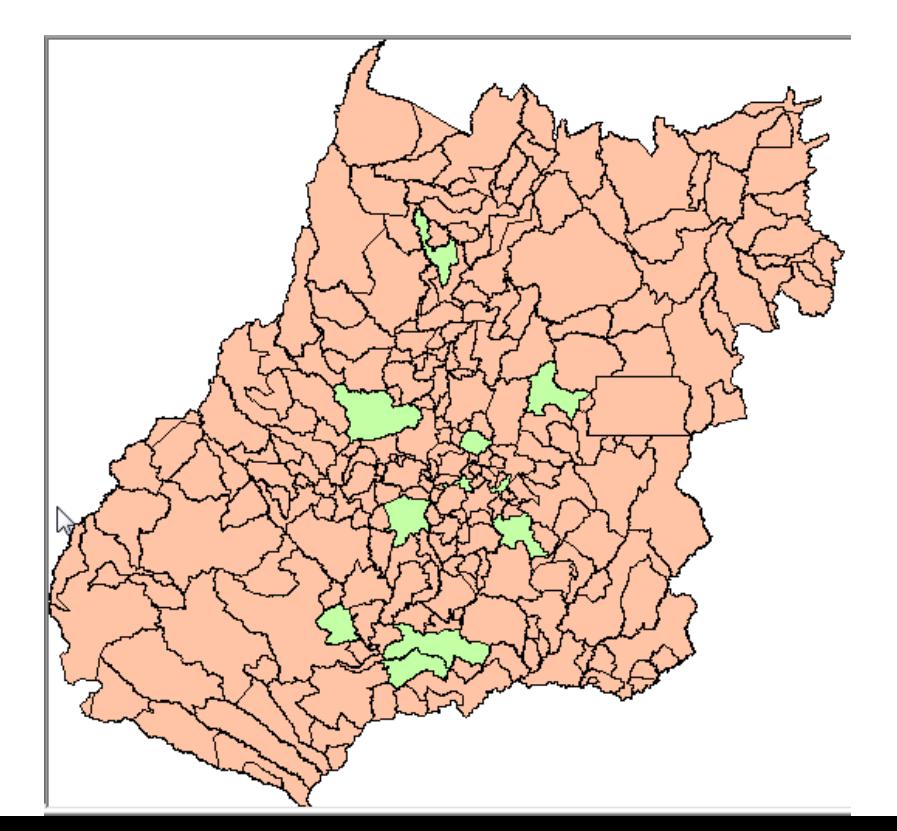

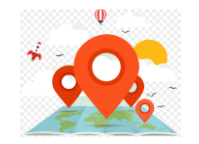

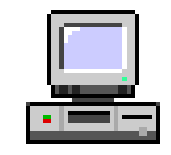

Outras consultas por atributos.

**CONSULTA 3 –** Qual o nome dos municípios da mesorregião "Leste Goiano" que tiveram produção de arroz ou cana com mais de 5000 toneladas no ano de 2005 ?

**RESPOSTA** (Consulta 3) Cristalina, Alexânia, Vila Propício, Formosa, Flores de Goiás e Posse.

Passo 1 – Criar camada com geometria de municípios e tabela de produção agrícola;

Passo 2 – Ligar camadas por atributo comum;

Passo 3 – Executar consulta por atributos;

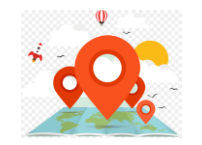

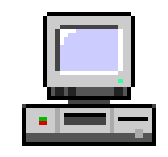

Consulta espacial sobre objetos

**CONSULTA 1** – Quais os municípios vizinhos de Distrito Federal ?

**RESPOSTA** (Consulta 1) : Nove (9) municípios são vizinhos do DF (Águas Lindas de Goiás, Cidade Ocidental, Cristalina, Formosa, Novo Gama, Padre Bernardo, Planaltina, Santo Antônio do Descoberto e Valparaiso de Goiás).

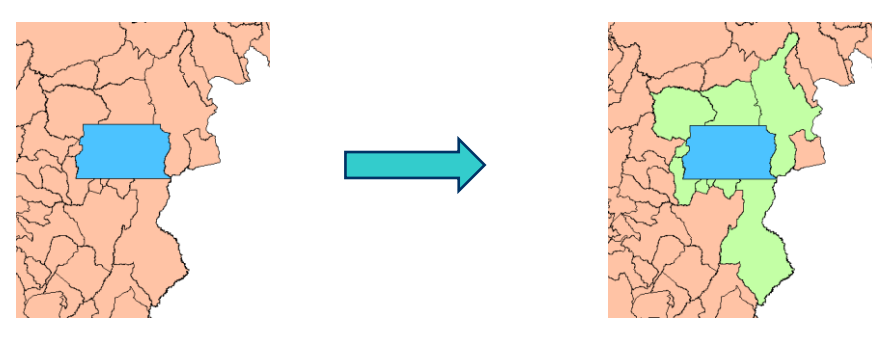

Passo 1 – Criar camada com geometria de municípios;

Passo 2 – Selecionar geometria do DF;

Passo 3 – Executar consulta espacial;

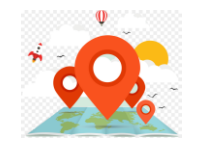

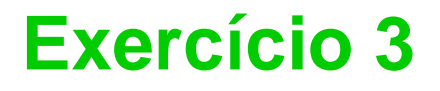

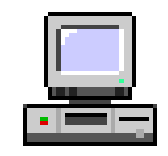

Consulta espacial sobre objetos

**CONSULTA 2** – Quais são os municípios de Goiás interceptados pela ferrovia Norte-Sul - "FNS" ?

**RESPOSTA** (Consulta 2) São 34 municípios do Estado de GO interceptados pela ferrovia FNS.

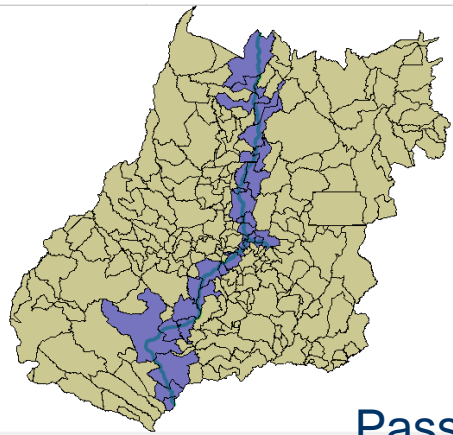

Passo 1 – Criar camadas com geometria de municípios e de malha viária;

Passo 3 – Executar consulta espacial entre as camadas utilizando geometrias selecionadas no passo 2; Passo 2 – Executar consulta por atributo para selecionar as linhas de malha viária "FNS";

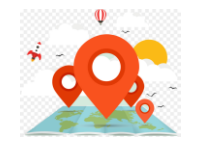

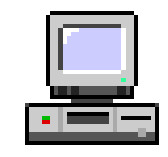

Consulta espacial sobre objetos

**CONSULTA 3 –** Quais os municípios de Goiás que **contém** pelo menos um parque sob responsabilidade da Agência Goiana do Meio Ambiente (AGMA) ?

**RESPOSTA** (Consulta 3) : São 2 municípios do Estado de GO que contém pelo menos um parque, isto é, **Abadia de Goiás** e **Parauna**.

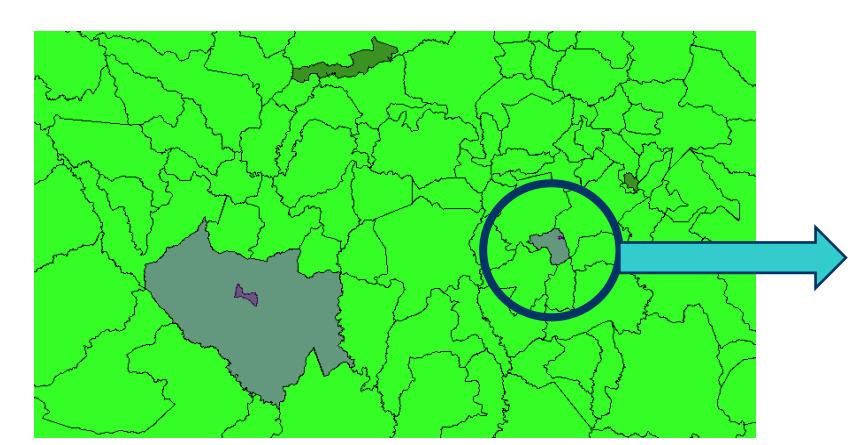

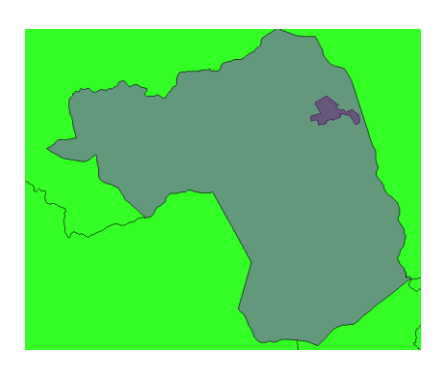

Passo 1 – Criar camadas com geometria de municípios e de parques;

Passo 2 – Executar consulta por atributo para selecionar parques da AGMA;

Passo 3 – Executar consulta espacial entre as camadas utilizando geometrias selecionadas no passo 2;

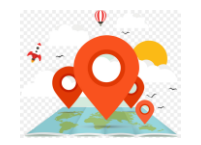

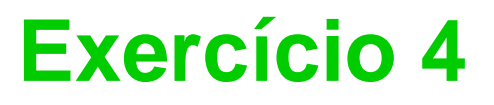

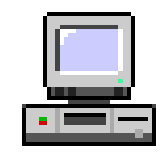

**CONSULTA PROPOSTA** – Qual a profundidade media dos poços tubulares das mesorregiões Centro Goiano e Leste Goiano com população em 2001 maior ou igual a 30000 habitantes e vazão maior que 30m<sup>3</sup> ?

- 1. Abrir arquivo de poços no Notepad++ p garantir que está em UTF8;
- 2. Criar camada de arquivo tabular no SIG Atenção aos atributos que são **string** e **double;**
- 3. Exportar a camada que está associado ao arquivo CSV para uma tabela no PostGIS ou Geopackage e criar uma camada dessa tabela;
- 4. Carregar o mapa de municípios já disponível no banco PostGIS ou Geopackage;
- 5. Criar um link entre a camada espacial de município e a camada da tabela não espacial relacionamento 1 –n. Atenção que QGIS não trabalha a relação 1-n então a união deverá ser feita de poços com municípios (n-1).
- 6. Executar a consulta por atributo;
- 7. Calcular a estatística do atributo "prof" e procurar pela média (Mean).

#### **RESPOSTA** : média é de 104.53125 metros.

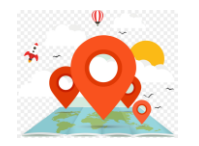

JUNÇÃO ESPACIAL - produz como resultado uma coleção de objetos que satisfazem a restrição espacial.

 $\bullet$  Ex:

- "Recupere as reservas indígenas a menos de 5 km das estradas na Amazônia".
- Resultado: conjunto de pares (reserva, estrada)
- "Para as cidades do sertão cearense, ache quais estão a menos de 10 km de algum açude com capacidade de mais de 50.000 m<sup>3</sup> de água".
- Resultado: conjunto de pares (cidade, açude)

# **Análise Geográfica**

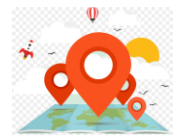

#### **Selecionar**

– Visualizar, navegar, pesquisar

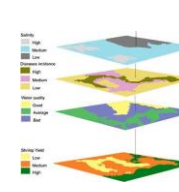

#### **Manipular**

- Álgebra de mapas (Inferência espacial)
- Modelagem numérica e Processamento de imagens
- Operações Geométricas. Mapa de densidade

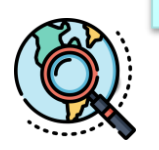

## **Explorar**

- **Geoestatística**
- Estatística espacial

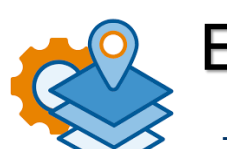

#### **Explicar**

- Regressão espacial
- **Estimação**
- Modelagem espaço-temporal

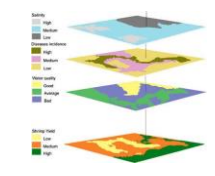

## **Operações geométricas**

Processamento com mapas vetoriais.

⚫ Dissolve (Agregação)

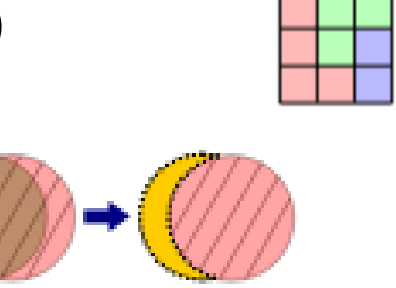

- ⚫ Diferença
- ⚫ Buffer

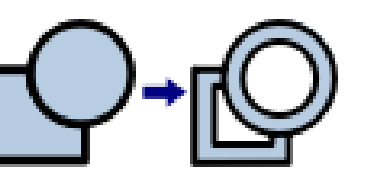

- ⚫ Interseção
- ⚫ União

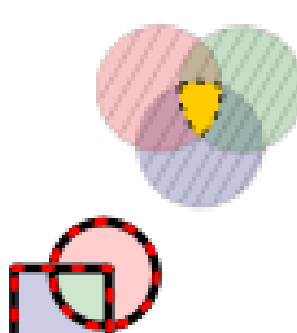

**Mesclar** 

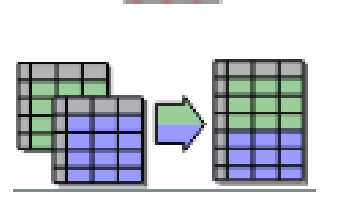

- Operação Geométrica Limite Convexo (Convex Hull)  $\mathbb{C}^{\circ}$ Centróide Mínimo Retângulo Envolvente Operação Tabular **B** Área Linha Perímetro
- ⚫ Polígonos de Voronoi

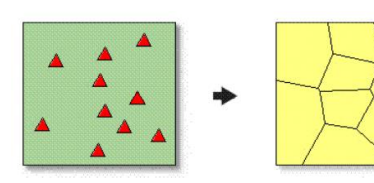

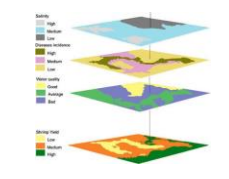

⚫ IMPORTANTE: Usar mapas em que as geometrias sejam bem formadas.

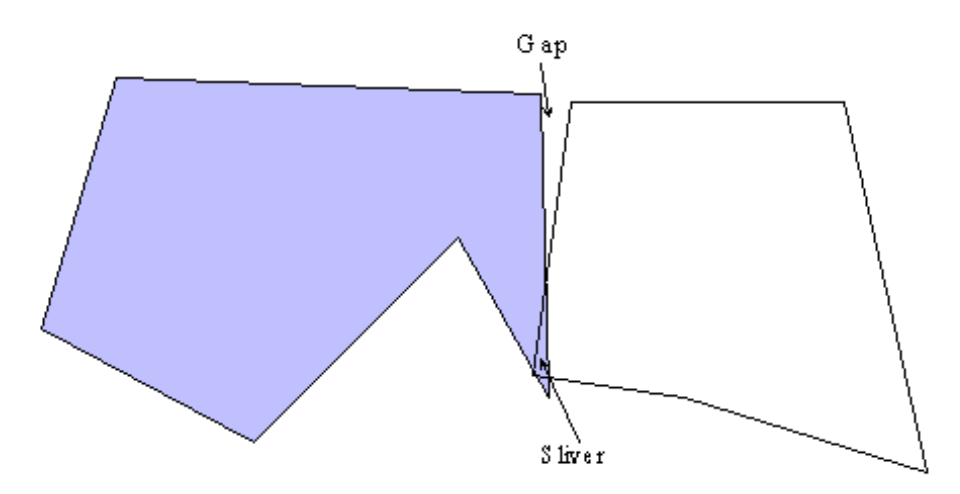

Figure 3 Gaps and Slivers Between Adjacent Polygons

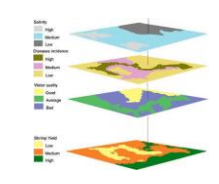

# **Operações geométricas - Dissolve**

- ⚫ Operação que permite criar novos objetos a partir de um atributo comum aos objetos de origem.
- ⚫ Uma nova geometria será construída na camada de saída, alterando-se os limites dos vetores originais.

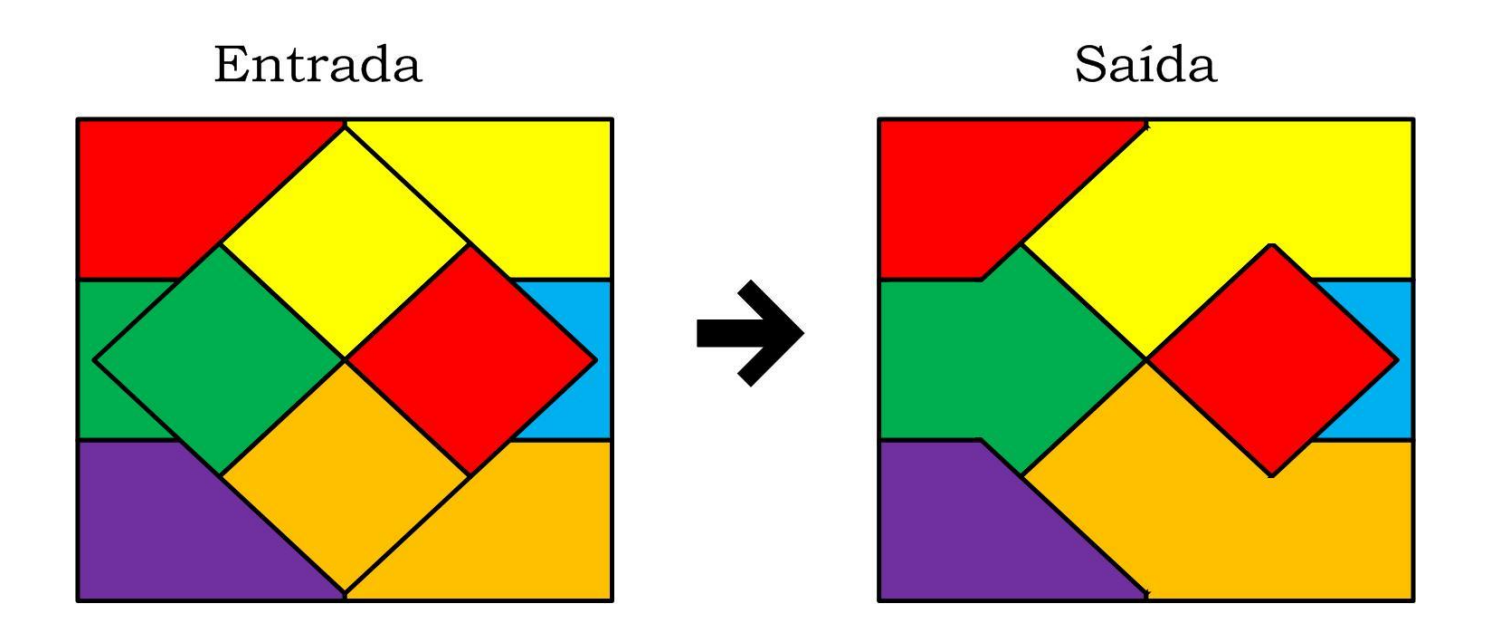

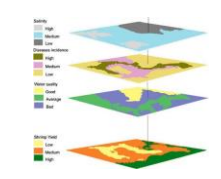

## **Operações geométricas - Dissolve**

Ex: Mesorregiões do Estado de São Paulo a partir dos limites municipais.

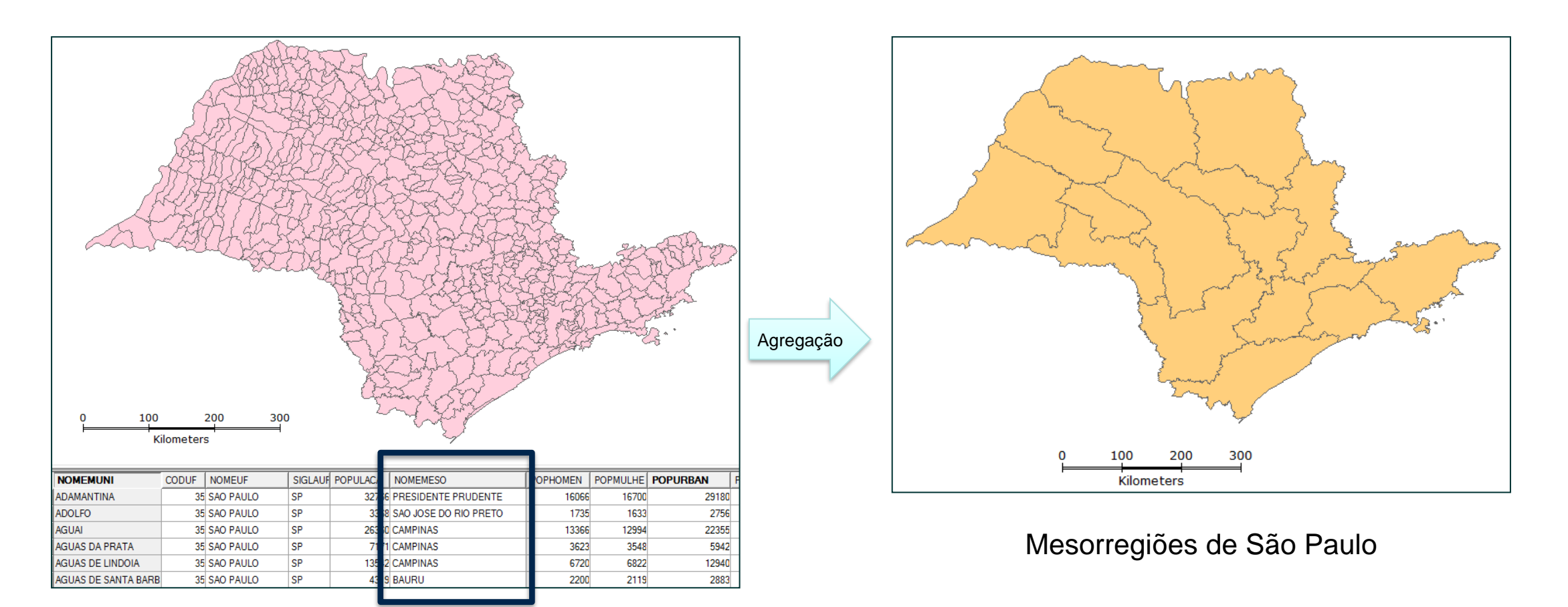

Municípios de São Paulo

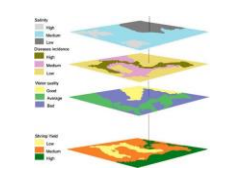

● O que fazer com os atributos do mapa original ?

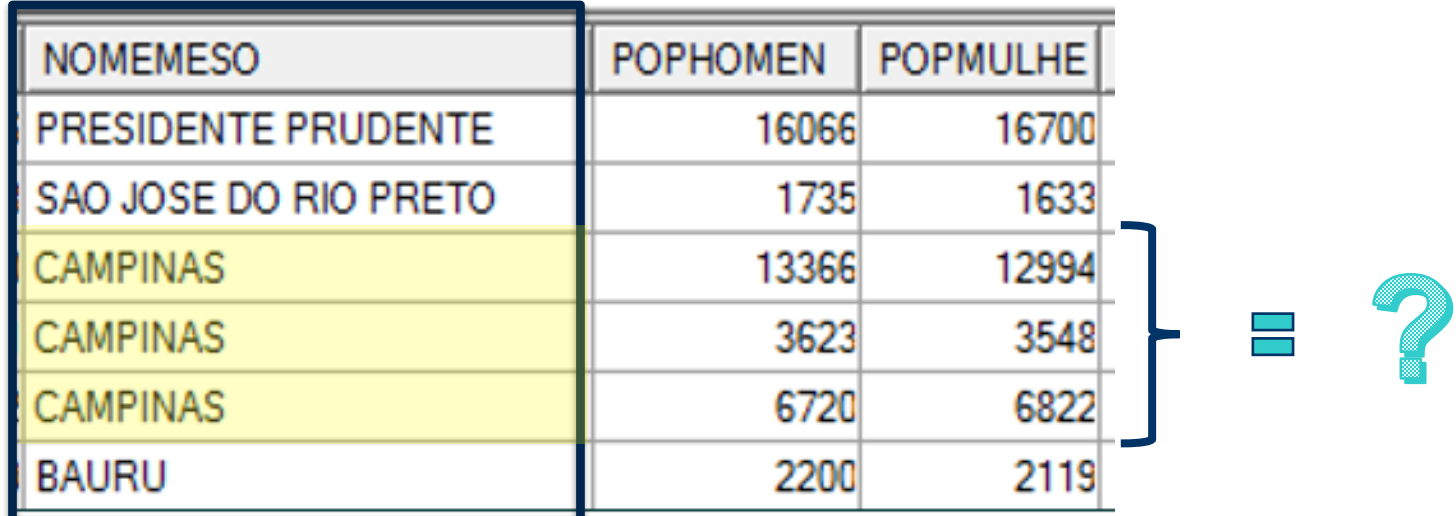

R. Funções de sumarização: Min, Max, Mean, etc...

#### **Operações geométricas - Dissolve**

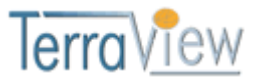

\* **Atenção**: Escolher o sumário estatístico para atributos de saída.

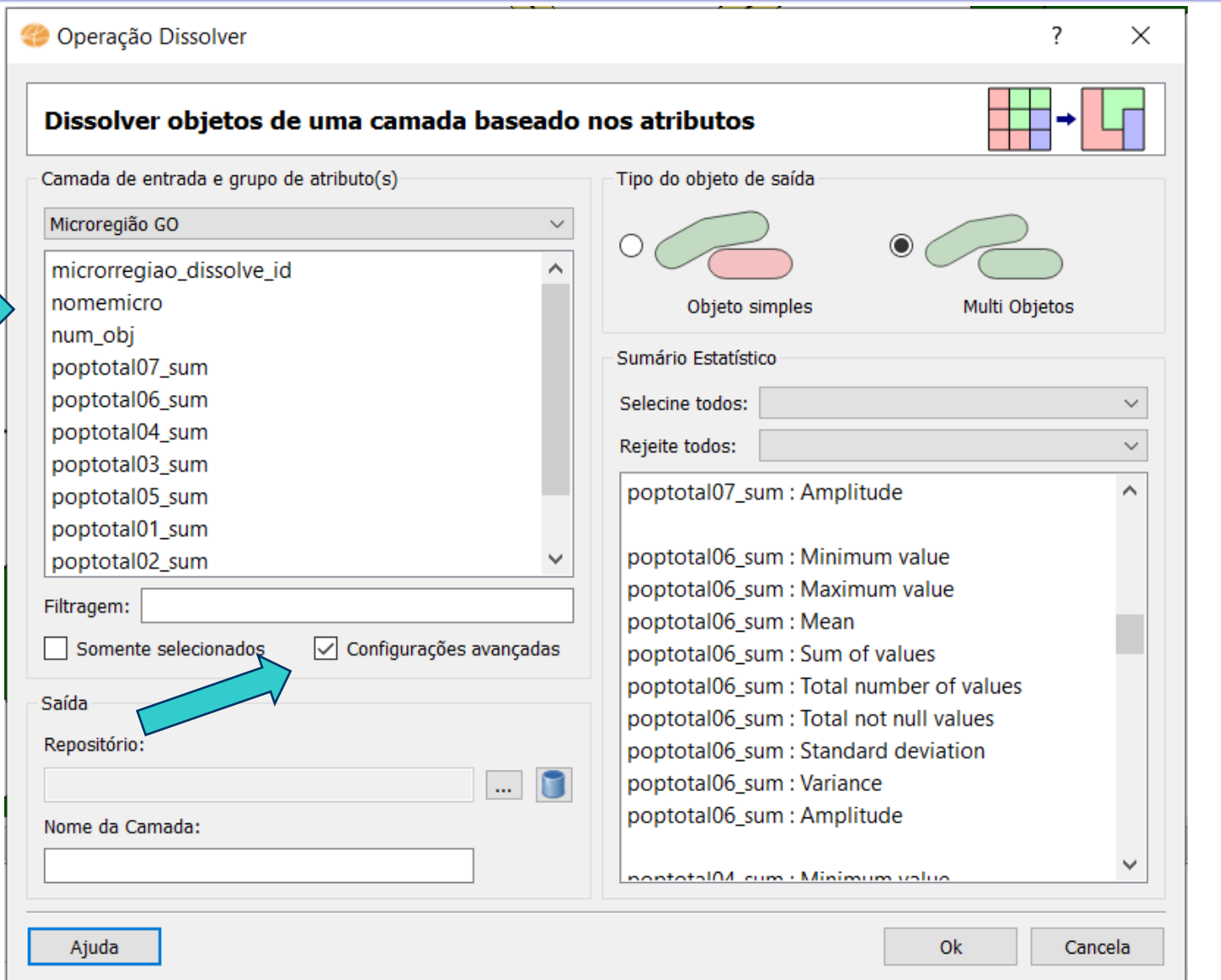

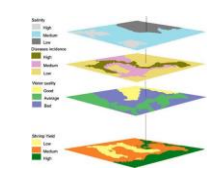

# **Operações geométricas - Dissolve**

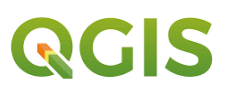

#### 4 opções

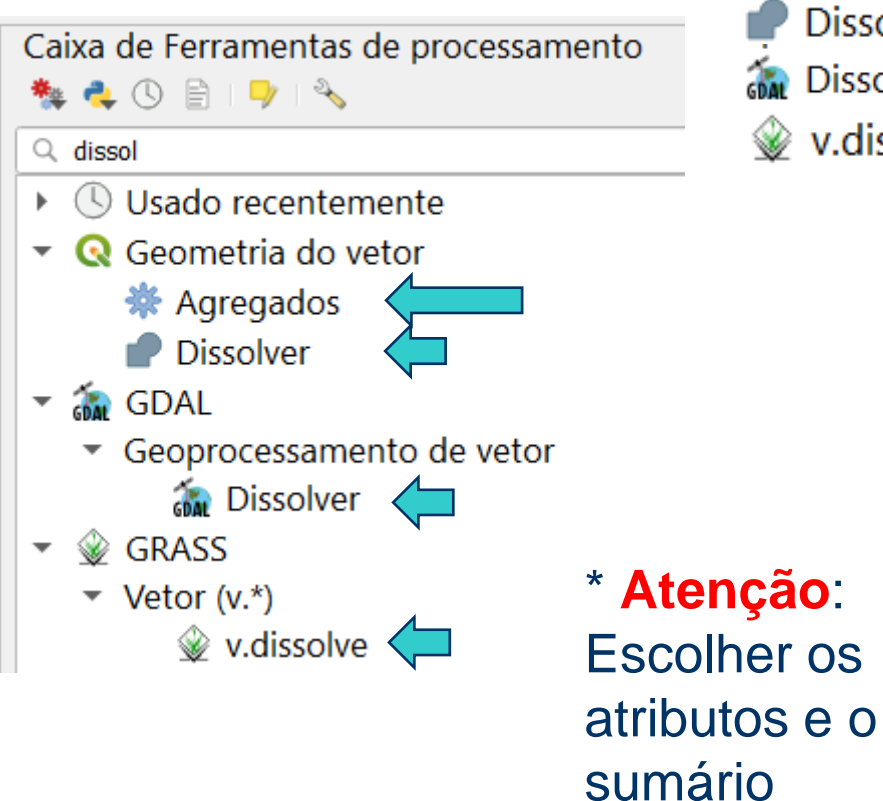

- **※** Agregados
- **Dissolver**
- **OM** Dissolver
- v.dissolve

estatístico para

atributos de

saída.

- Permite sumarizar vários atributos e escolher a estatística
- Não faz sumarização de atributos (opção no menu Vetor)
- Faz a sumarização de apenas **um** atributo numérico
- Não faz sumarização de atributos (QGIS com GRASS)

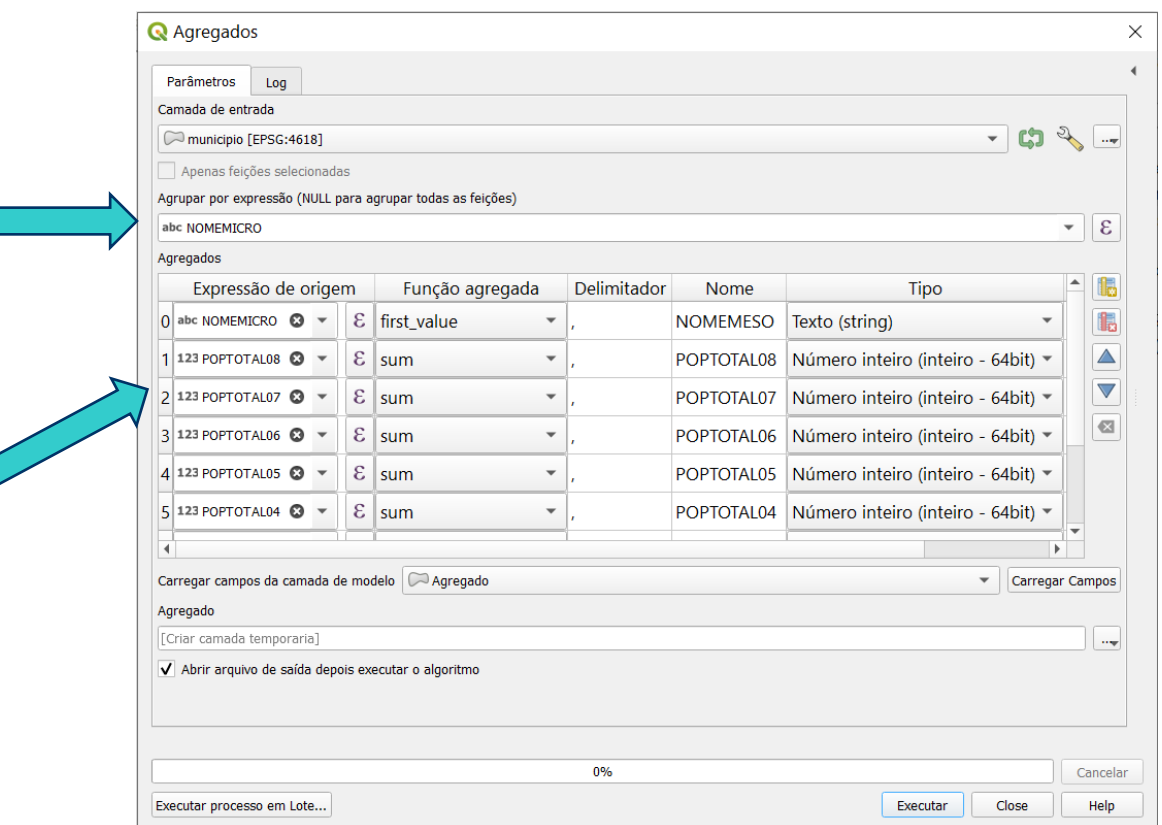

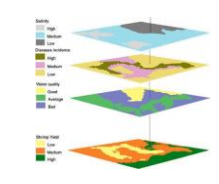

### **Exercício 5 Operações geométricas – Dissolve**

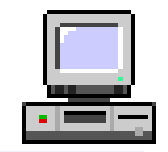

⚫ Operação Geográfica – Dissolve (Agregação)

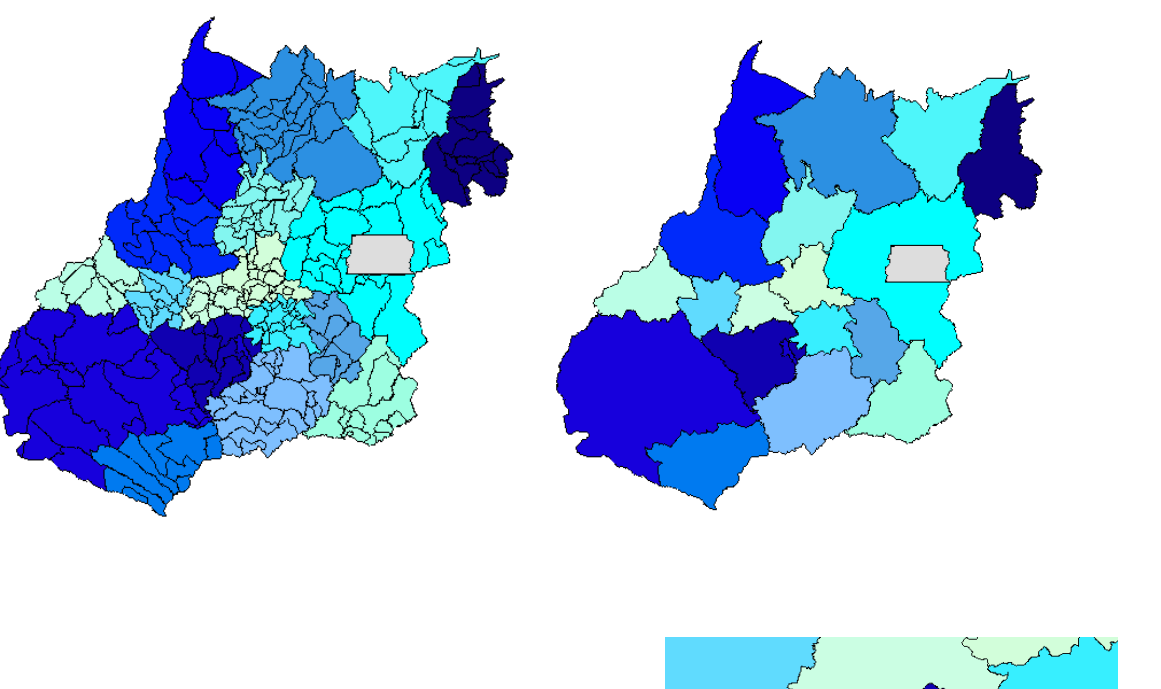

\* Como corrigir a agregação com erro ?

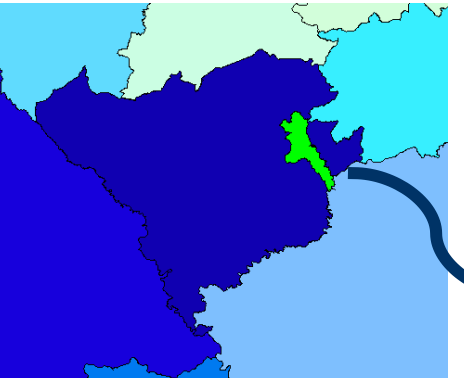

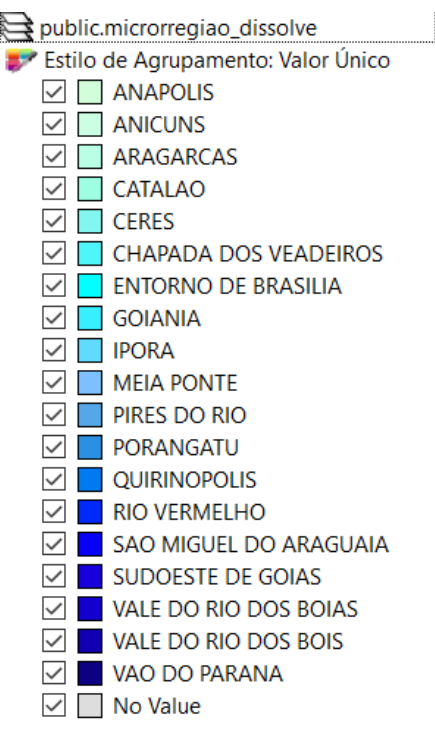

 $\checkmark$ 

 $\overline{\checkmark}$ 

 $\checkmark$ 

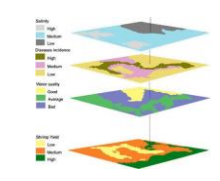

- ⚫ Operação que permite identificar objetos que não satisfazem a uma intersecção de área geográfica de dois Planos de Informação.
- ⚫ Equivalente ao NOT Booleano, "inverso" da intersecção
- ⚫ Útil para subtrair subáreas para obter um subconjunto de objetos com novo recorte

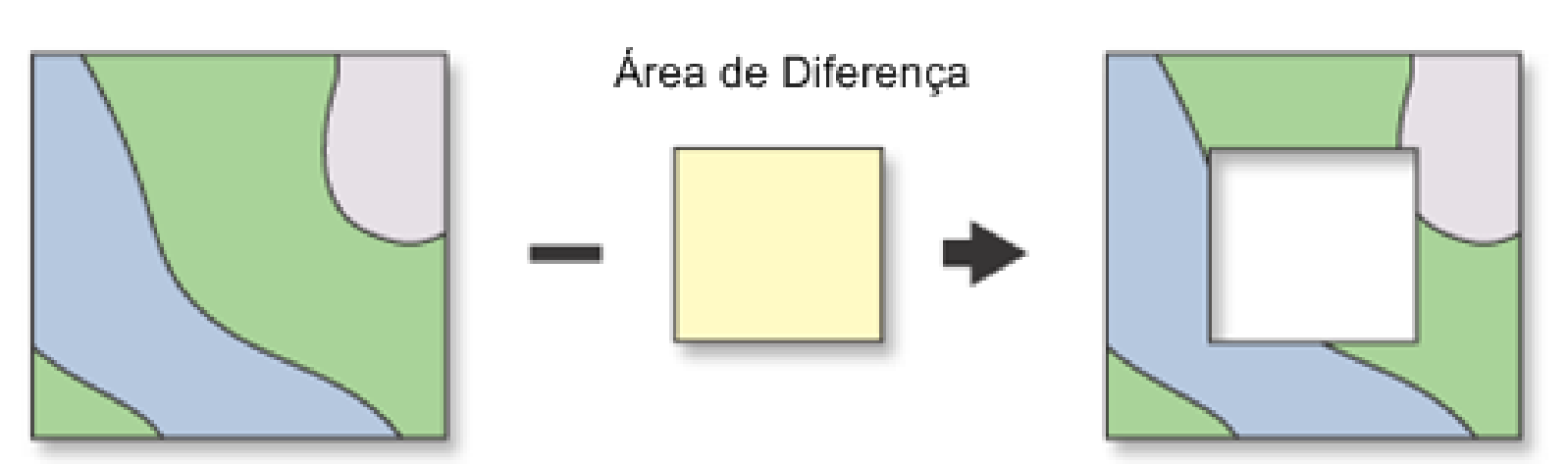

Tema de Entrada

Saída

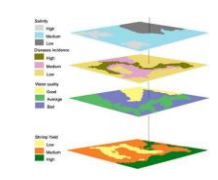

# **Operações geométricas - Diferença**

– Ex: Área dos Municípios Brasil que NÃO estão na bacia do Tapajós

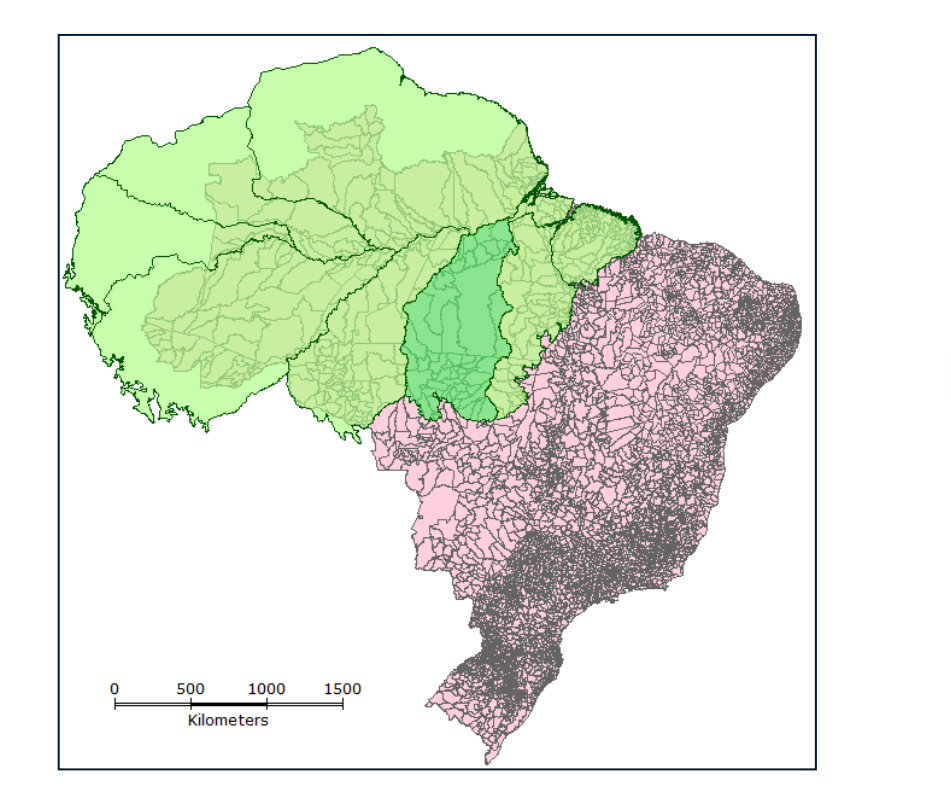

Municípios do Brasil e Endemismos na Amazônia

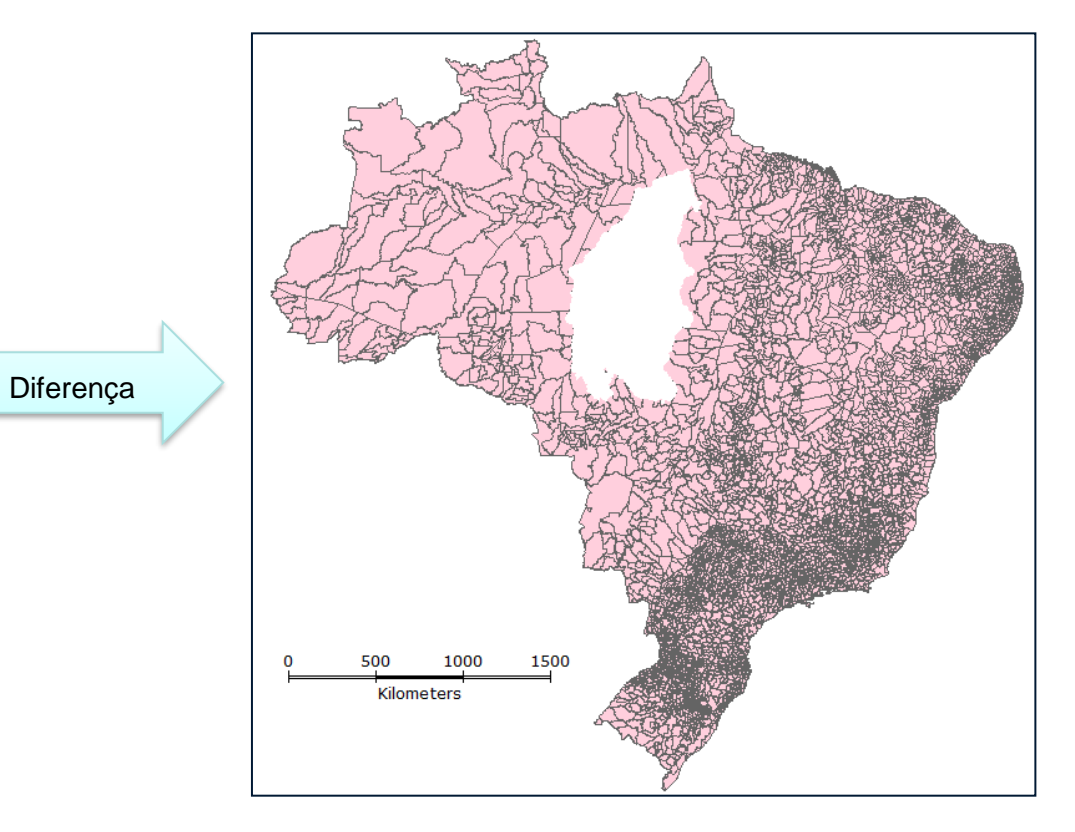

Municípios do Brasil menos os do centro de endemismo Tapajós

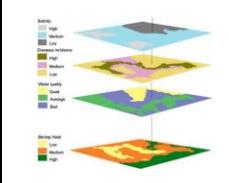

# **Operações geométricas - Diferença**

\* **Atenção**: faz diferença a ordem das camadas selecionadas.

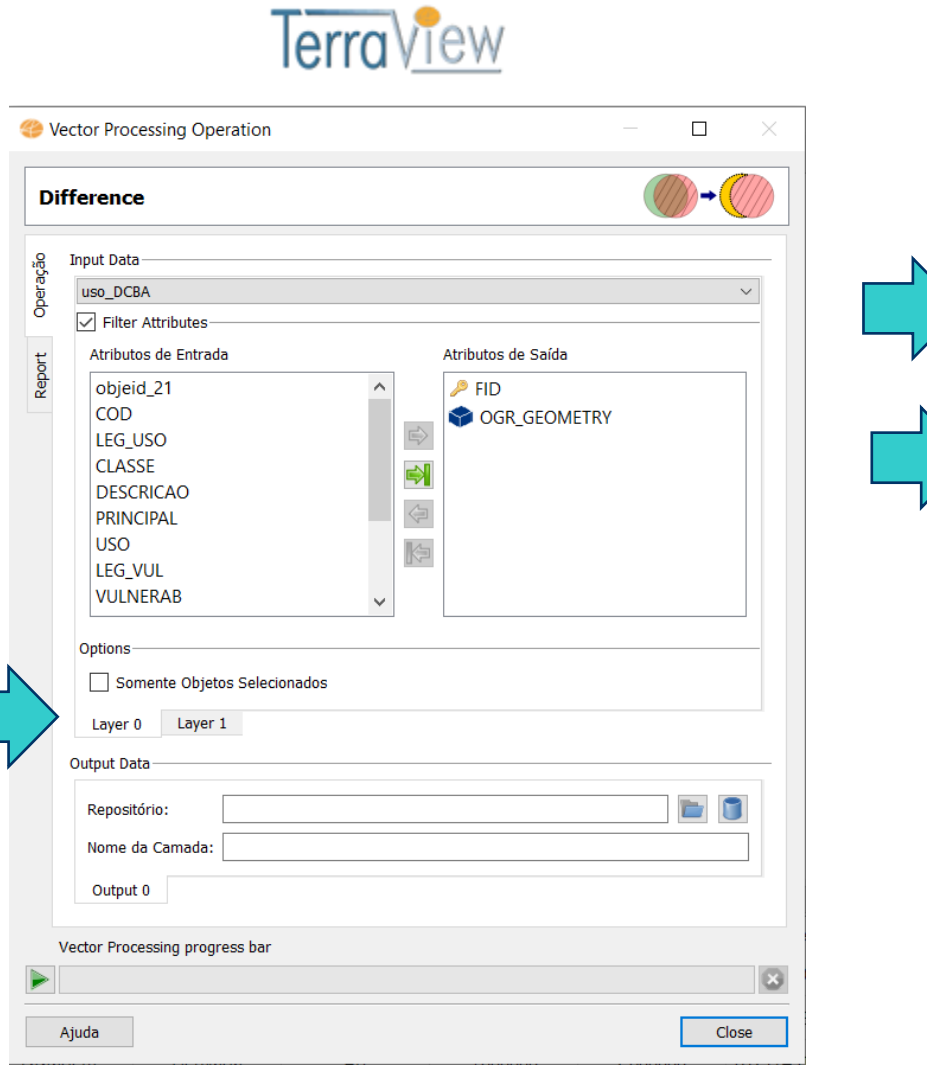

QGIS

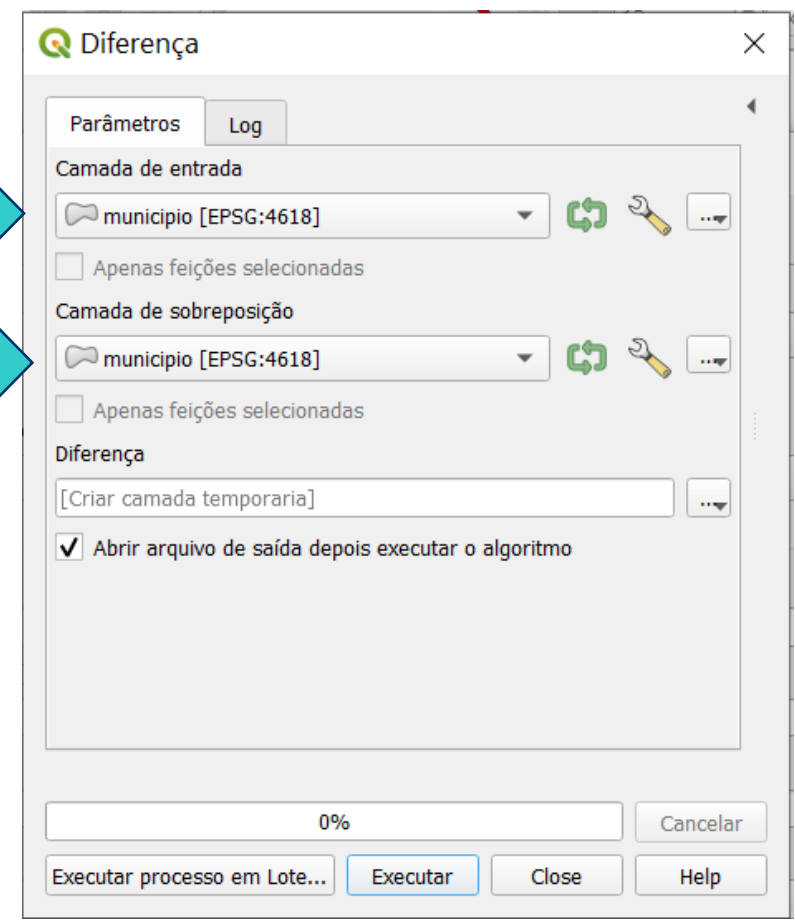

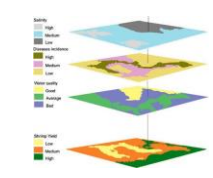

## **Operações geométricas - Buffer**

- Obtém um mapa de vetorial contendo as distâncias de cada ponto do mapa a um ou mais objetos de referência (representado por ponto, linha ou região)
- Operação puramente geométrica (espacial)
- Conhecida também como "Buffer"
- Exemplo: Faixas de distância ao longo de rios, estradas, lagos, etc.

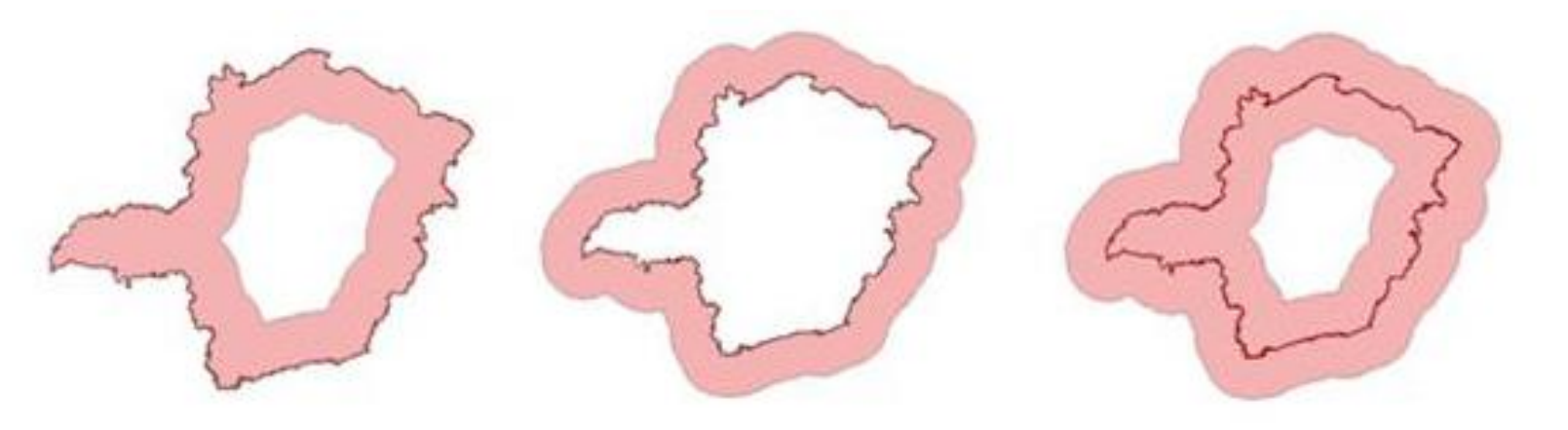

 $level 1: 0.3.70$  $level 2: 7000 A 1400$  $13:14000 \times 21000$ 

Distâncias a partir do limite de Minas Gerais

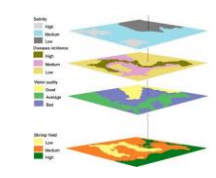

**59**

# **Operações geométricas - Buffer**

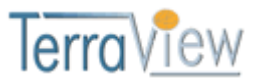

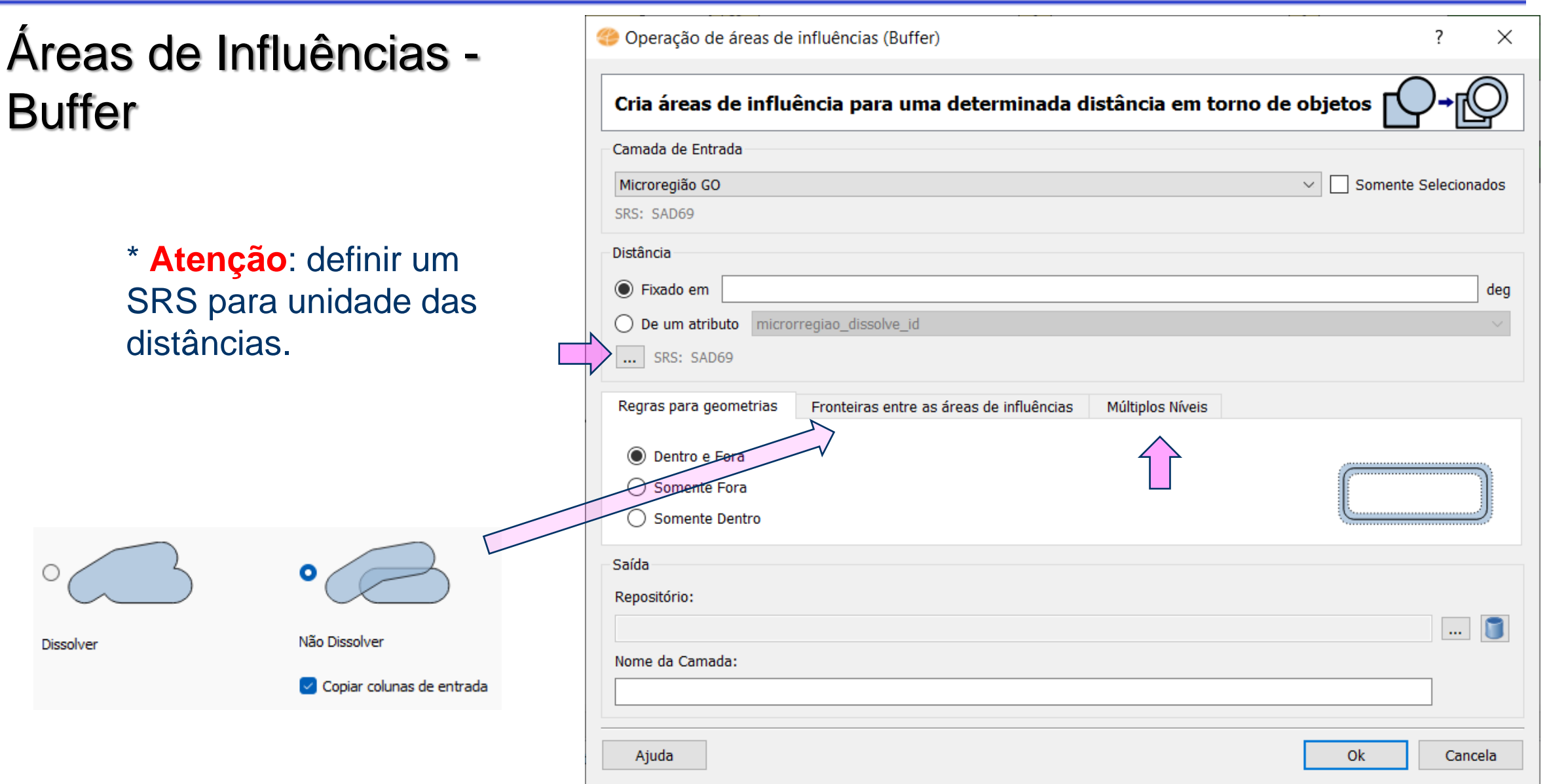

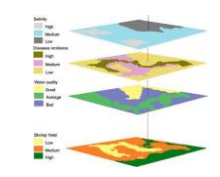

#### **Operações geométricas - Buffer**

#### Áreas de Influências – Buffer (várias opções)

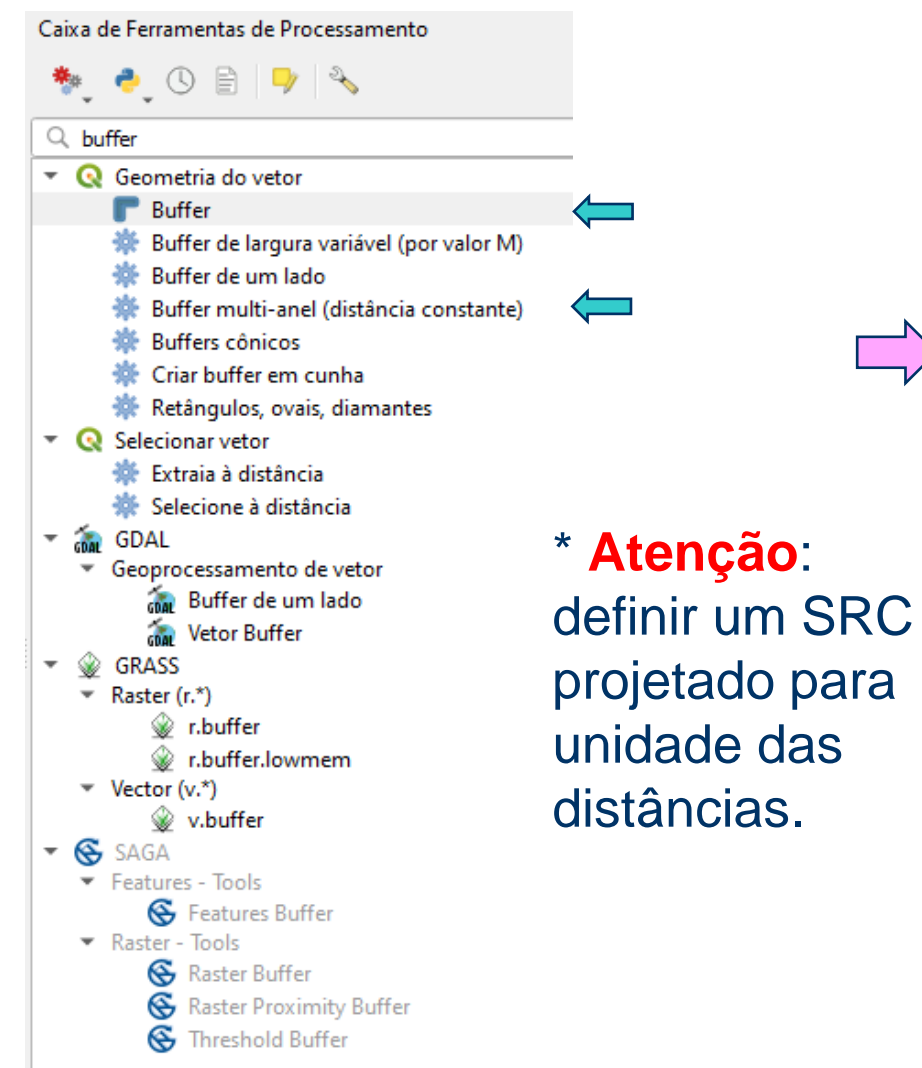

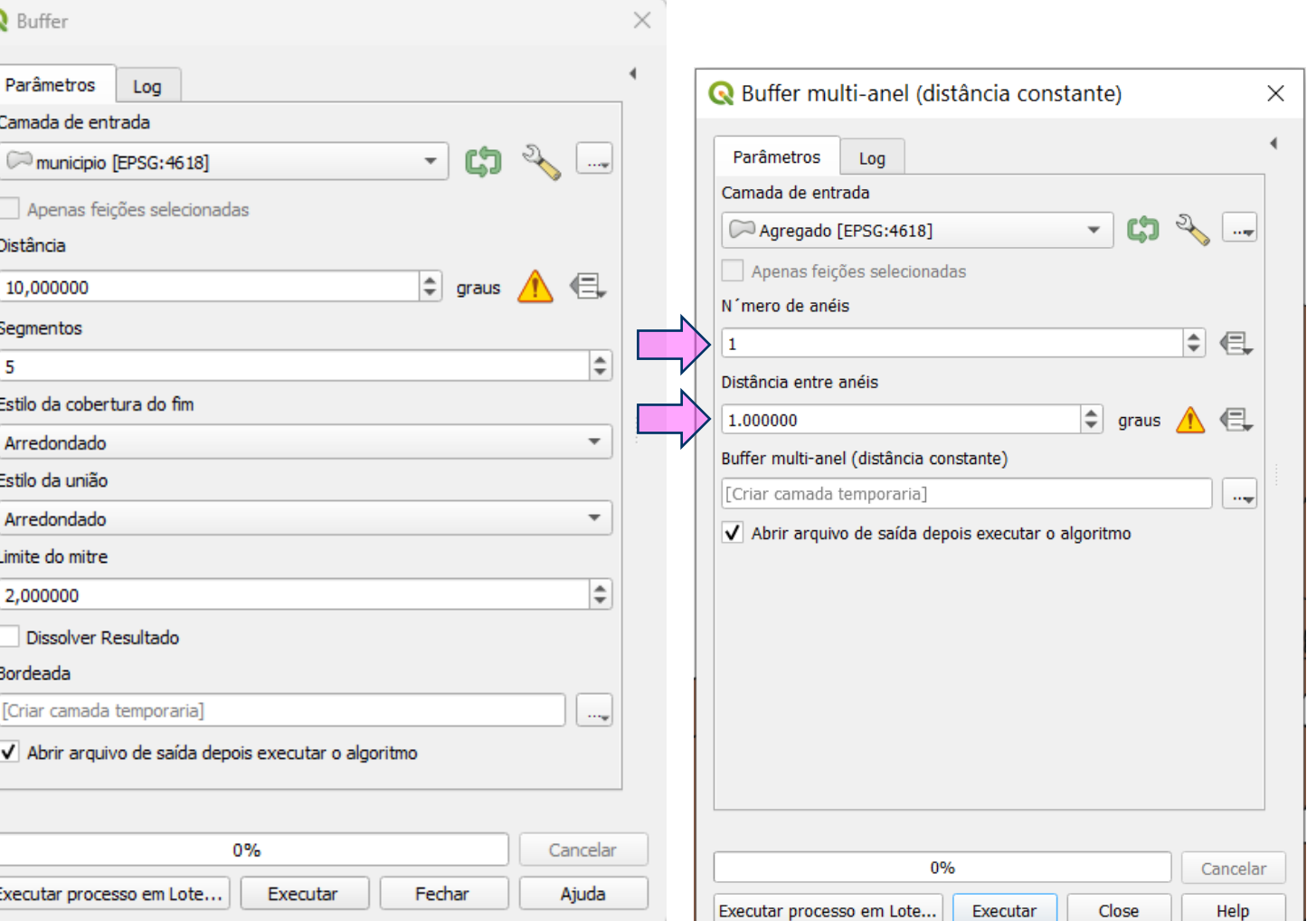

**QGIS** 

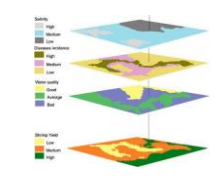

#### **Exercício 6 Operações geométricas – Buffer**

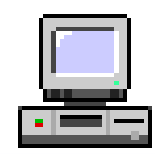

#### **Objetivo 1**

Criar áreas de influências com diferentes distâncias em função do tipo de malha viária (atributo *situacao*). Os atributos e as distâncias correspondente a serem aplicadas são:

- Pavimentada Via Simples : 200 metros.
- Pavimentada Via Dupla : 500 metros.
- Ferrovia (Ativada, em Obras ou Planejada): 800 metros.

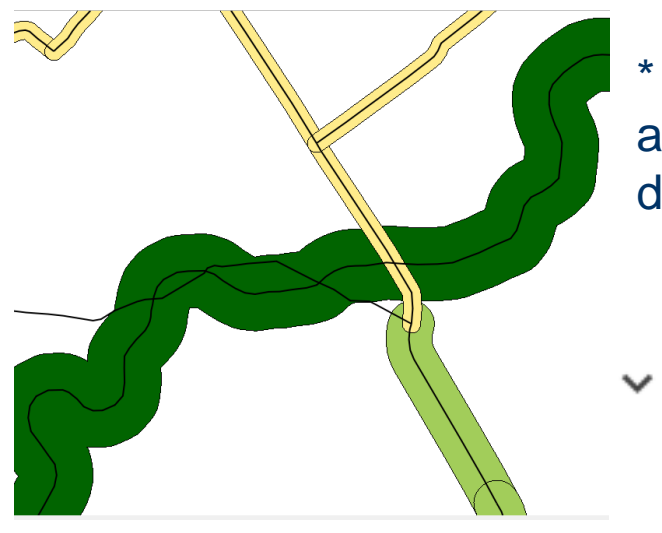

- \* Necessário definir atributo com as distâncias.
	- Estilo de Agrupamento: 200.000000 500.000000 800.000000

Passo 1 – Criar camadas com geometria de malha viária e adicionar atributo numérico para preencher com as distâncias;

Passo 2 – Executar consulta por atributo para cada situação e preencher os atributos selecionados com as distâncias correspondentes;

Passo 3 – Executar buffer utilizando atributo definido e preenchido com as distâncias;

#### **Exercício 6 Operações geométricas – Buffer**

#### **Objetivo 2**

Criar áreas de influências nos parques de Goiás. Três faixas de distâncias devem se criadas com seguintes intervalos:

- 0 a 500 metros (intervalo de 500m)
- 500 a 1000 metros (intervalo de 500m)
- 1000 a 2000 metros (intervalo de 1000m)

Passo 3 – Dissolver os os dois últimos níveis em um só; Passo 1 – Criar camada com geometria de parques; Passo 2 – Criar buffer em 4 níveis de 500m cada;

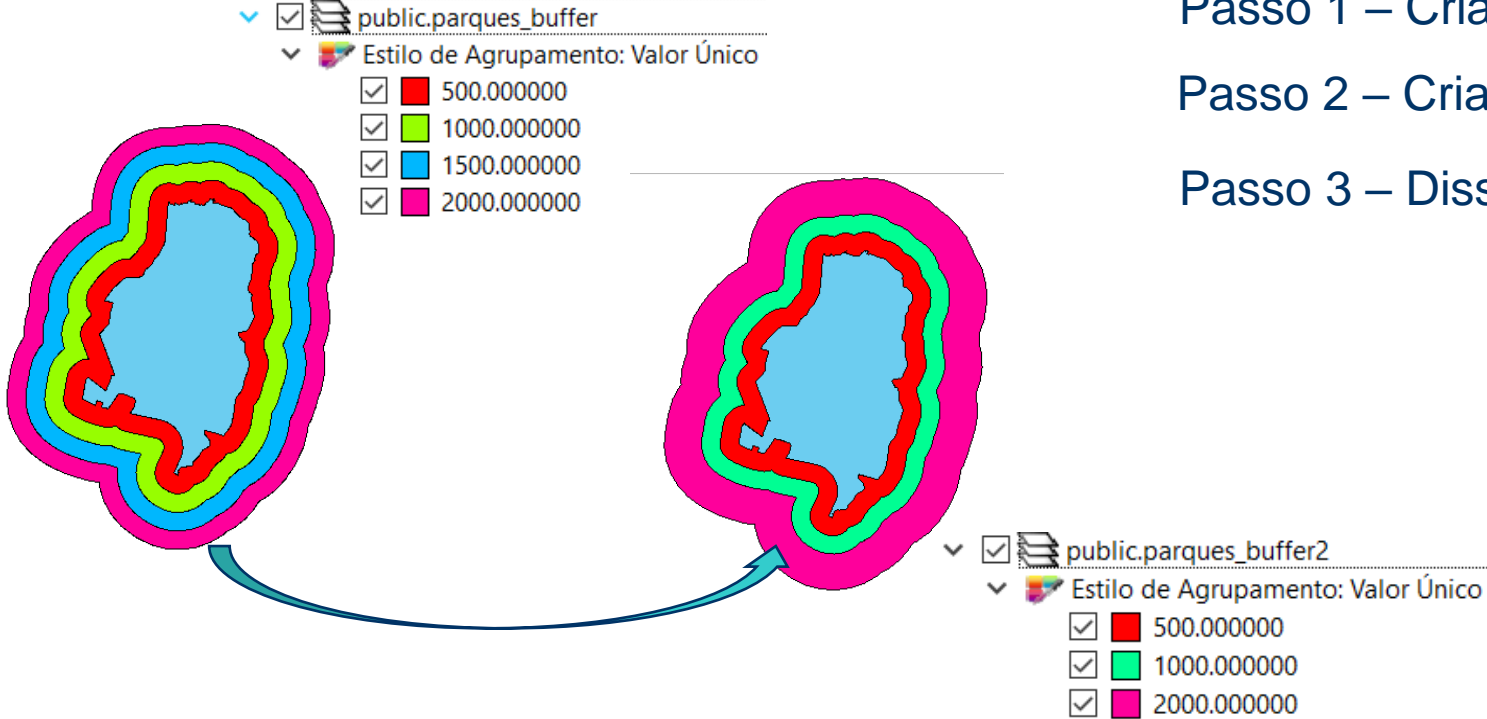

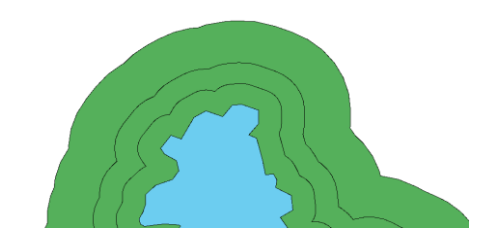

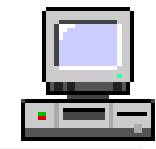

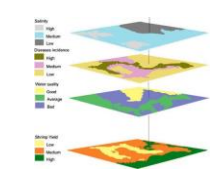

#### **Operações geométricas - Soma**

⚫ Operação que cria uma geometria nova na camada de saída a partir da união da geometria de duas camadas.

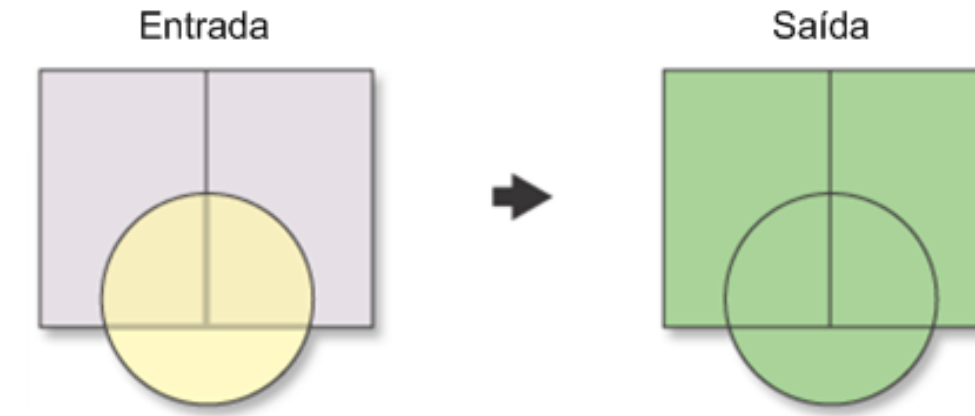

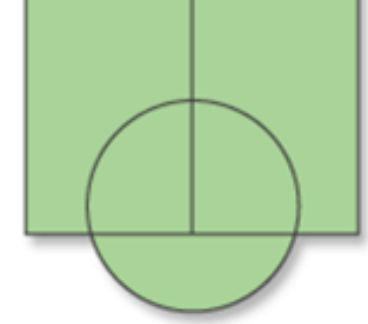

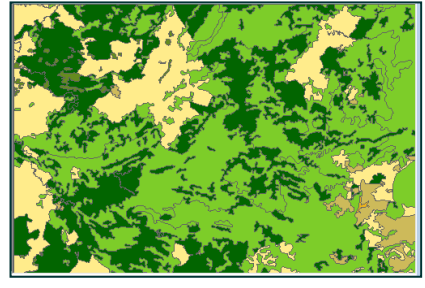

uso\_solo\_SE\_22\_X\_B uso\_solo\_SE\_23\_V\_A

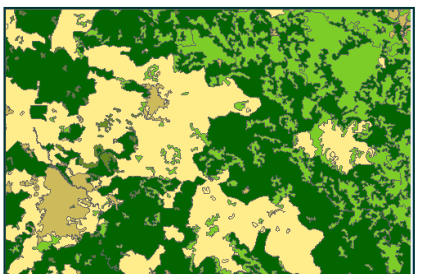

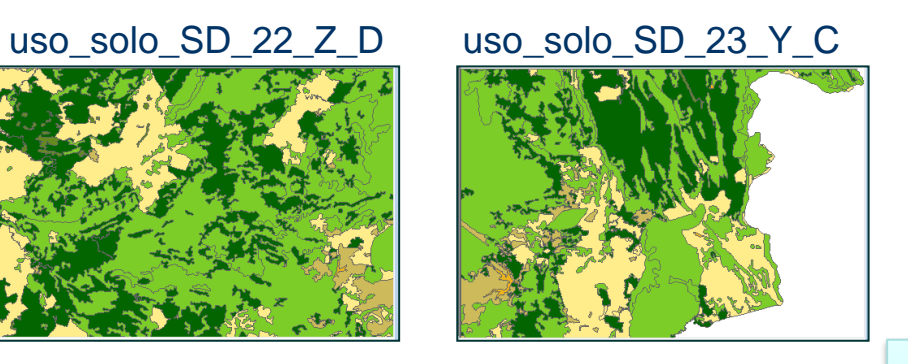

Soma

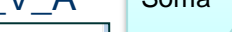

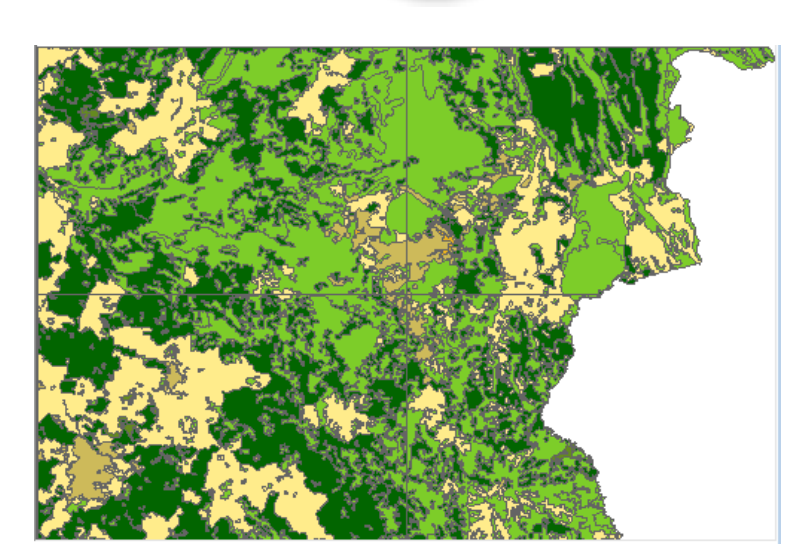

\* Atributos iguais nas camadas de entrada não são mesclados.

## **Operações geométricas - Soma**

 $\times$ 

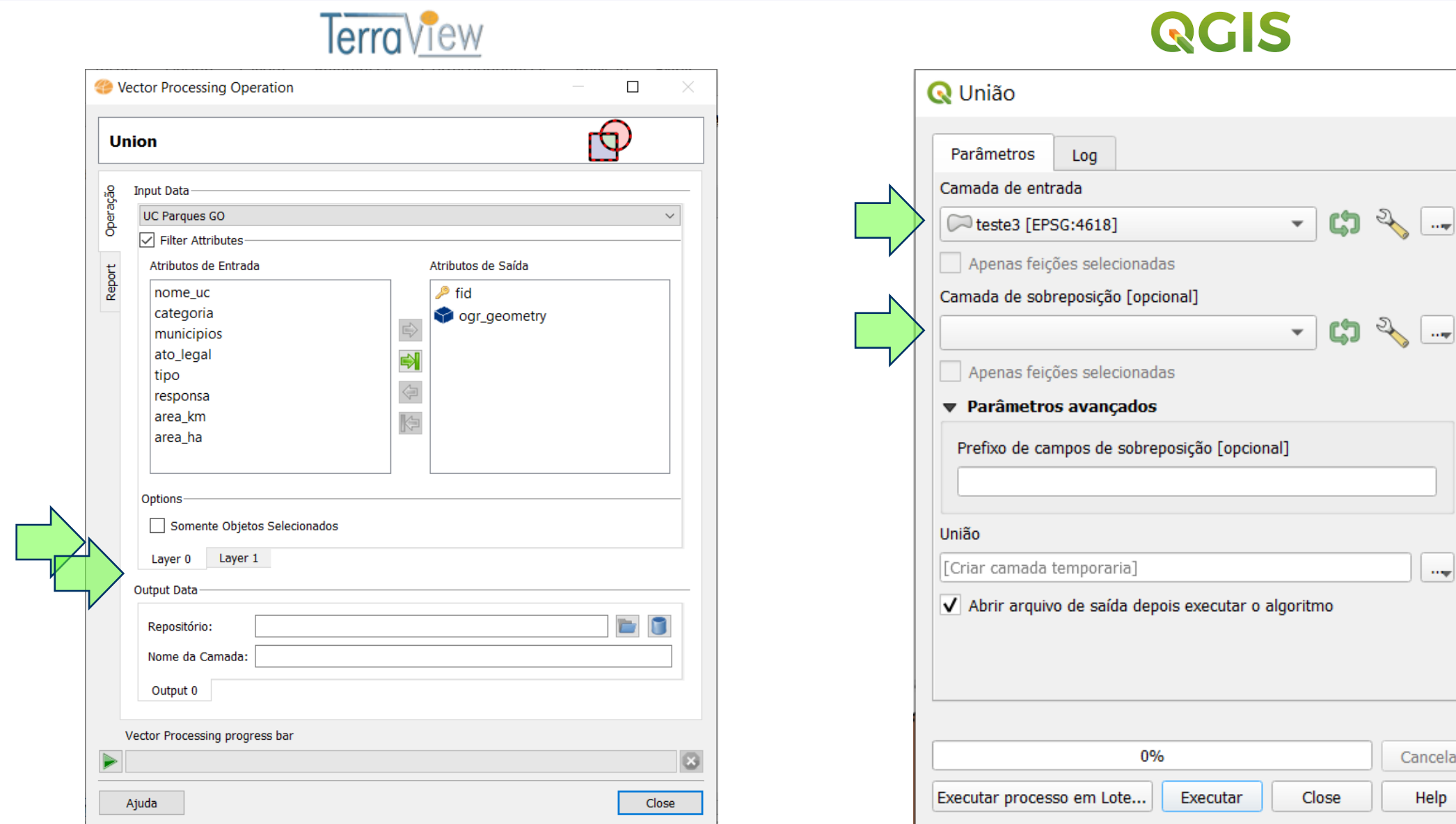

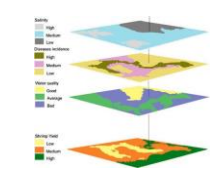

#### **Operações geométricas - Mesclar**

⚫ Operação que une tabelas e atributos comuns.

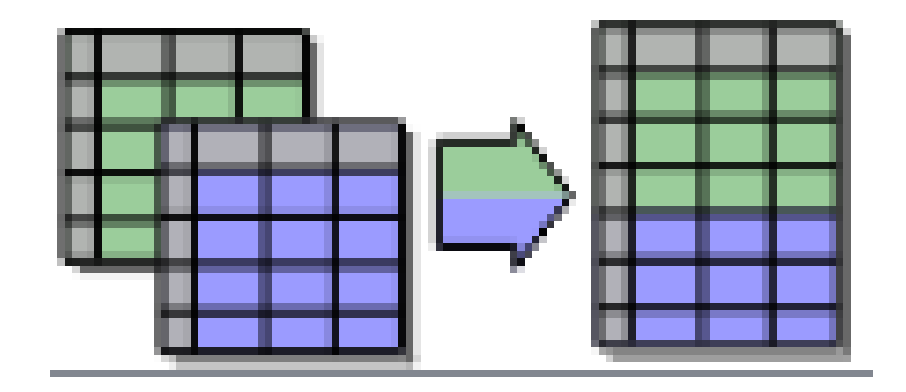

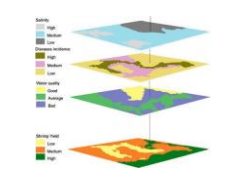

### **Operações geométricas - Mesclar**

#### \* **Atenção**: conferir o mapeamento dos atributos.

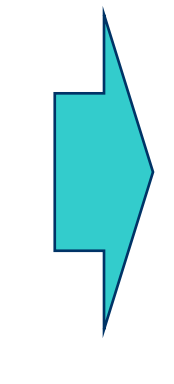

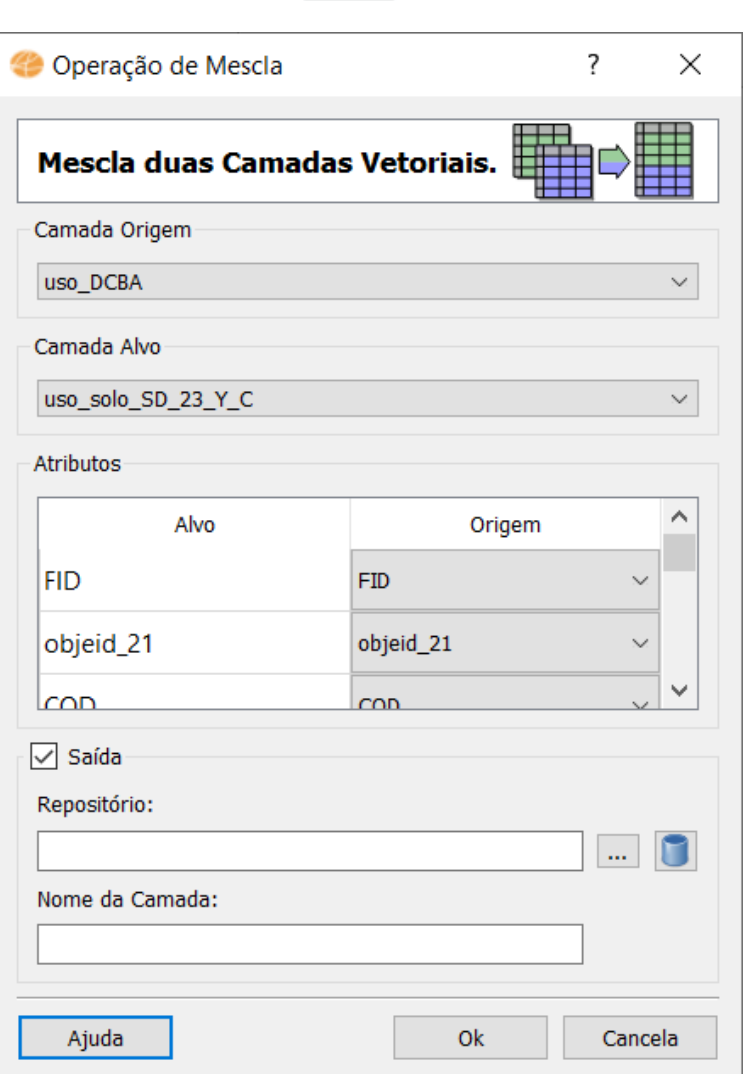

Terra *View* 

#### QGIS

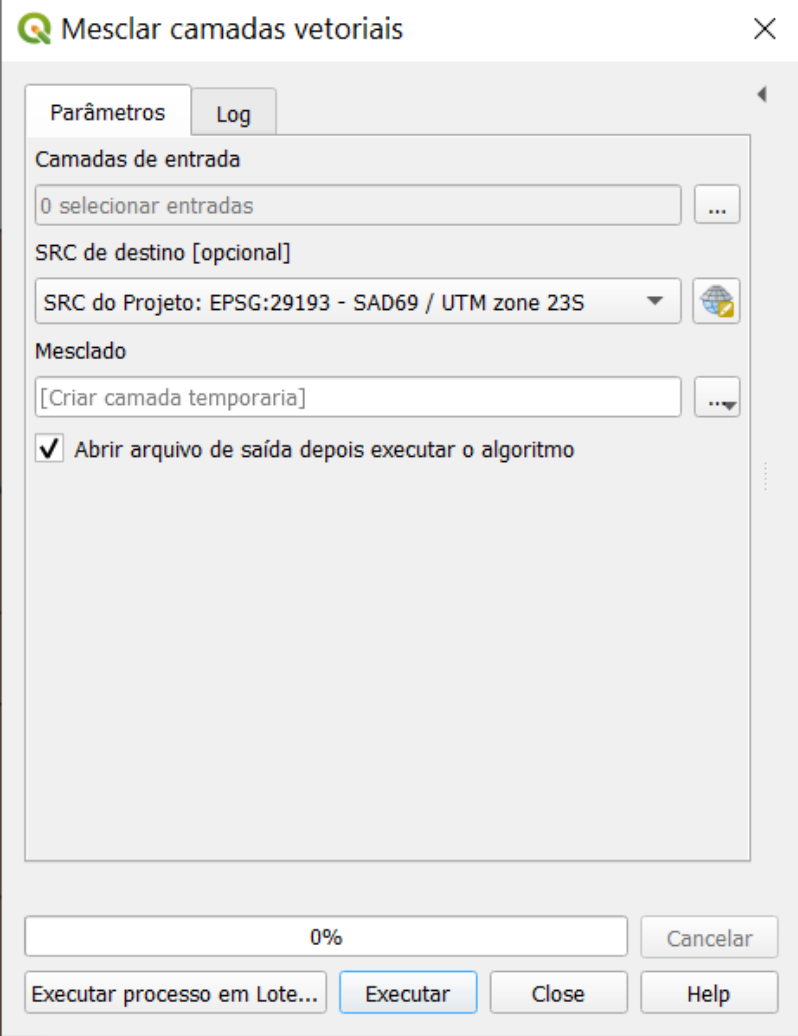

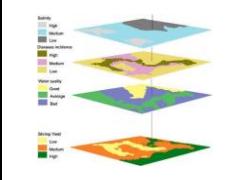

#### **Exercício 7 Análise com operadores geométricos**

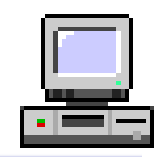

# ⚫ Operação Geográfica – Mesclar

uso\_solo\_SD\_22\_Z\_D.shp, uso\_solo\_SD\_23\_Y\_C.shp, uso\_solo\_SE\_22\_X\_B.shp e uso\_solo\_SE\_23\_V\_A.shp

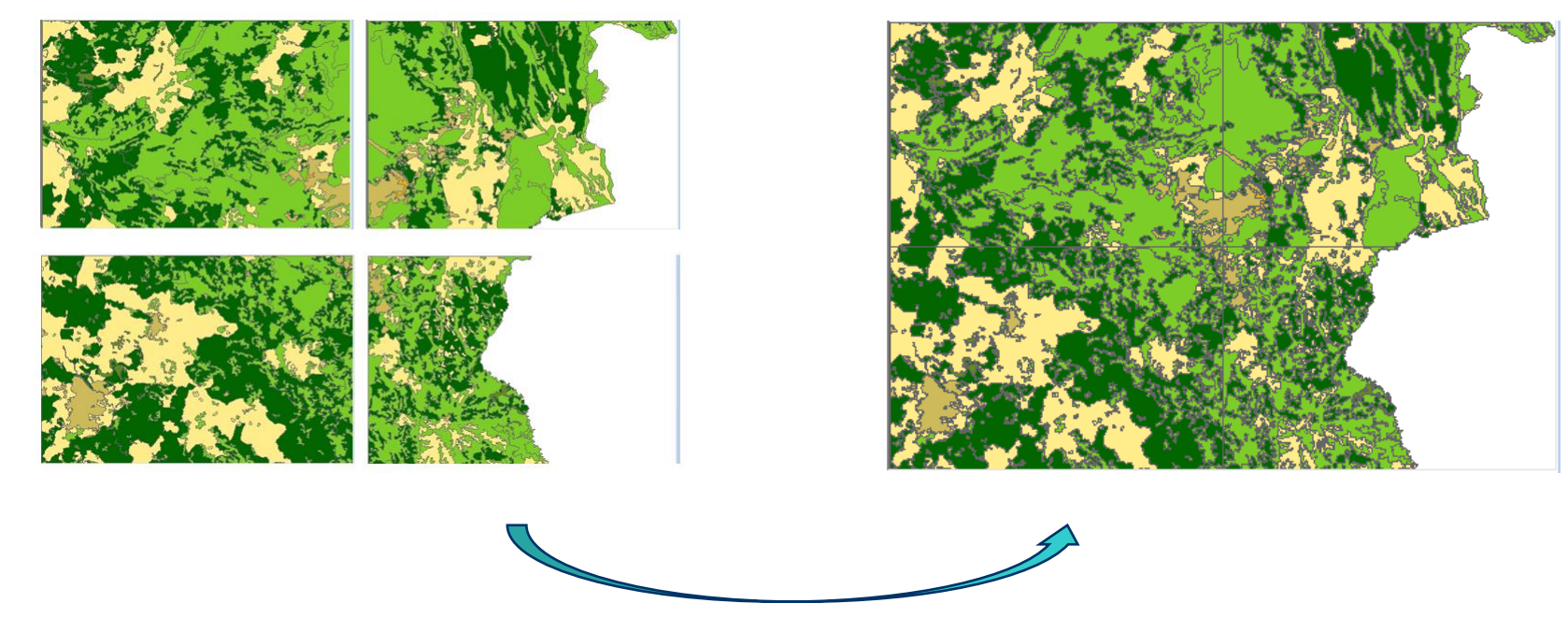

Passo 1 – Criar camadas com as geometrias de cada mapa (lat/long – Sad69); Passo 2 – Mesclar as 4 camadas em uma só;

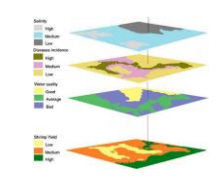

# **Operações geométricas - Interseção**

- ⚫ Operação que permite identificar os objetos referentes a uma área geográfica coincidente em dois Planos de Informação.
- ⚫ Útil para se recortar subáreas ou aplicar máscaras de modo a obter um subconjunto de objetos.

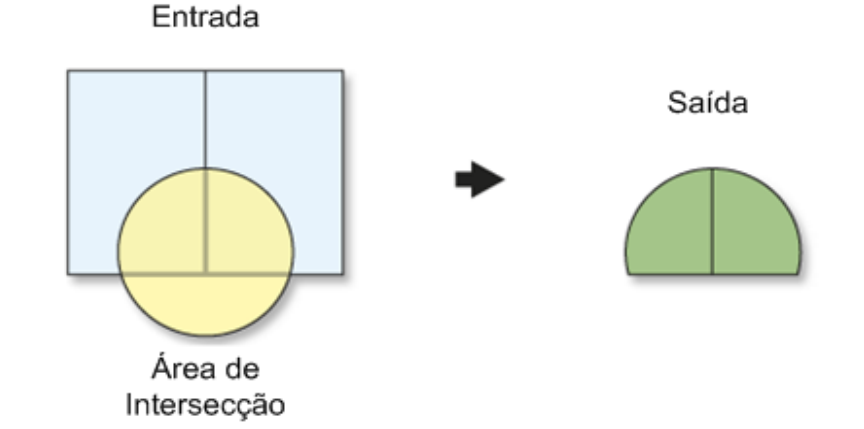

#### Ex: Área dos Municípios do Brasil que estão na bacia do Tapajós da Amazônia

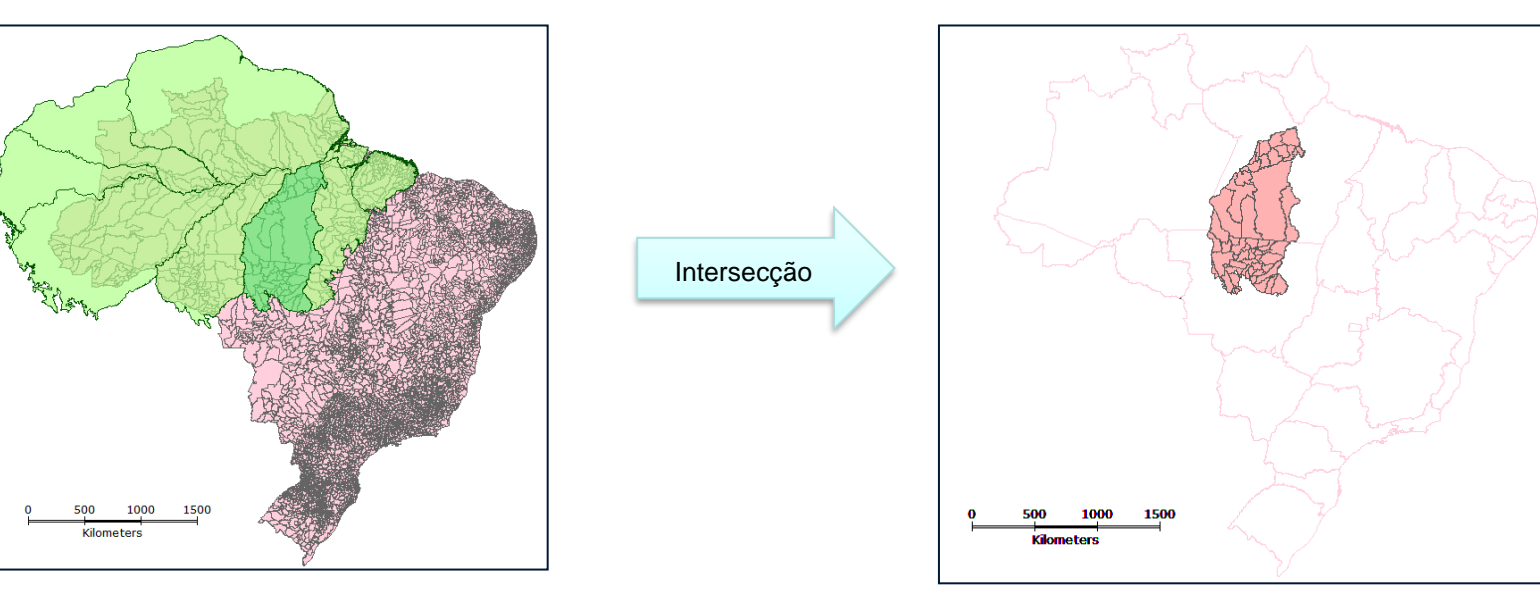

**68** Municípios do Brasil e Endemismos na Amazônia **Municípios do centro de endemismo Tapajós** 

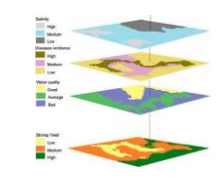

# **Operações geométricas - Interseção**

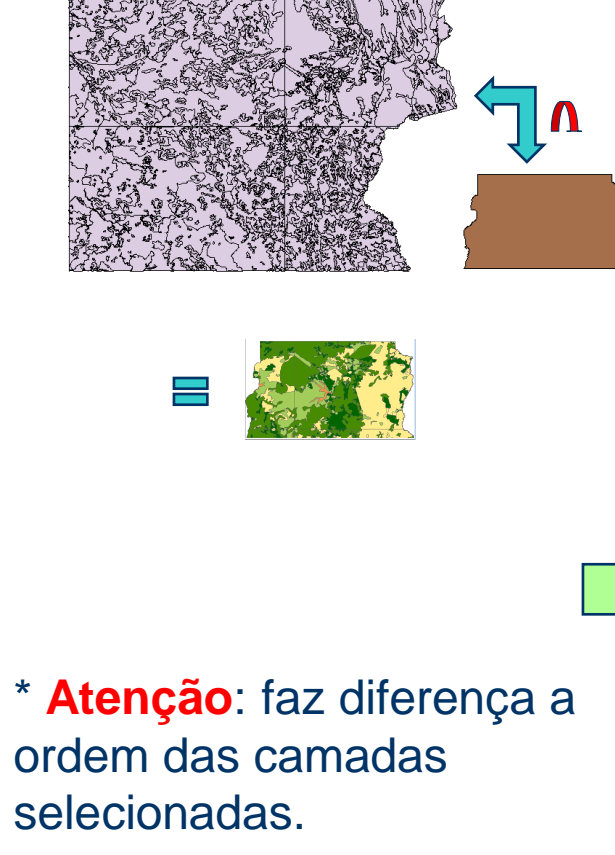

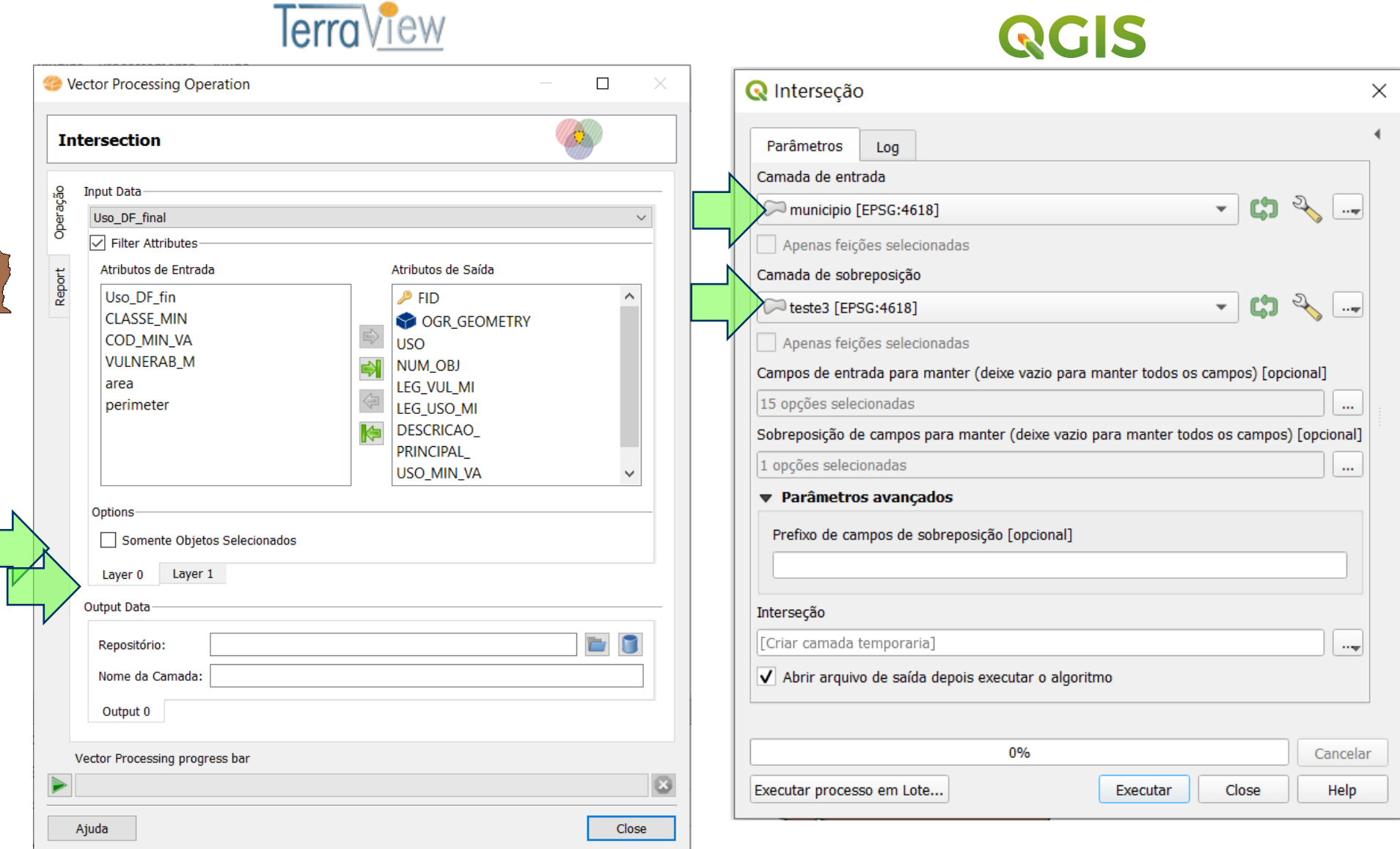

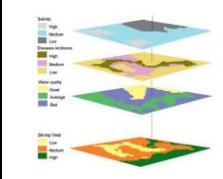

#### **Exercício 8 Análise com operadores geométricos**

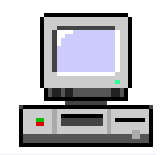

⚫ Operação Geográfica – Interseção

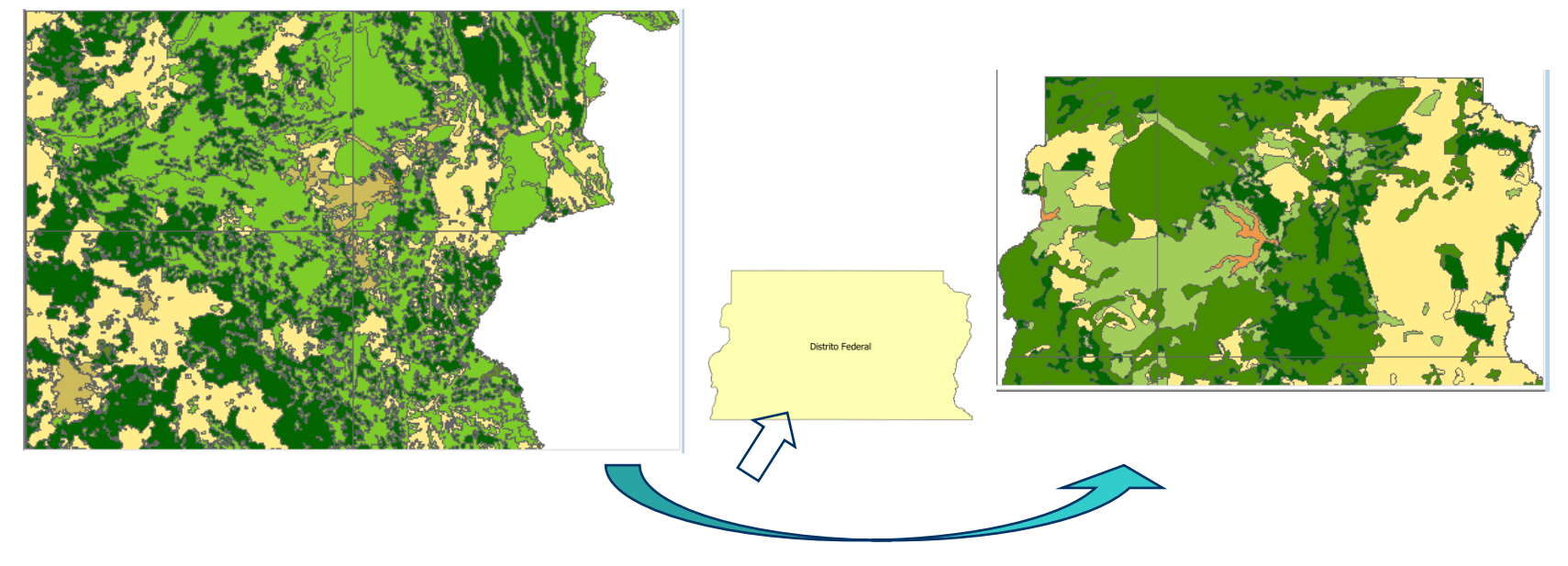

Passo 1 – Definir camadas com o resultado do exercício 7 (mapas de uso do solo mesclados) e municípios de Goiás.

Passo 2 – Selecionar o DF por apontamento ou consulta por atributo;

Passo 3 – Executar a interseção(recorte) da camada de uso do solo com a camada do DF selecionado;

\* Se desejar executar a operação de dissolve para remover as linhas de contornos das camadas de uso.

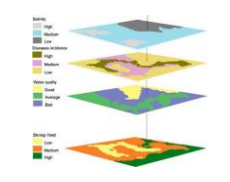

#### **Operações geométricas (sobre uma camada)**

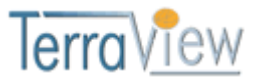

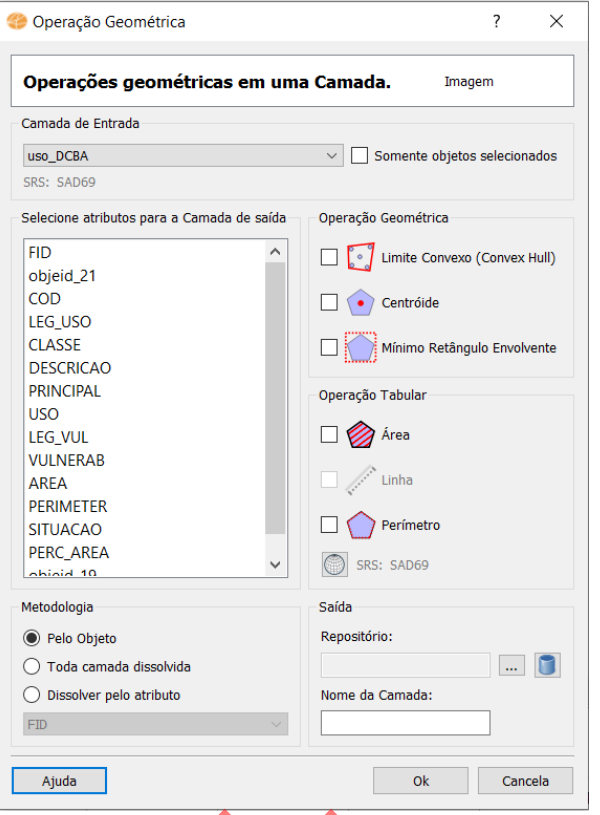

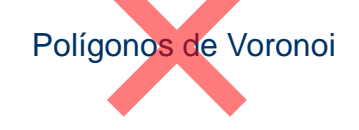

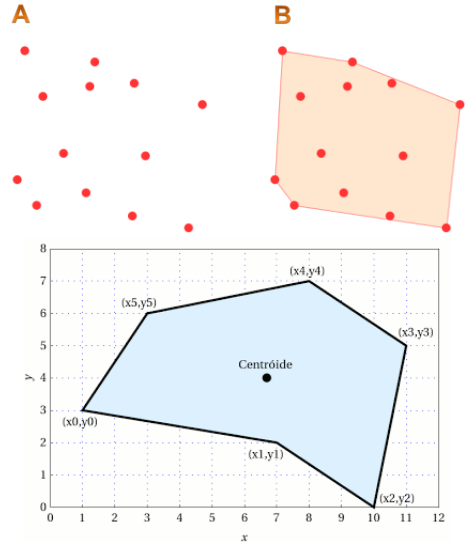

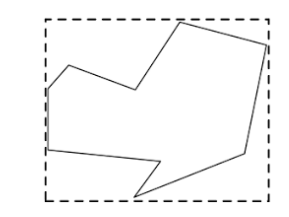

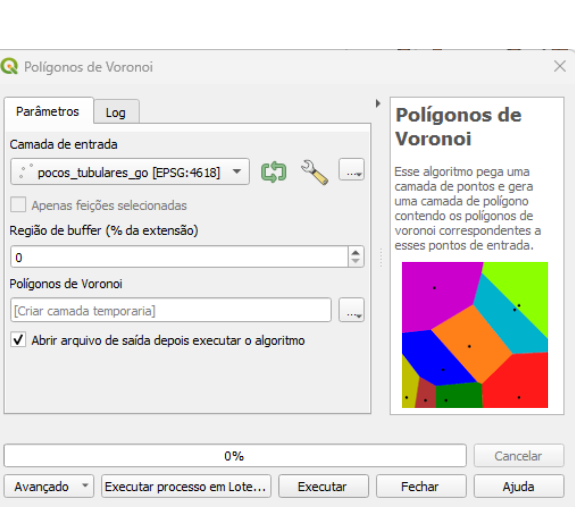

 $\frac{6,99}{9}$  E

**RAT**  $\Box$  A  $O<sub>L</sub>$  $\mathbb{R}^n$  P

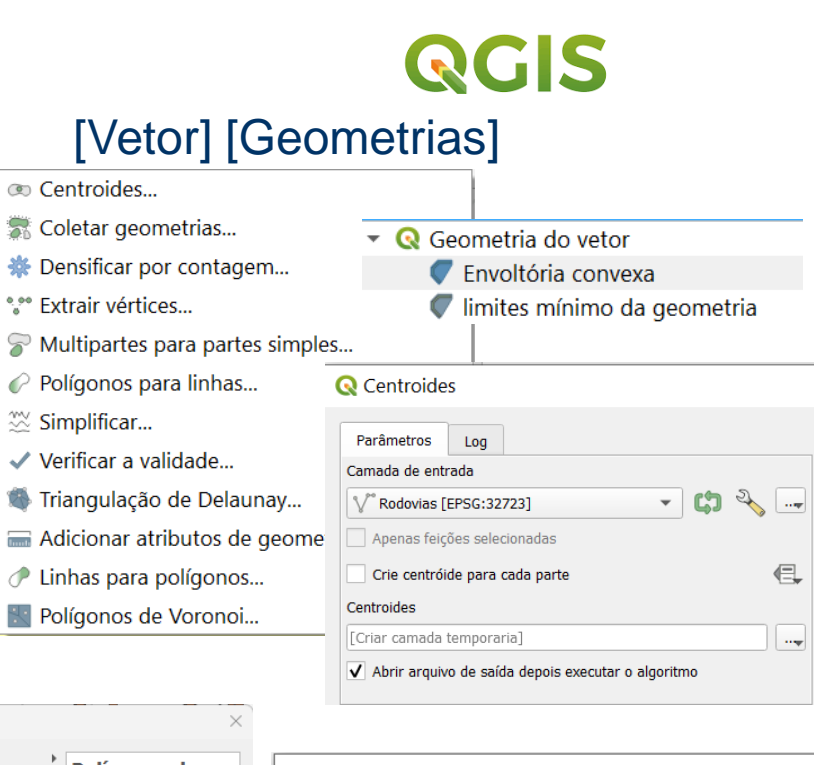

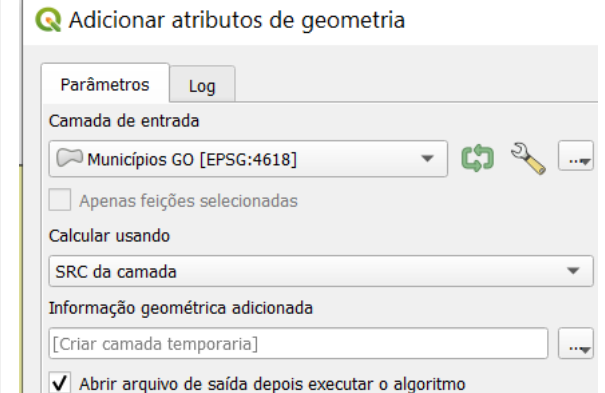

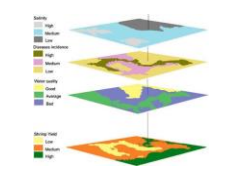

#### **Exercício 9 Análise com operadores geométricos**

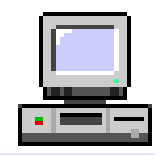

⚫ Operação Geométrica – Área e Perímetro

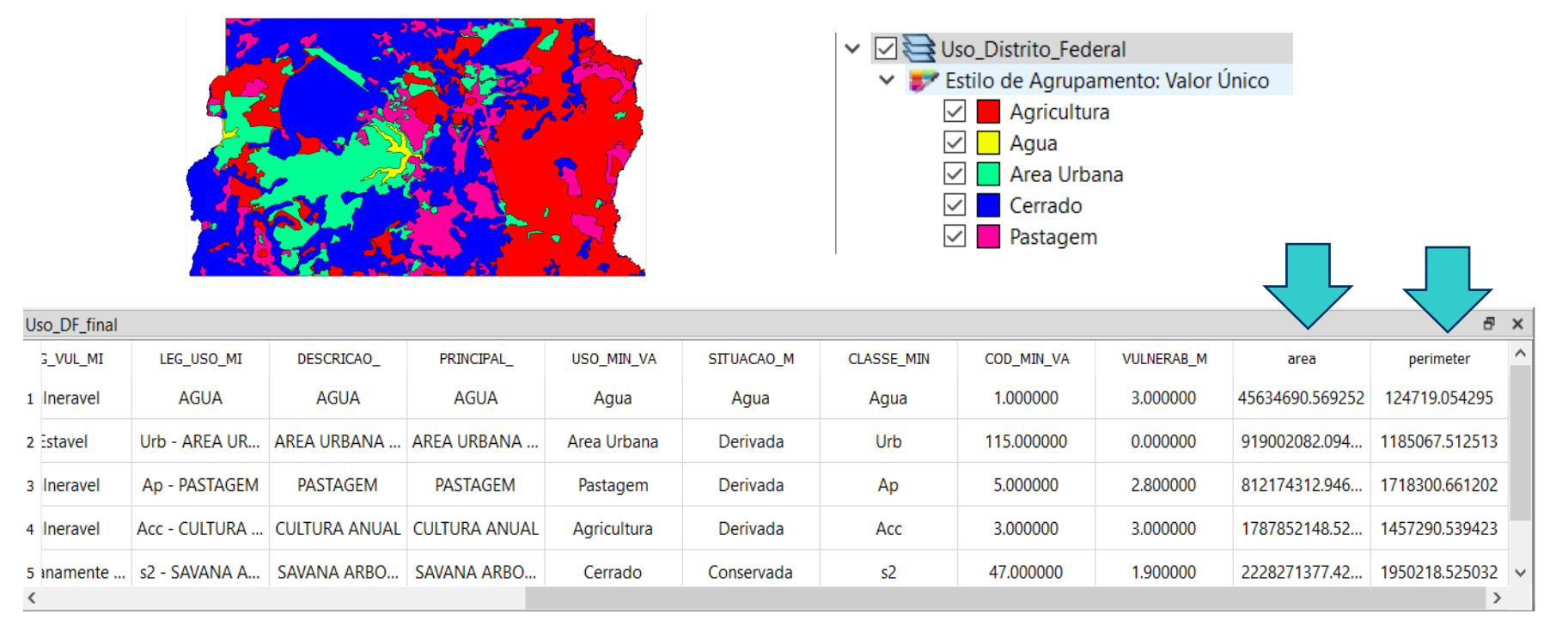

Passo 1 – Definir camada com o resultado do exercício 8 (mapa de uso do solo recortado no limite do DF).

Passo 2 – Calcular área e perímetro inserindo atributos em uma nova camada;
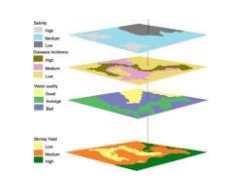

# **Operações geométricas (sobre uma camada) - Voronoi**

### **Polígonos** de Thiessen ou diagramas de **Voronoi**

– O princípio do Diagrama de Voronoi é de que, considerando que em um plano existem pontos que estão mais próximos de uma fonte geradora do que de outra fonte, o resultado é um polígono de cujas distâncias entre a fonte e ponto são as menores possíveis. (MOURA, 2003).

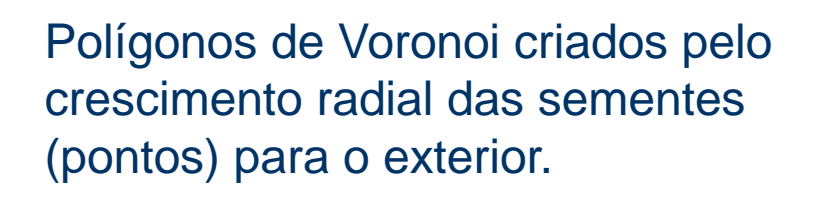

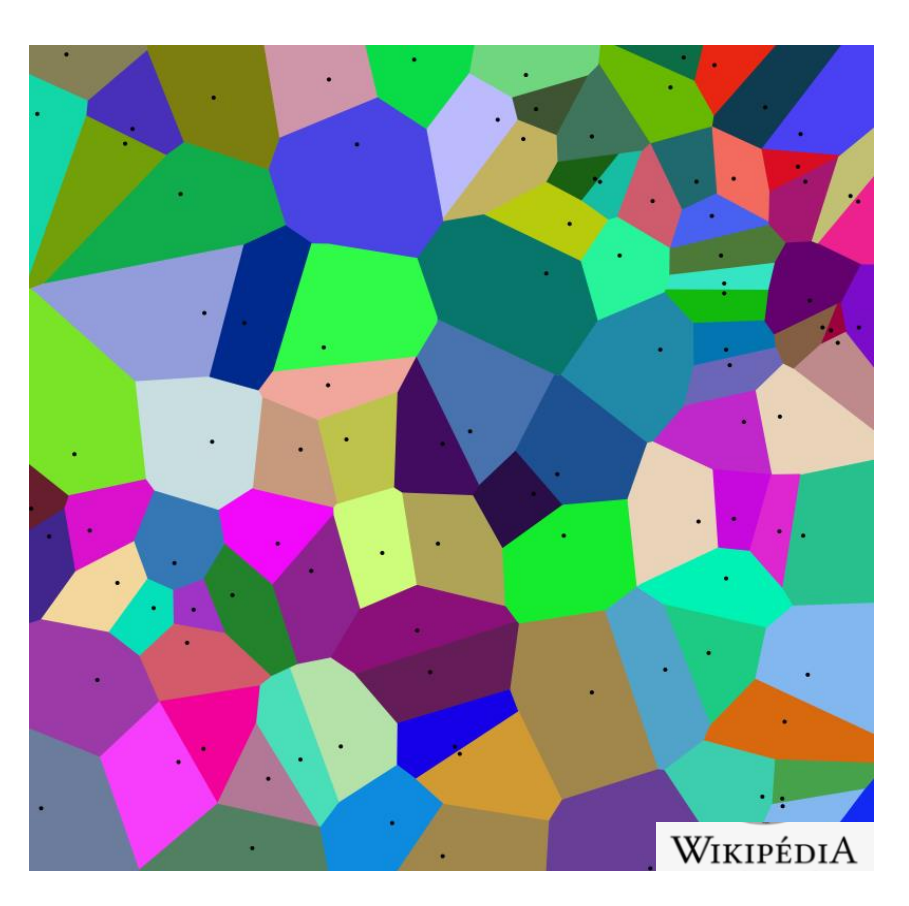

# **Operações geométricas (sobre uma camada) - Voronoi**

- ⚫ Ajudam a resolver problemas de área de abrangência. Análise de proximidade. Útil para verificar até onde chega a influência de uma localização, para que sejam tomadas decisões sobre as áreas de abrangência em relação à distribuição de algum objeto geográfico.
- ⚫ Aplicações
	- Estudos epidemiológicos
	- Geomarketing (melhor local para criar uma farmácia) estudo da área de influência de cada estabelecimento de um conjunto de supermercados é de interesse para o apoio à decisão de implantação de um novo ponto comercial.
	- Planejamento Urbano (ÁREAS DE INFLUÊNCIA DE ESCOLAS PÚBLICAS) definição de zoneamentos e segmentações administrativas de um território

Nota: A partir do ponto G são traçadas linhas que o unem aos pontos mais próximos. Depois são traçadas mediatrizes e, finalmente, definido o polígono de influência de G.

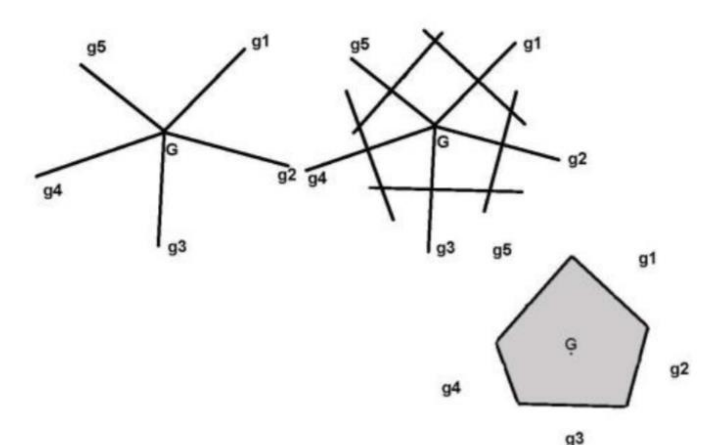

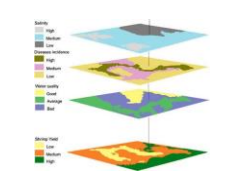

### **Exercício 10 Operações geométricas (sobre uma camada) – Voronoi**

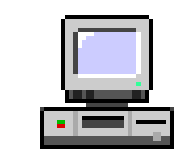

⚫ Quais os poços de abastecimento mais próximos de cada estação de captação de água de GO ?

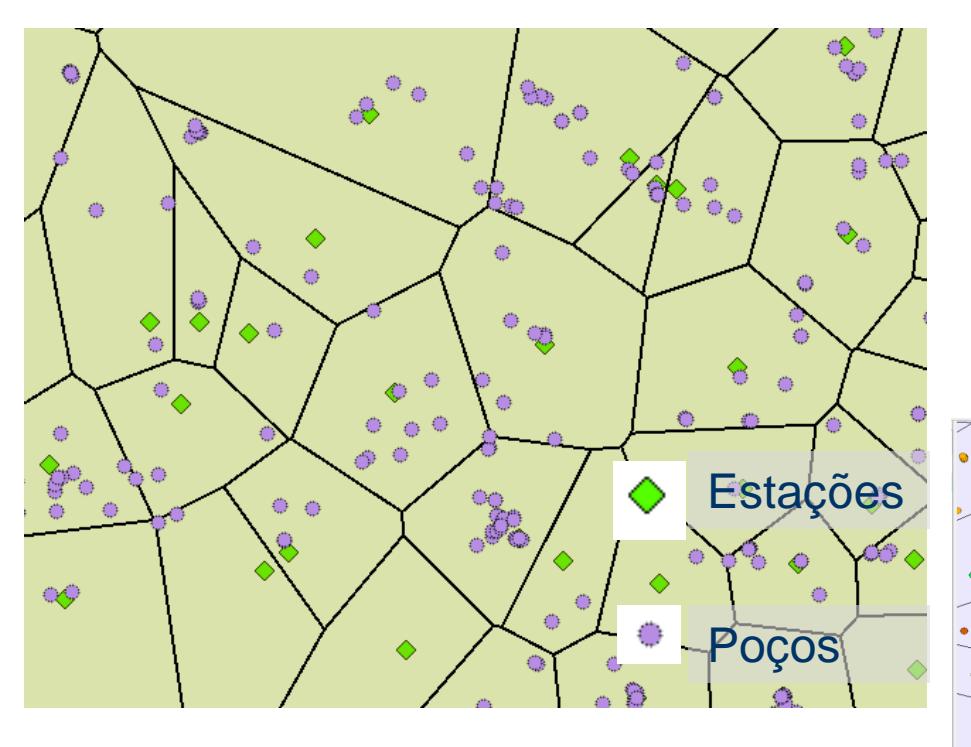

Passo 1 – Carregar camadas de estações de captações **(captacoes.shp)** e poços tubulares (**Pocos\_Tubulares.csv**).

Passo 2 – Criar polígonos de voronoi dos pontos de estações.

Passo 3 – Atribuir o ID de cada polígono de voronoi aos poços que estiverem dentro desses polígonos;

Passo 4 – Atribuir um estilo (simbologia) aos diferentes ID atribuídos a camada de poços;

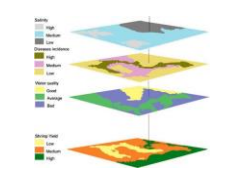

# **Operações geométricas (sobre uma camada) – Voronoi Na Prática**

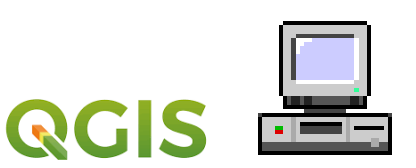

⚫ Solução: Criar Polígonos de Voronoi

*Para estender a área dos polígonos que ficam próximos ao limite da camada.*

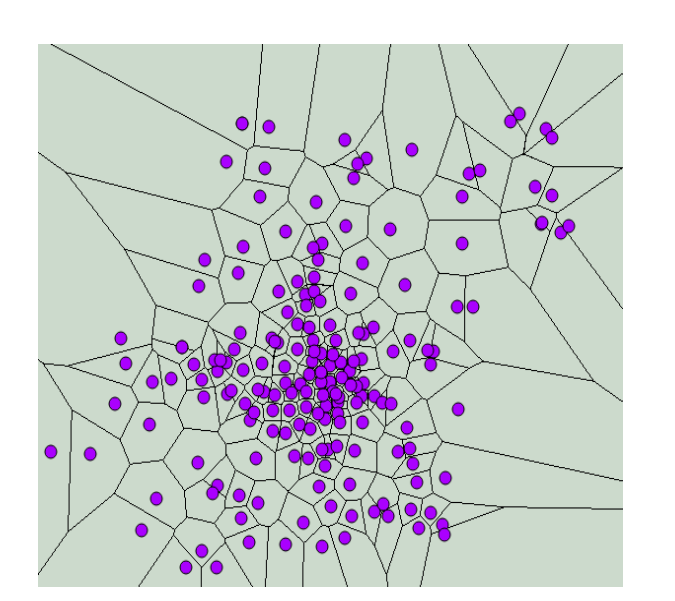

*\* Polígonos de saída herdam os atributos da camada de pontos de entrada.*

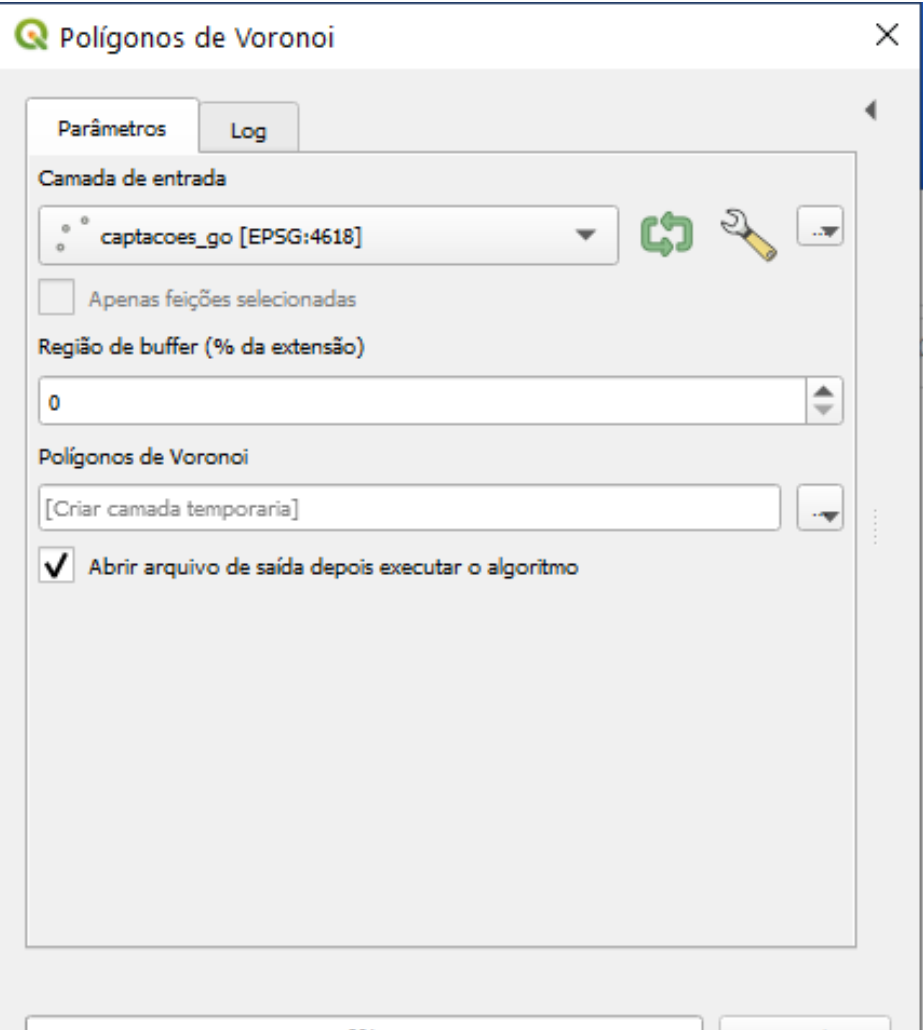

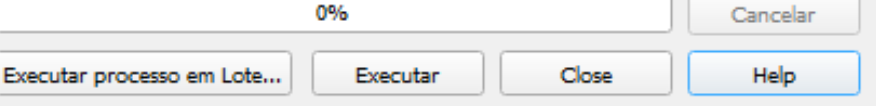

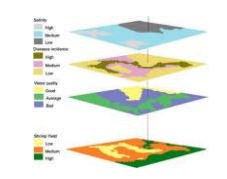

# **Operações geométricas (sobre uma camada) – Voronoi Na Prática**

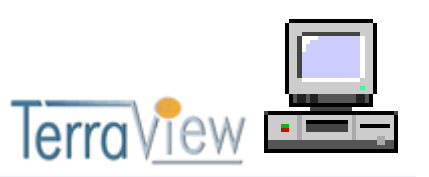

- ⚫ Solução: Criar Polígonos de Voronoi
	- Ferramenta não disponível no TerraView
		- ⚫ Caminho : Usar funções do PostGIS

Utilizar as funções:

**ST\_VoronoiPolygons()** para criar os polígonos.

**ST\_Collect()** para agrupar todos os pontos antes de utilizar a de Voronoi. Será utilizada para transformar as geometrias de "*Point*" em "*MultiPoint*".

Uma vez criado todos os polígonos de Voronoi gostaríamos que cada polígono fosse armazenado um registro da tabela de saída.

**ST\_Dump()** para desagregar os polígonos, isto é, "*GeometryCollection*" em "*Geometry*".

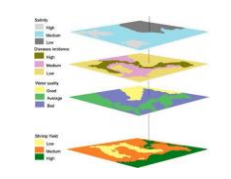

### **Operações geométricas (sobre uma camada) – Voronoi Na Prática**

lerra

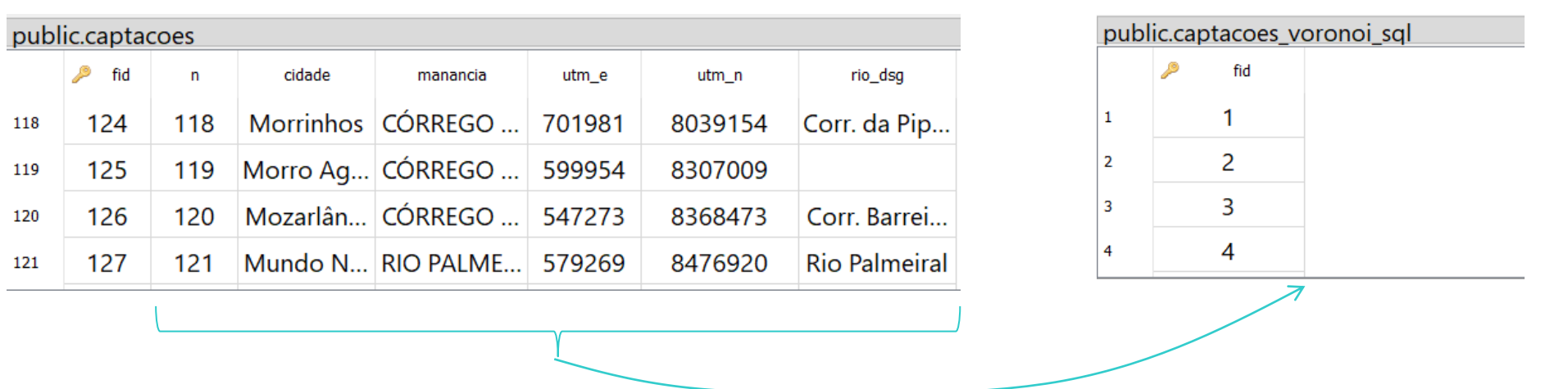

- Transferir os atributos dos pontos de capitação para os polígonos de Voronoi criados desses pontos.

#### CREATE TABLE cap\_voronoi\_final AS

SELECT v.fid, c.n, c.cidade, c.manancia, c.utm\_e, c.utm\_n, c.rio\_dsg, v.geom

FROM captacoes\_go AS c, captacoes\_voronoi\_sql AS v

WHERE ST\_Intersects(c.ogr\_geometry,v.geom);

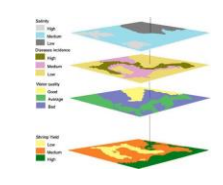

- ⚫ Pontuais
	- Mapeamento: reclassificação, fatiamento, classificação
	- Combinação: operações booleanas e aritméticas
- ⚫ Locais
	- função das variações locais da superfície
	- Ex: filtragem em imagens, declividade em MNT
- ⚫ Zonais
	- função de uma zona delimitada por outro mapa
	- Ex: altitude média de cada município do Ceará

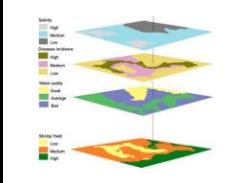

### **Álgebra de mapas (Inferência Espacial) Operações Pontuais**

### Operações Unárias ou de mapeamento

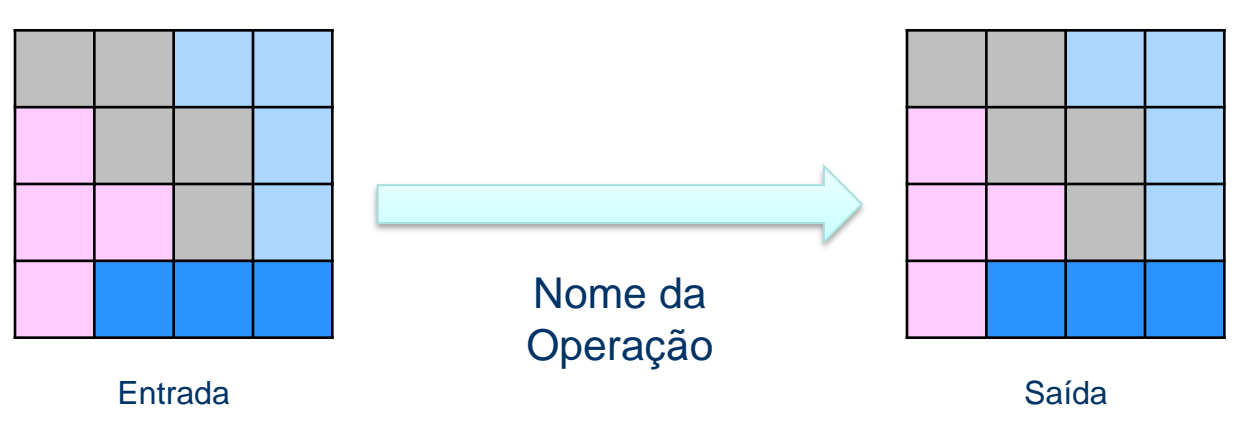

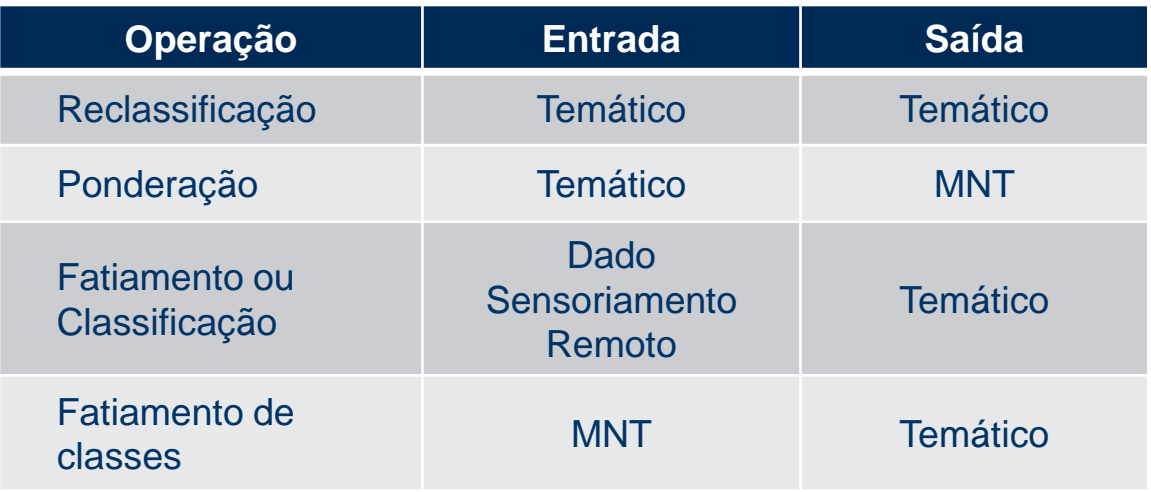

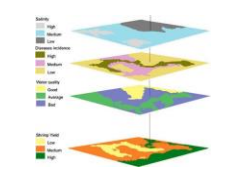

### **Operações Pontuais**

Reclassificação: mudança de atributos - união de classes com atributos comuns.

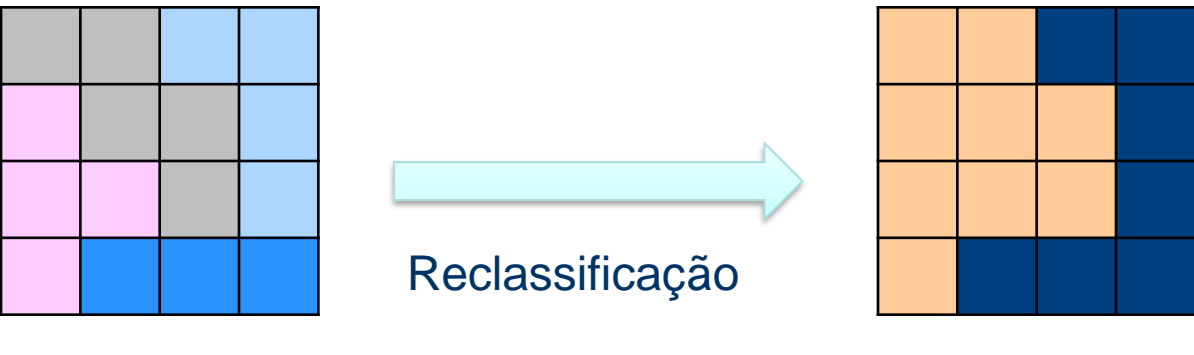

Entrada - temático **Saída - temático** Saída - temático

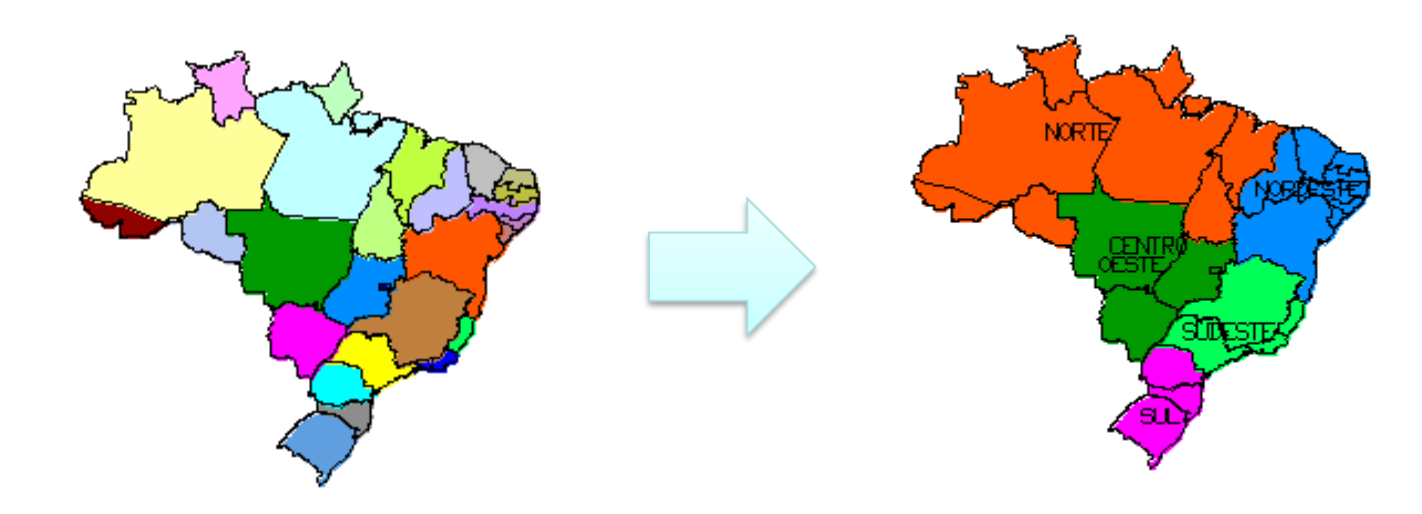

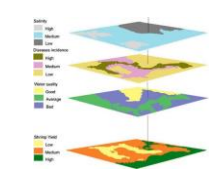

# **Operações Pontuais: geocampos (reclassificação)**

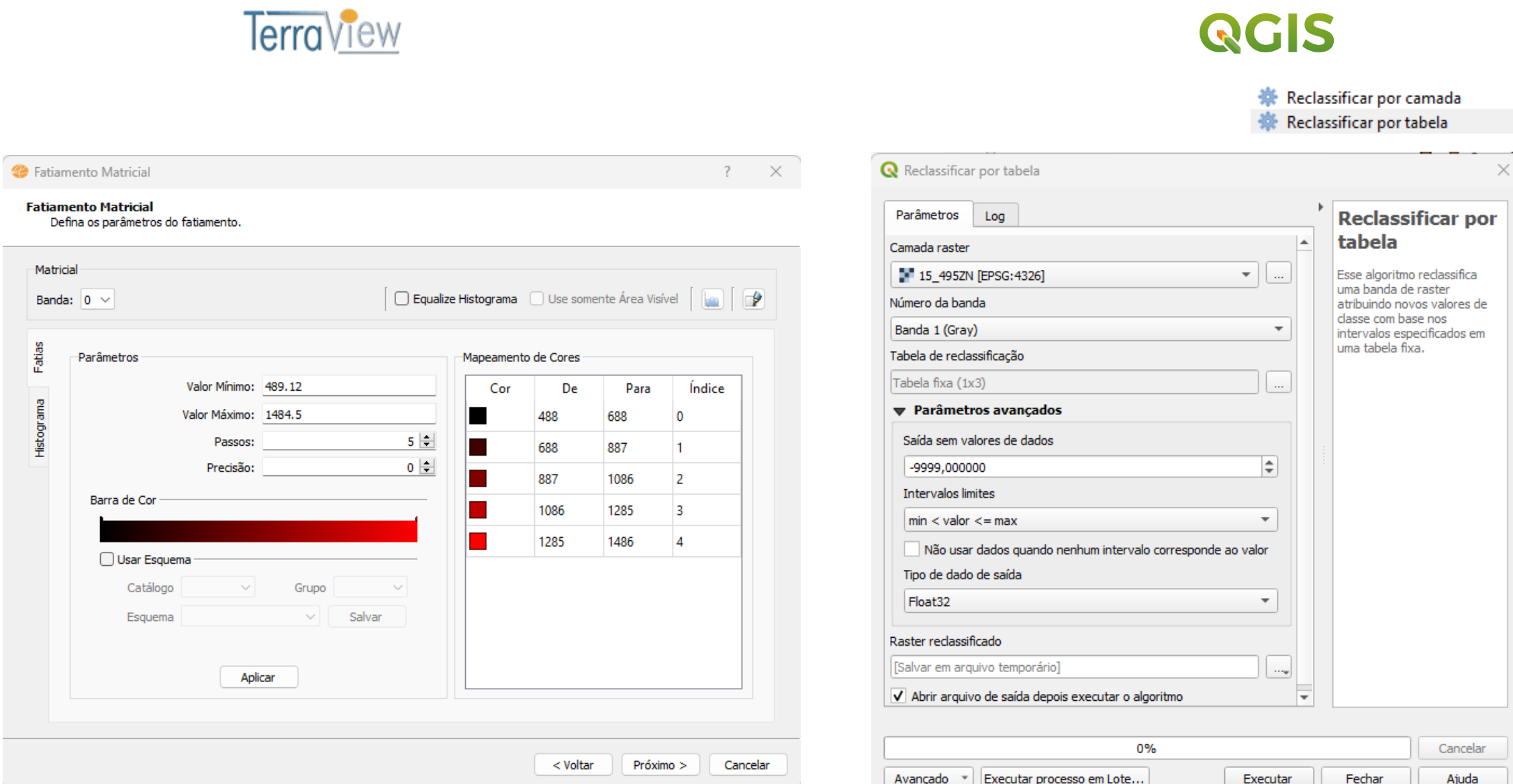

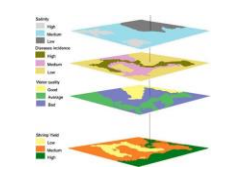

# **Operações Pontuais: geocampos**

Reflete a importância relativa de cada tema para uma determinada análise numérica.

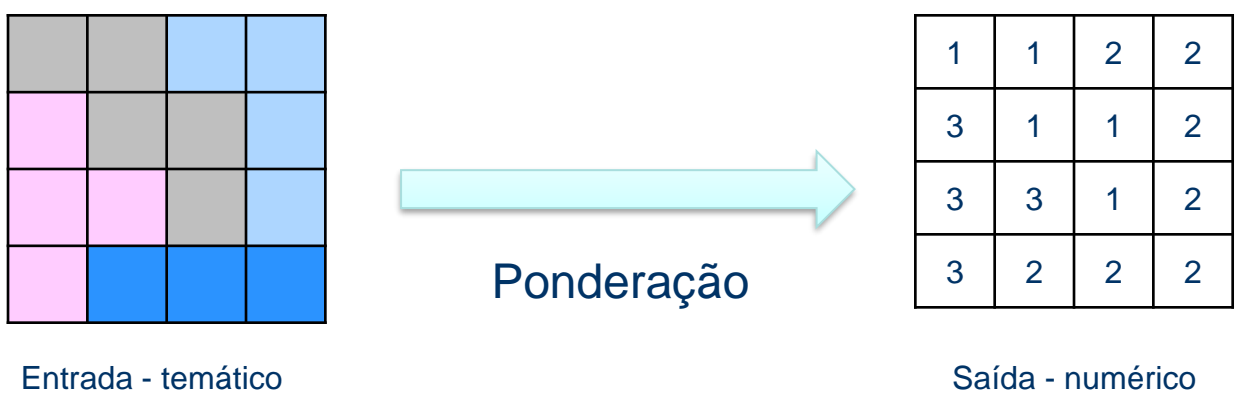

- $\bullet$  LA  $\rightarrow$  0.35
- $\bullet$  Aq  $\rightarrow$  0.6
- $\bullet$  Outros  $\rightarrow$  0.2

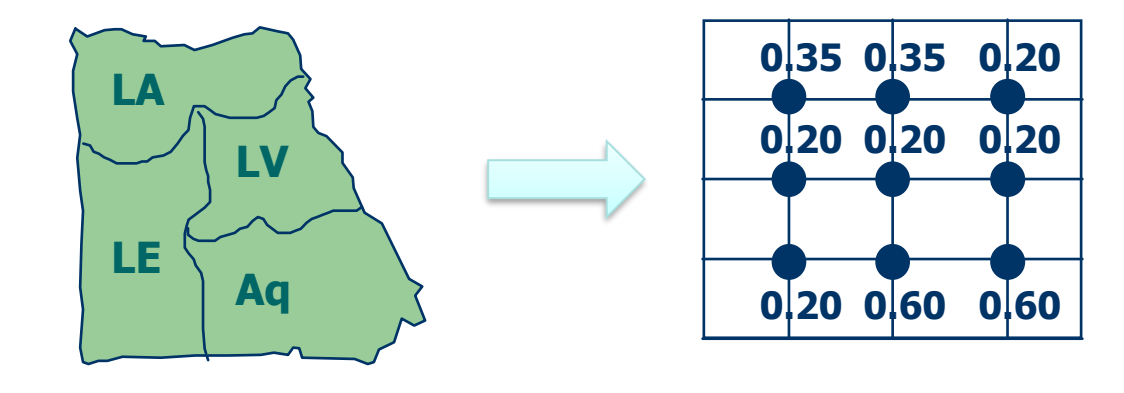

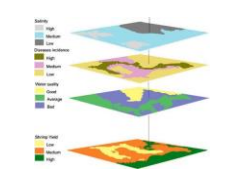

# **Operações Pontuais: geocampos (ponderação)**

 $\times$ 

 $\checkmark$ 

Cancela

 $\Box$ 

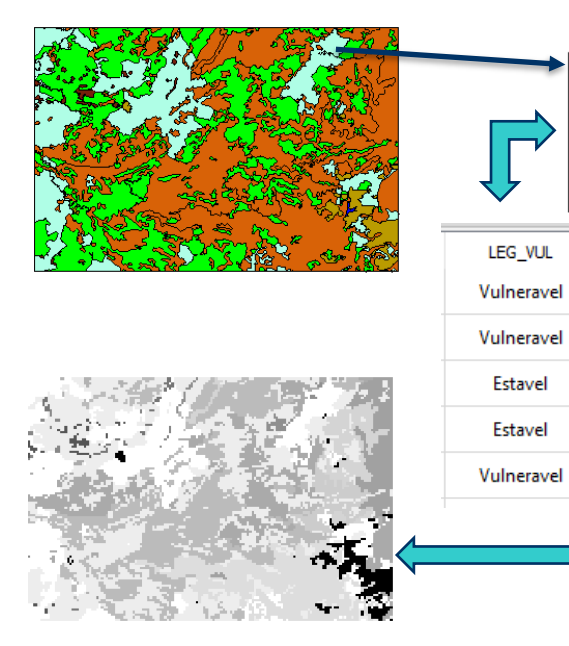

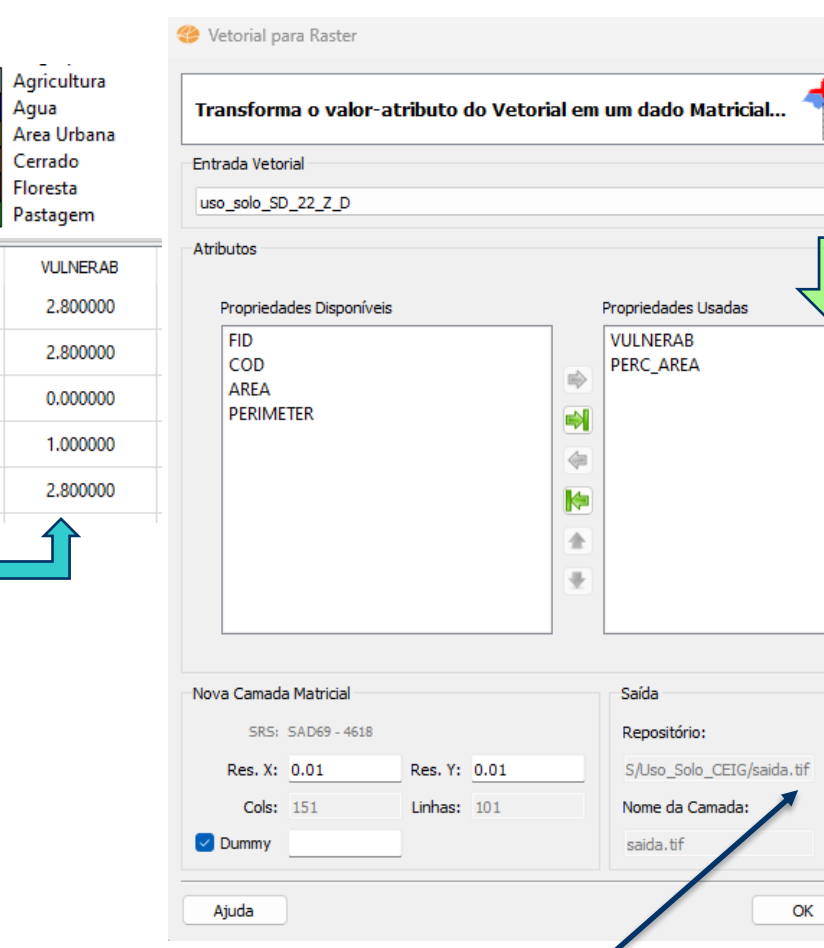

### TerraView

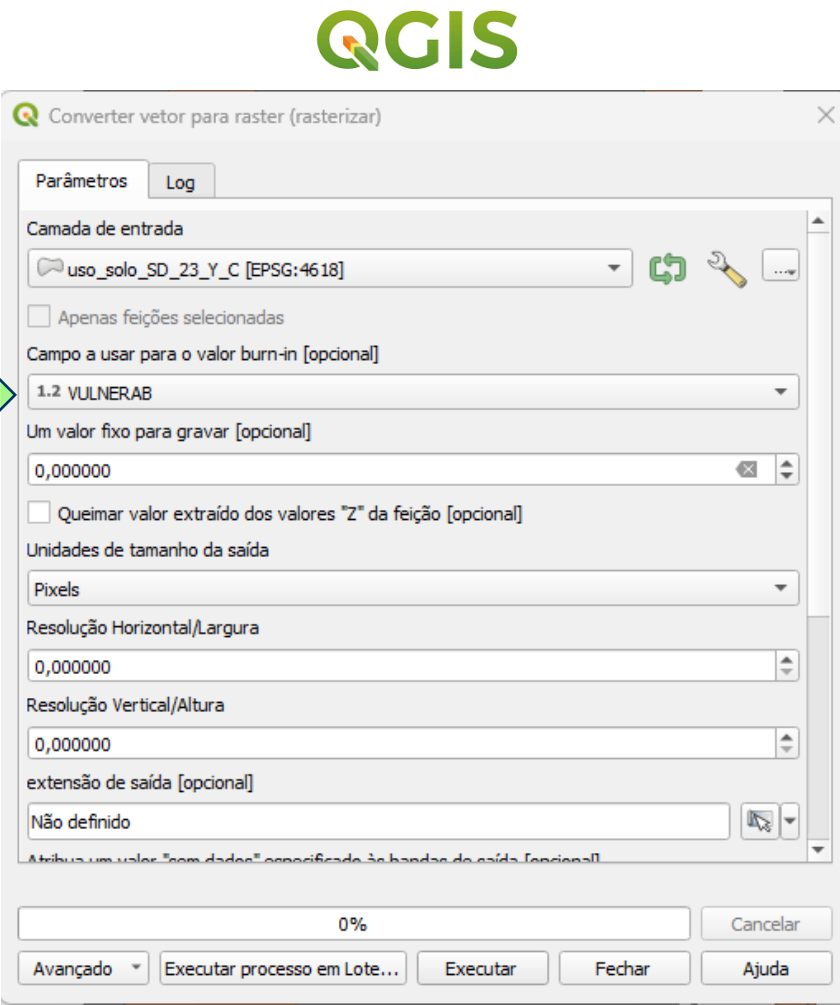

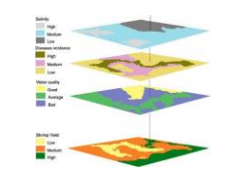

# **Operações Pontuais: geocampos**

Transforma numérico em temático: diminui a variabilidade da informação.

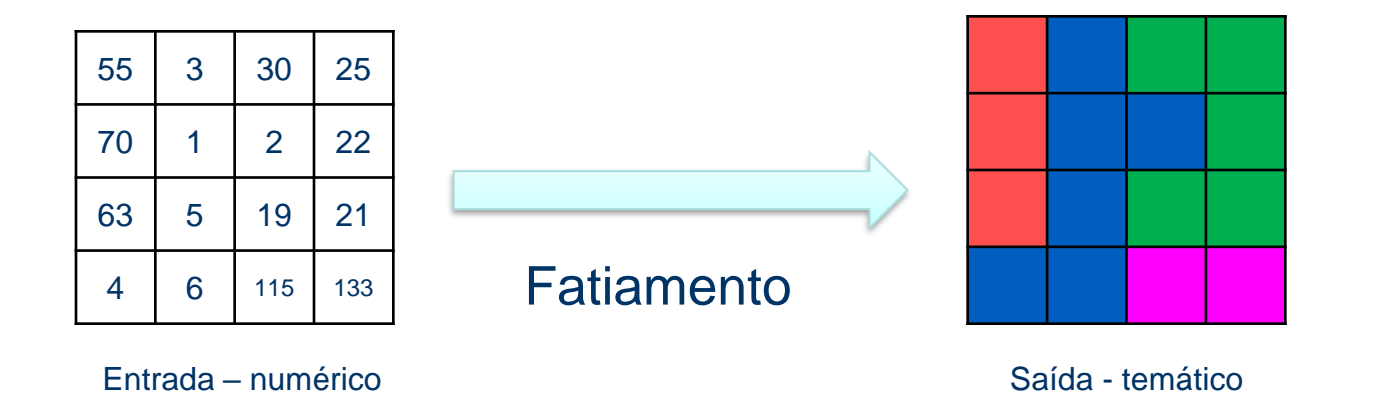

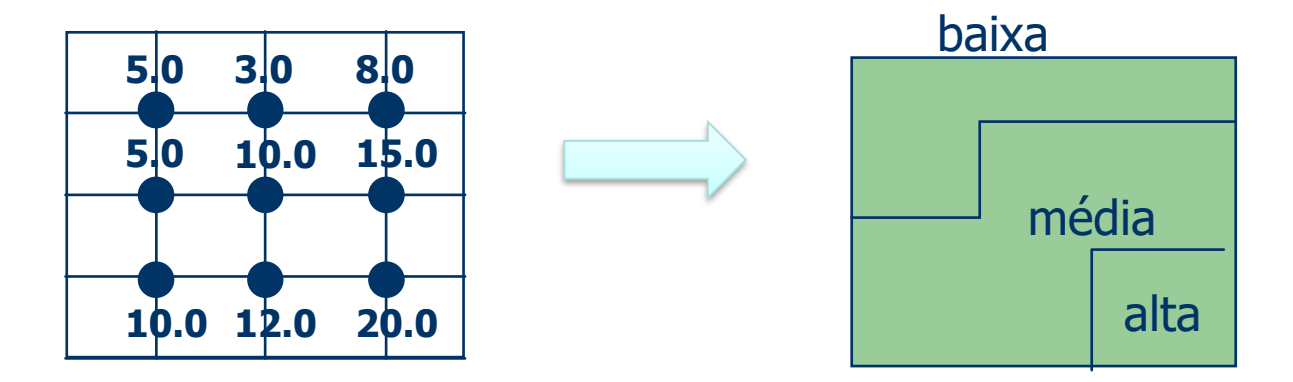

**85**

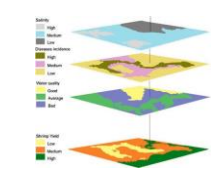

- ⚫ Transforma numérico em temático: diminui a variabilidade da informação
	- Ex: mapa de declividade (graus)  $\rightarrow$  mapa de fatias de declividade
		- $\bullet$  [0.0 9.9]  $\rightarrow$  baixa
		- $\bullet$  [10.0 19.9] → média
		- $\bullet$  Acima de 20.0  $\rightarrow$  alta

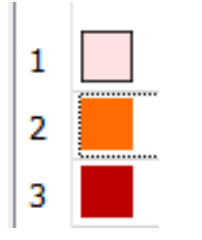

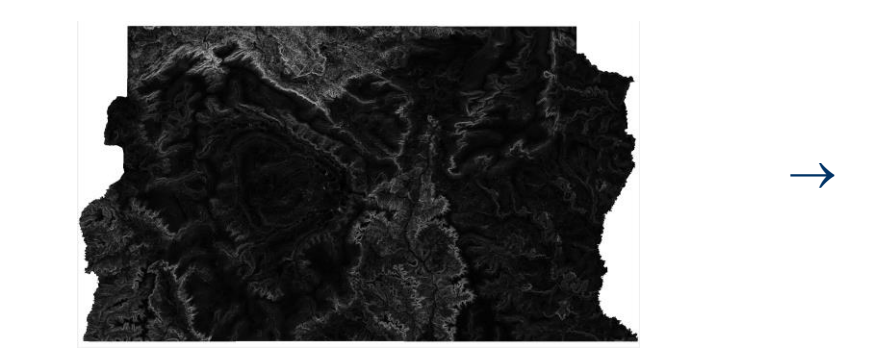

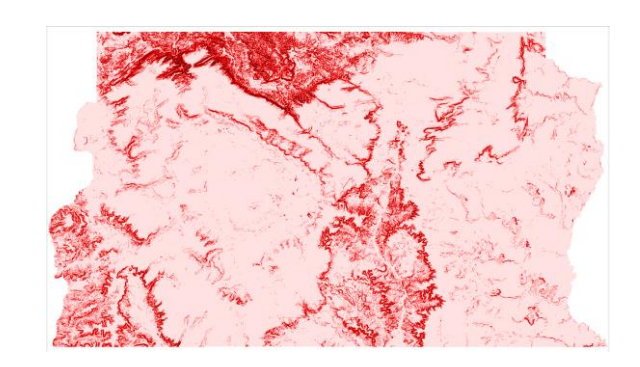

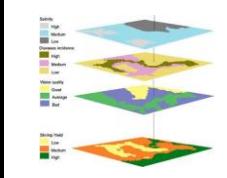

# **Fatiamento de grade de altimetria**

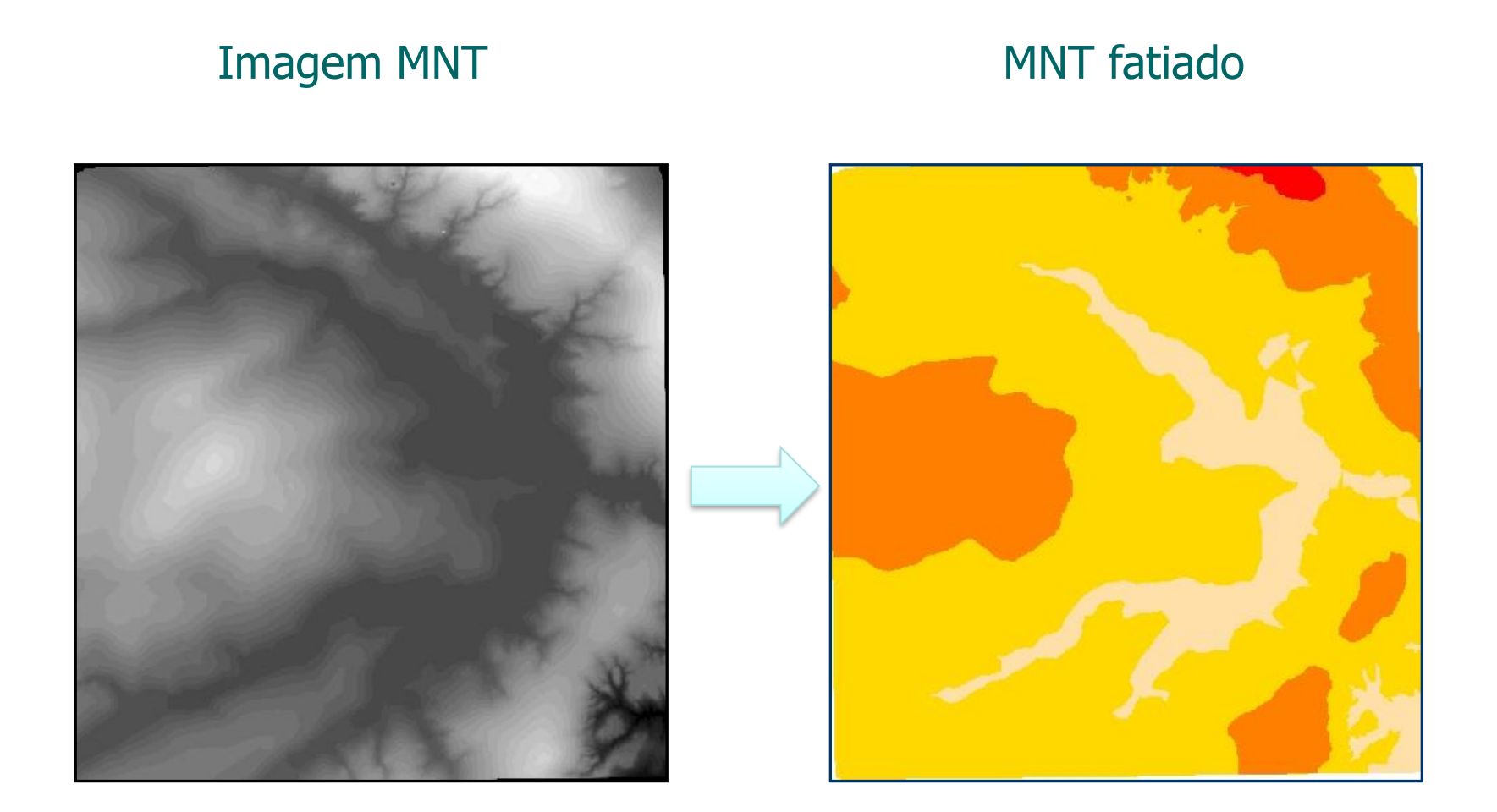

# **Editar Legenda (Agrupamento)**

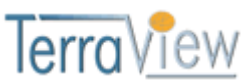

Pode ser utilizado para dados vetoriais (+ tabela associada) ou matriciais.

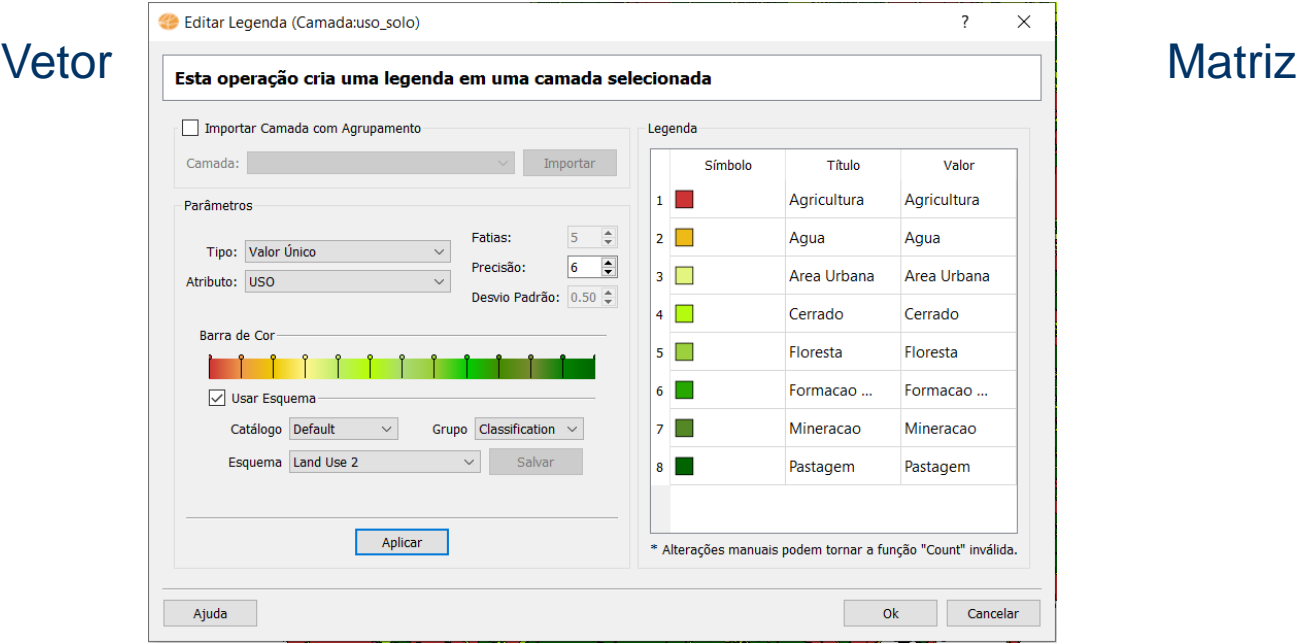

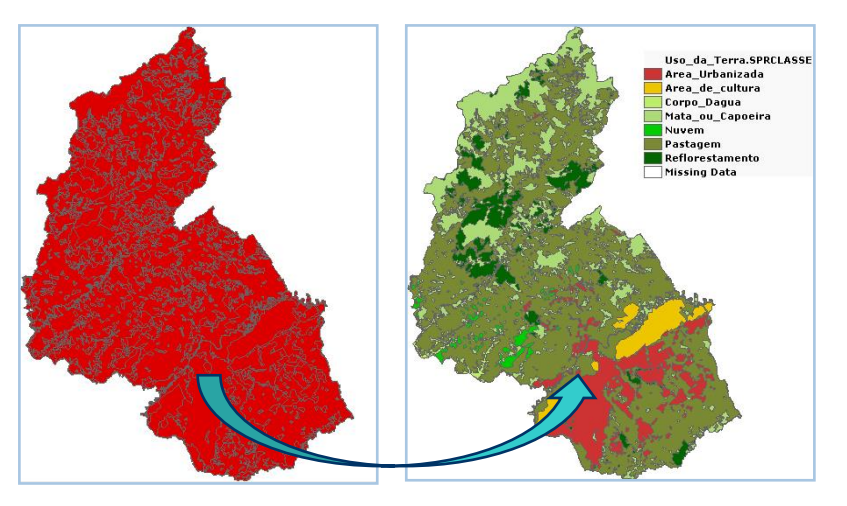

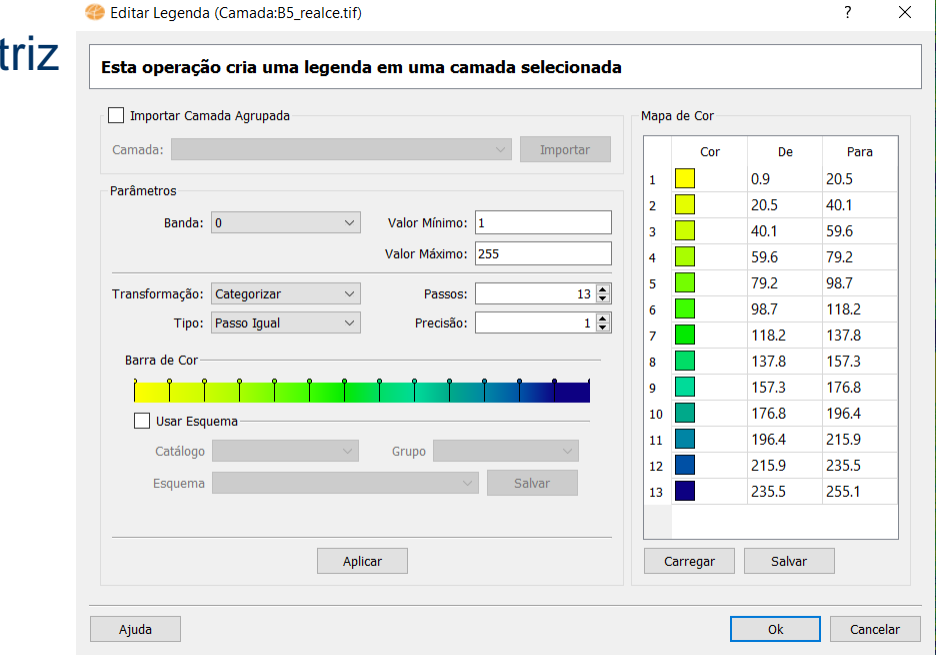

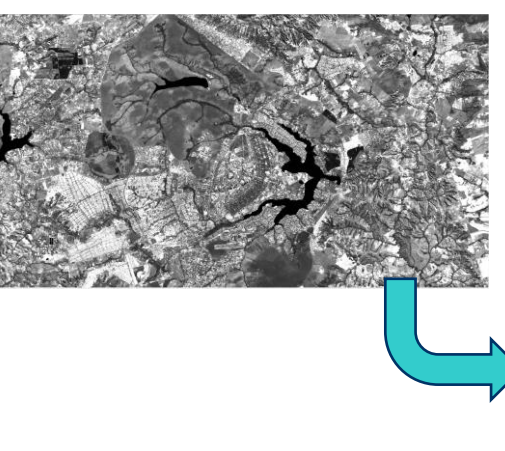

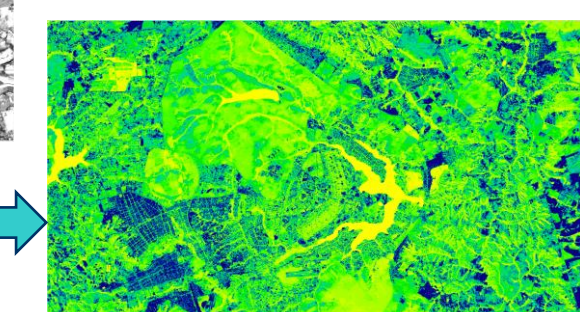

**Fatiamento** 

#### **Fatiamento**

### **Editar Legenda (Simbologia – Propriedades da camada)**

RAS

Pode ser utilizado para dados vetoriais (+ tabela associada) ou matriciais.

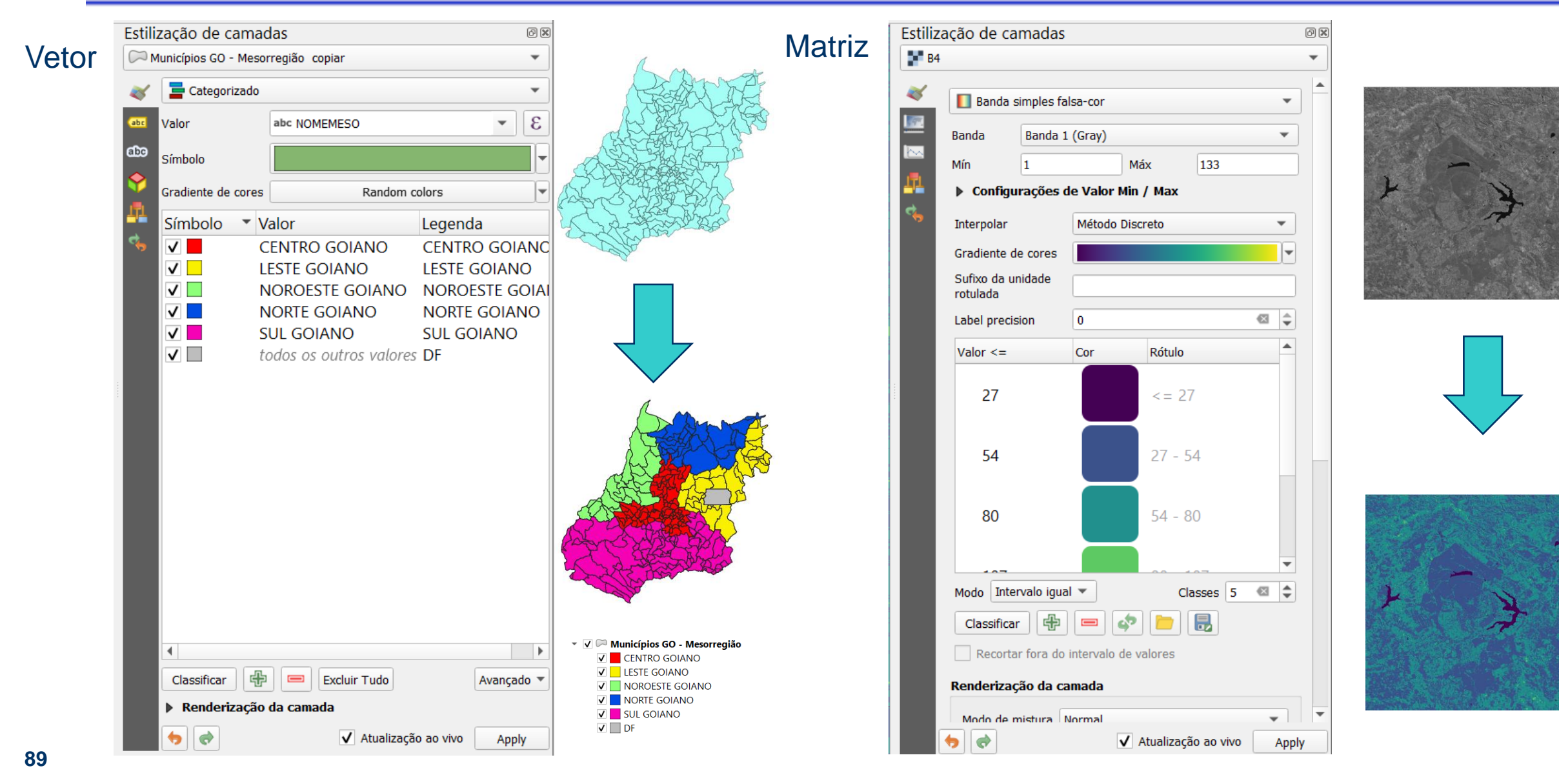

#### Fatiamento

### **Editar Legenda (Agrupamento)**

Para dados vetoriais (+ tabela associada)

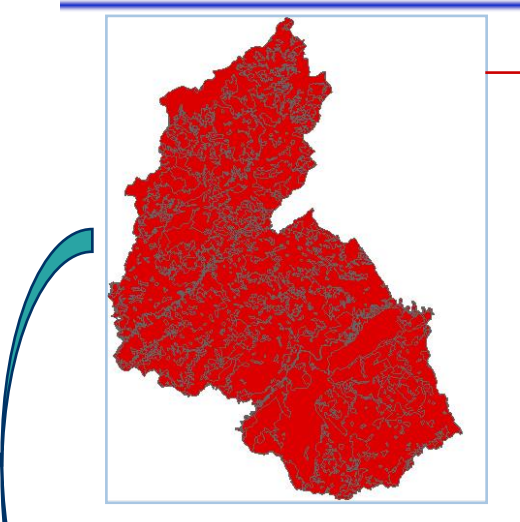

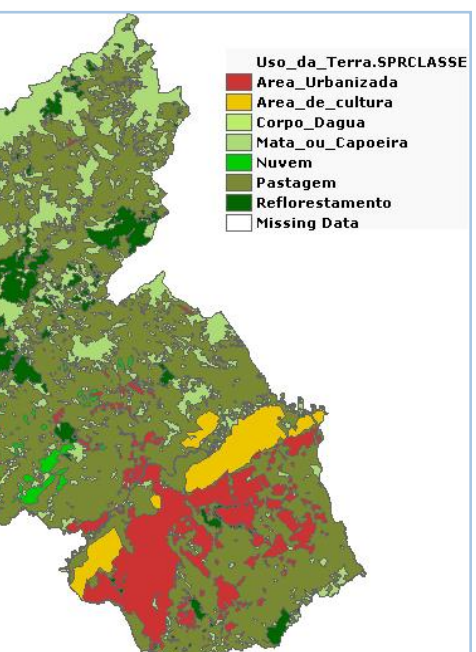

### Tipos comuns de Agrupamento

- **Passos Iguais (Intervalo Igual)**
- **Quantil (Igual Contagem)**
- **Desvio Padrão**
- **Valor Único (Categorizado)**

Função Resumo

- Tabela externa  $(1 n)$ 
	- MIN (mínimo)
	- MAX (máximo)
	- SUM (soma)
	- AVERAGE (média)
	- MEDIAN (mediana)
	- STDDEV (desvio padrão)
	- VARIANCE (variância)

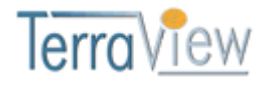

Funcionalidade disponível após o link das tabelas.

**QGIS** 

Necessidade de realizar a sumarização em etapa anterior.

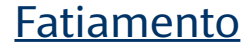

### **Editar Legenda (Agrupamento)**

Para dados vetoriais (+ tabela associada)

**Passo Igual (Intervalo Igual)**: todo o intervalo de valores (máx - min) é dividido igualmente em quantas fatias foram definidas.

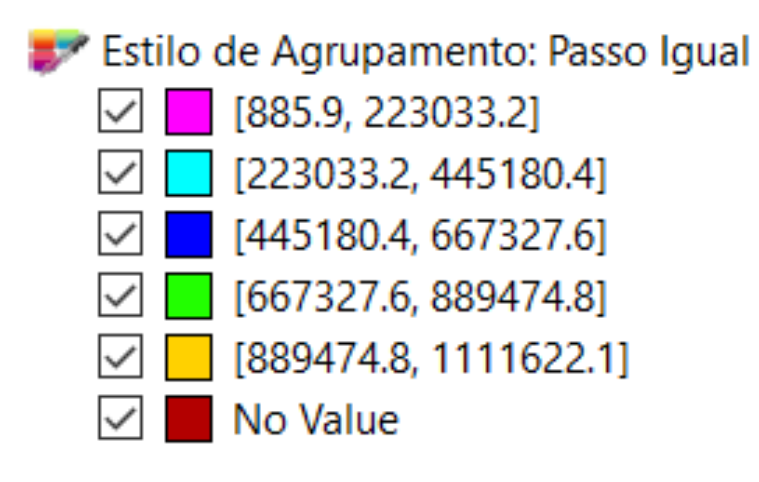

População 2001  $Vmin = 885$  $V$ max = 1111622

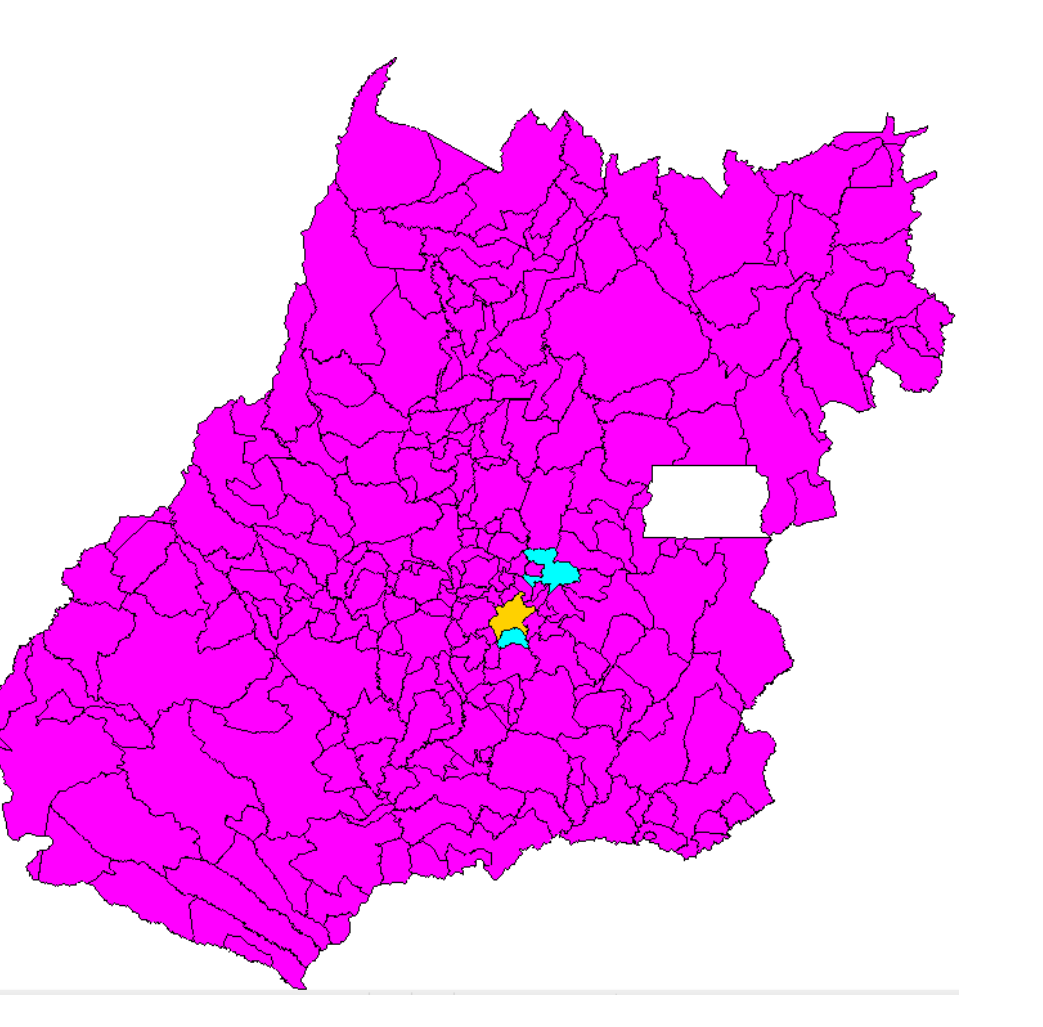

#### **Fatiamento**

### **Editar Legenda (Agrupamento)**

Para dados vetoriais (+ tabela associada)

**Quantil (Igual Contagem)**: classifica os dados em um determinado número de fatias com um número igual de objetos/feições em cada fatia. Ele agrupa os valores definidos por um intervalo de um atributo usando o algoritmo quantil. O intervalo de valores é variável.

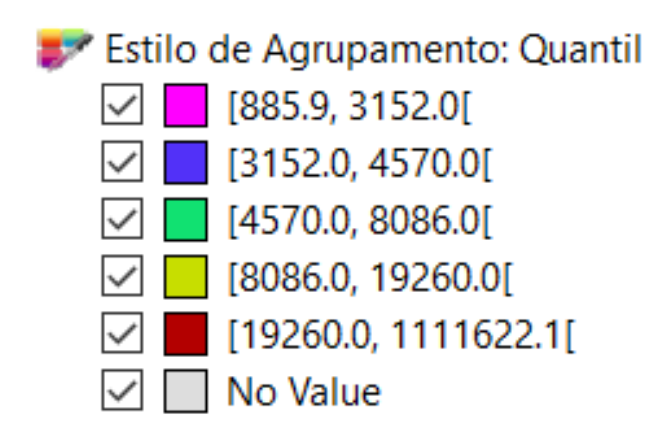

#### População 2001  $Vmin = 885$  $V$ max = 1111622

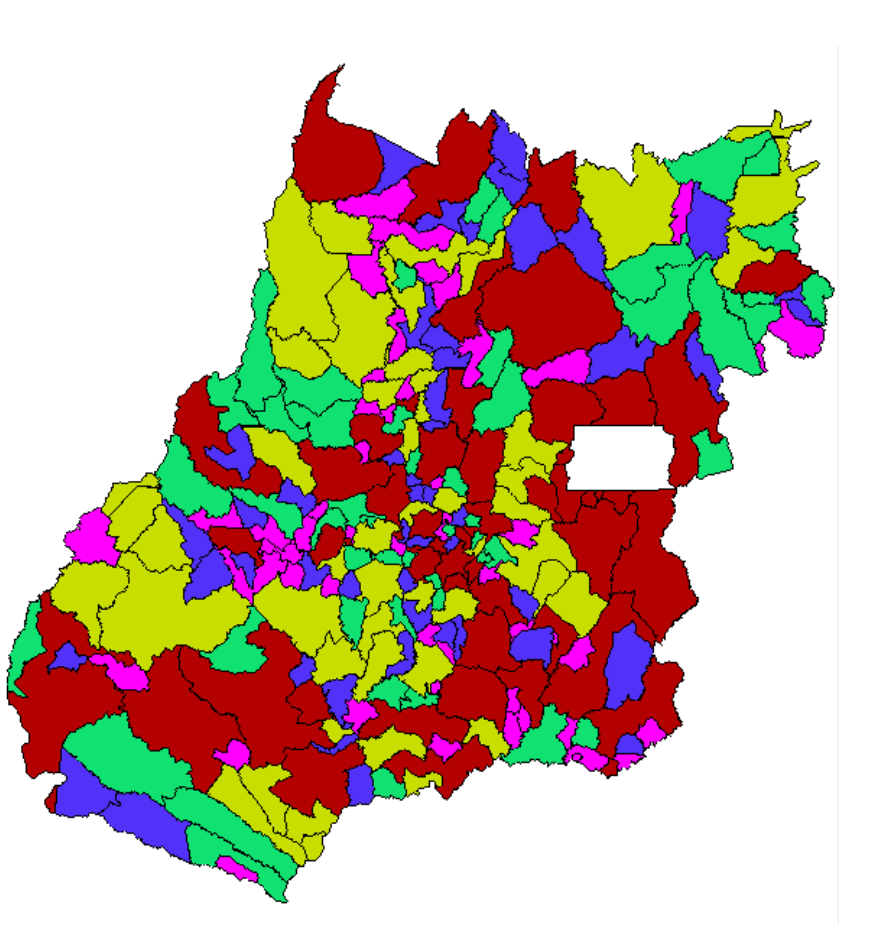

### **Editar Legenda (Agrupamento)**

Para dados vetoriais (+ tabela associada)

**Desvio Padrão** : Produz os intervalos em função do valor de desvio padrão em torno da média.

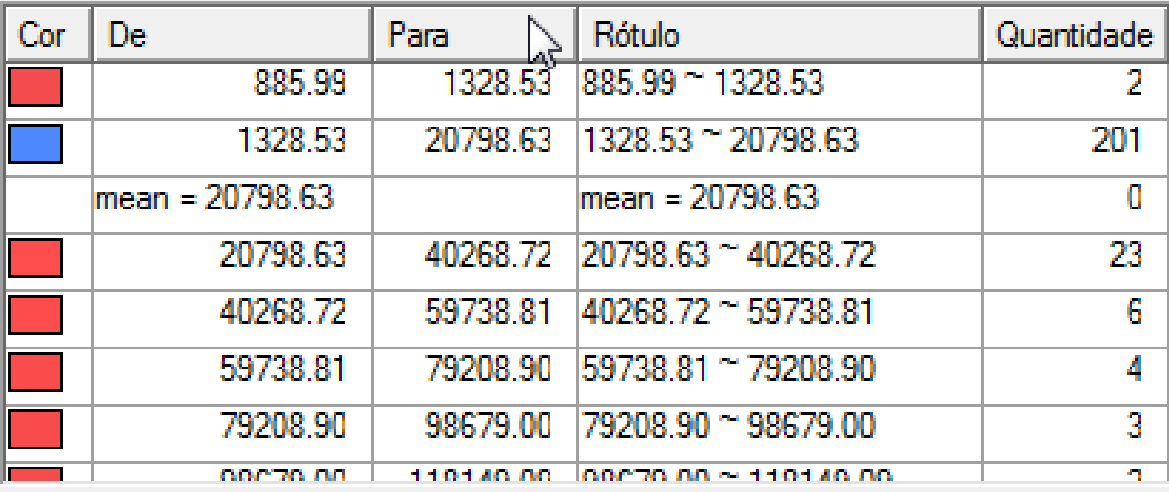

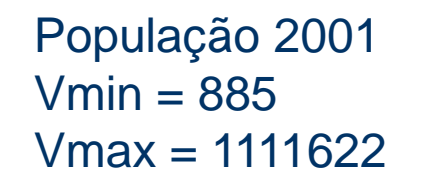

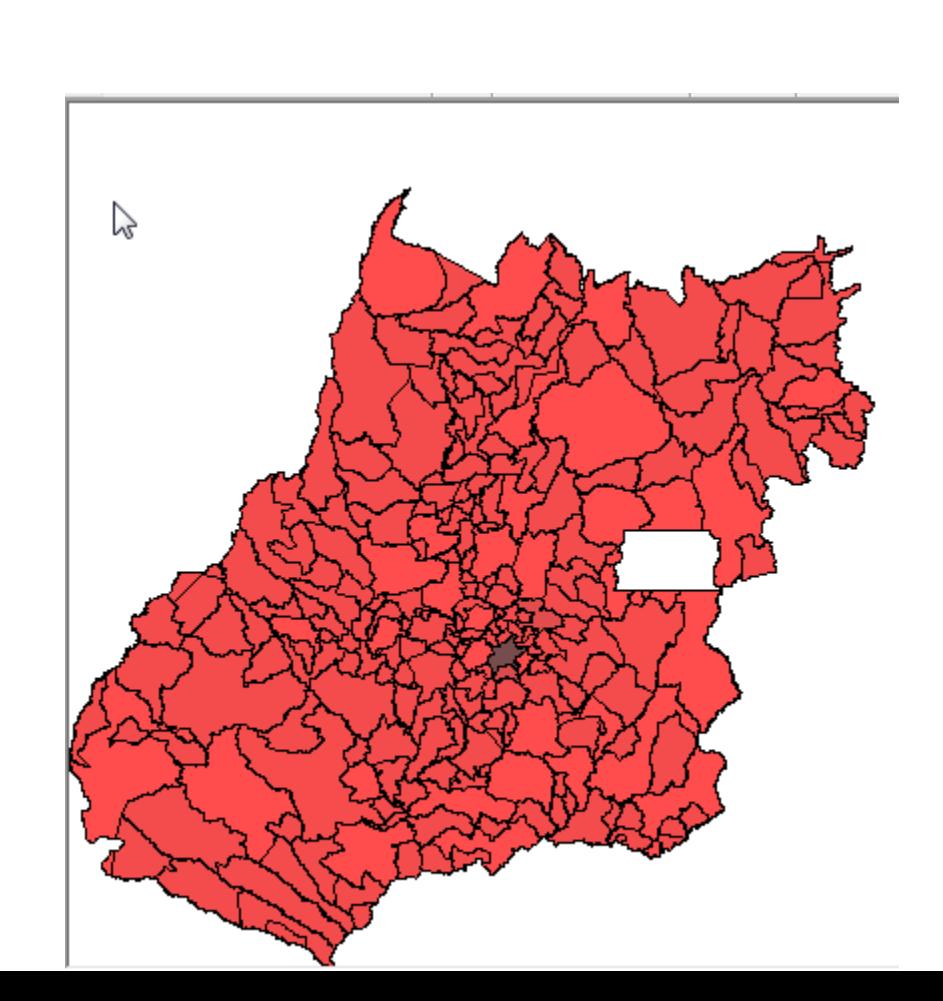

### **Editar Legenda (Agrupamento)**

Para dados vetoriais (+ tabela associada)

**Valor Único (Categorizado)** : Utilizado para qualquer tipo de atributo (INTEIRO, REAL, STRING, TEMPO, etc). Nesse tipo de agrupamento é dado um visual para cada valor distinto de atributo. Ele é usado, normalmente, para ilustrar um dado qualitativo.

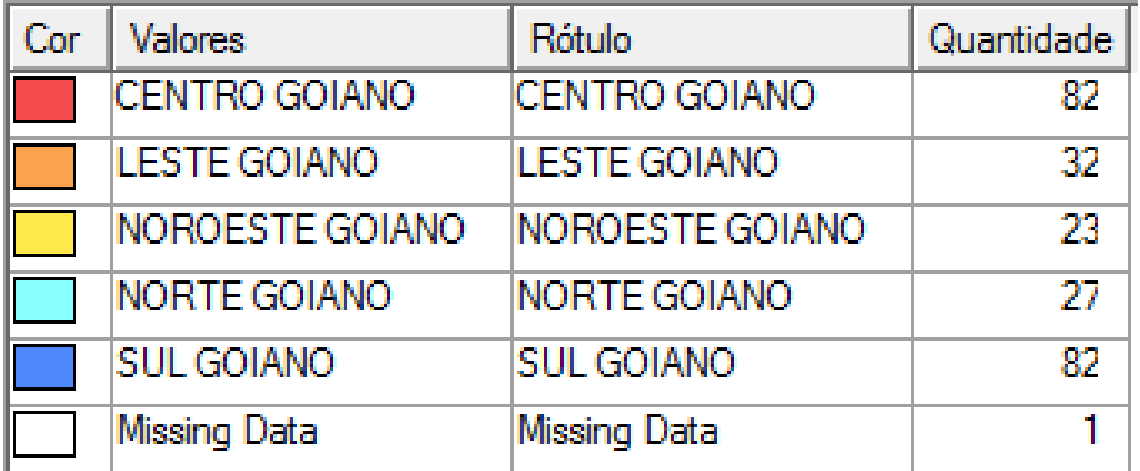

Mesoregião de GO

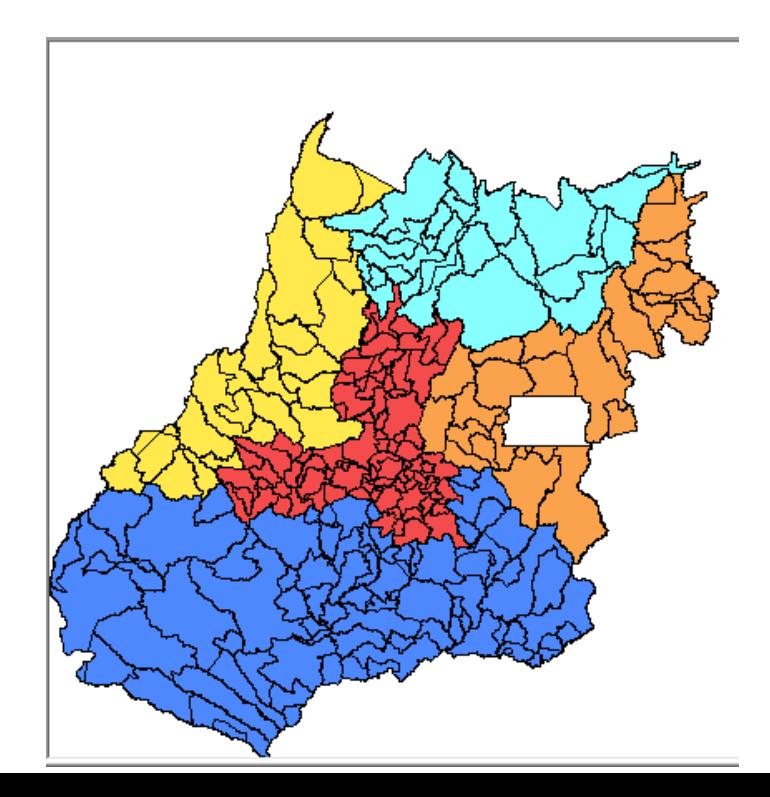

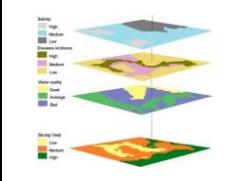

# **Operações Pontuais**

# Operações Binárias ou conhecidas como Inferência Geográfica

- ⚫ Objetivo de produzir novas informações combinando dados de diferentes fontes.
- ⚫ Representam a operação de sobreposição de mapas.
- ⚫ Possível se todos os dados estão em uma base georreferenciada

# Operadores:

- ⚫ Operações Booleanas
- ⚫ Operações Matemáticas
- ⚫ Operações Fuzzy
- ⚫ Operações complexas por encadeamento

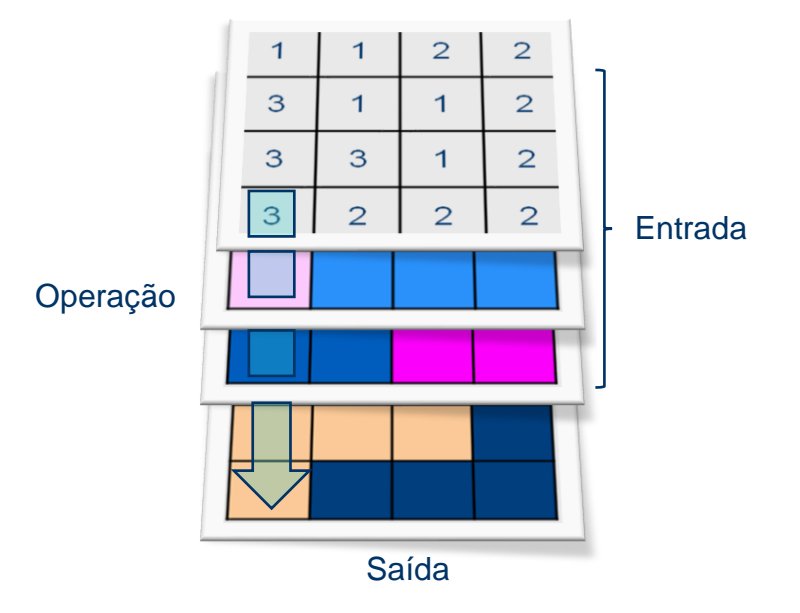

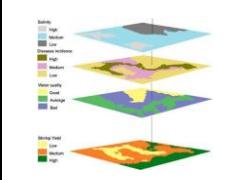

# **Operações Pontuais Operações Binárias ou Inferência Geográfica**

# Aplicações gerais

- ⚫ Mapeamento de Risco
	- Inundações
	- Deslizamentos de terra
	- Risco de incêndio
	- Risco a erosão

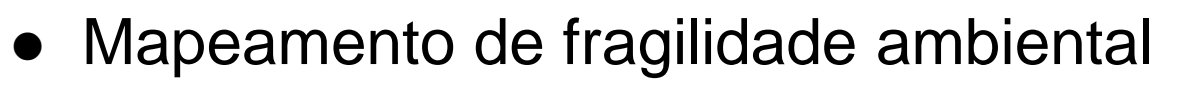

- ⚫ Mapeamento de fertilidade agrícola
- ⚫ Mapeamento de aptidões
	- Aptidão a um aterro sanitário
	- Aptidão a uma tipo de cultura
	- Aptidão a instalação de um empreendimento

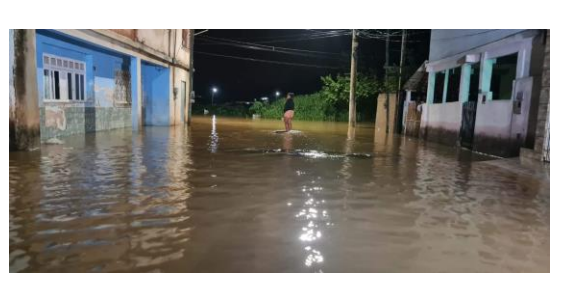

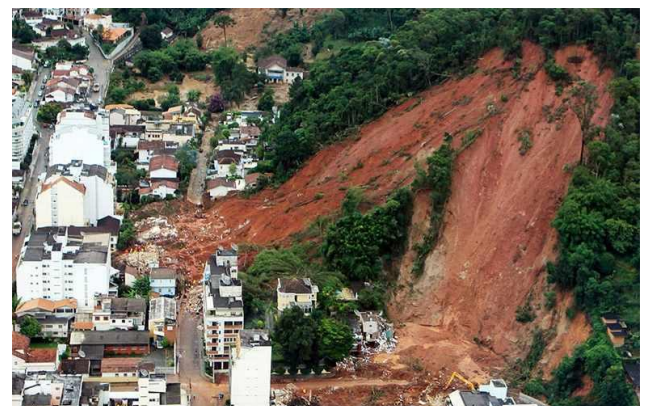

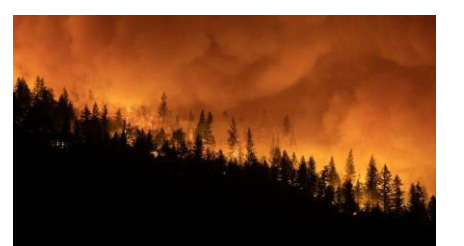

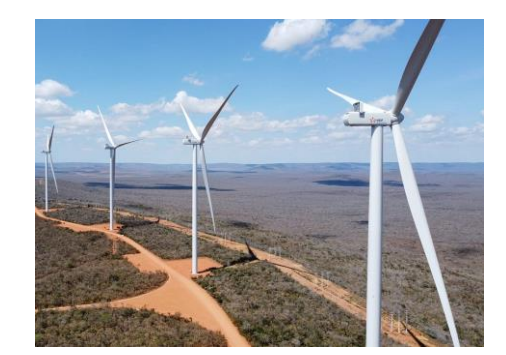

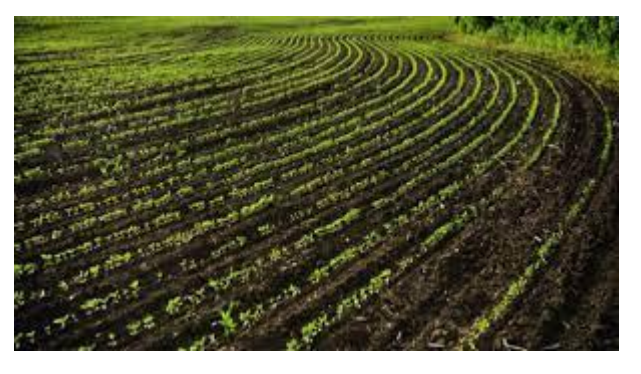

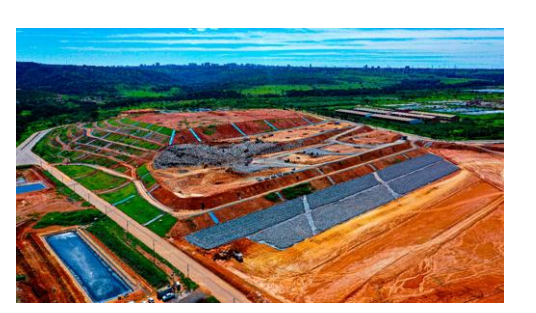

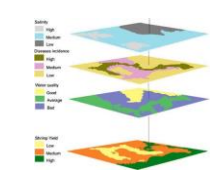

- ⚫ Expressões booleanas podem ser usadas como regras para combinação lógica dados geográficos
- ⚫ Depende da metodologia definida pelo especialista
	- Ex: Combinar Tipo de Solo, Precipitação Mensal e Declividade para produzir Classes de Aptidão Agrícola

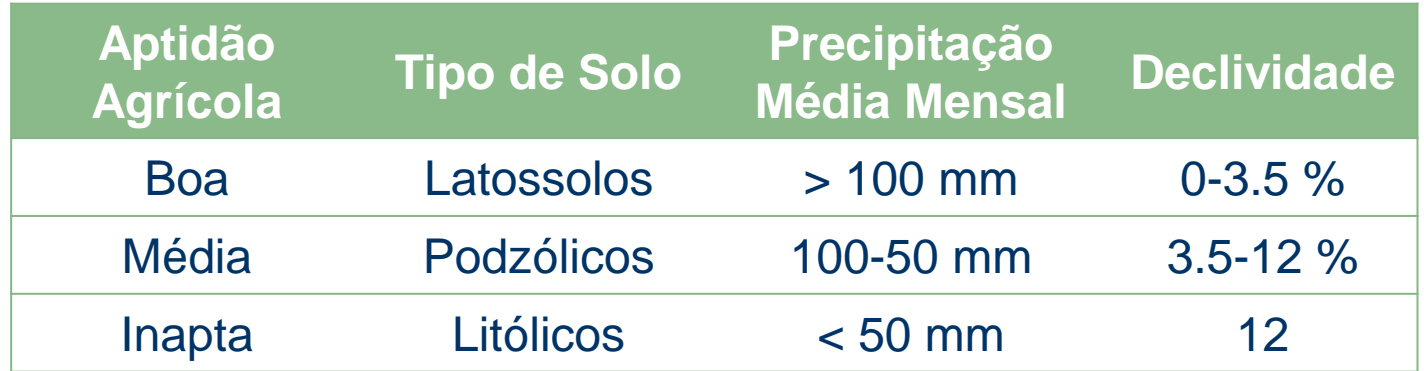

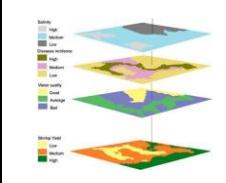

⚫ Combinação de mapas numéricos por funções matemáticas: refletem modelos e funções conhecidas pelo especialista

Exemplos:

• Equação universal de perda de solo

P = (erosividade) \* (erodibilidade) \* (declividade) \* (comp. encosta) \* (cobertura solo) \* (índice proteção)

• Média ponderada para combinar declividade e solo para estimar Adequação

Adequação = [2\*solo\_ponderado + 5\*(1/declividade)] / 7

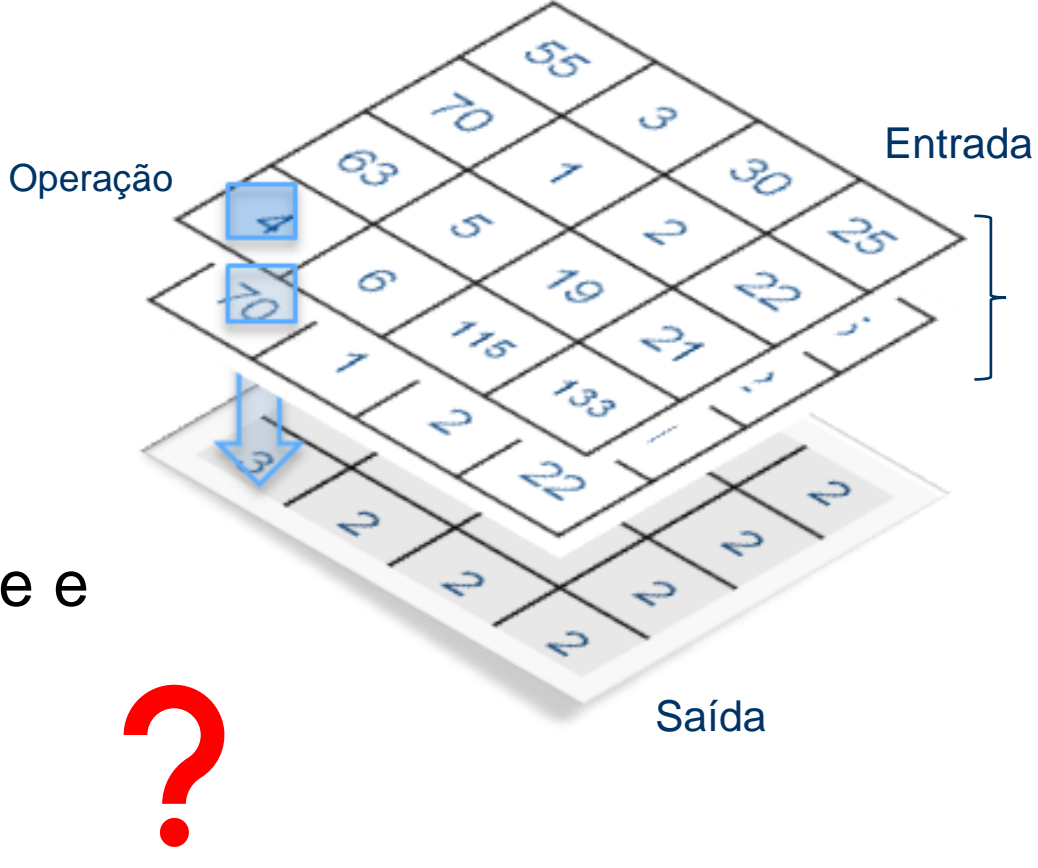

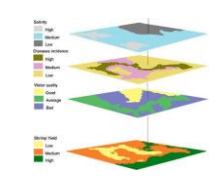

# **Suporte à Decisão - Conceitos Básicos**

- ⚫ Um modelo racional de tomada de decisão preconiza quatro passos:
- *Definição do problema*: formular o problema como uma necessidade de chegar a um novo estado.
- *Busca de alternativas*: estabelecer as diferentes alternativas (aqui consideradas como as diferentes possíveis soluções do problema) e determinar um critério de avaliação.
- *Avaliação de alternativas:* cada alternativa de resposta é avaliada.
- *Seleção de alternativas:* as possíveis soluções são ordenadas, selecionando-se a mais desejável ou agrupando-se as melhores para uma avaliação posterior.

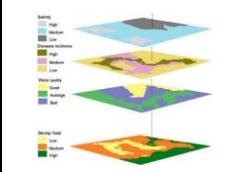

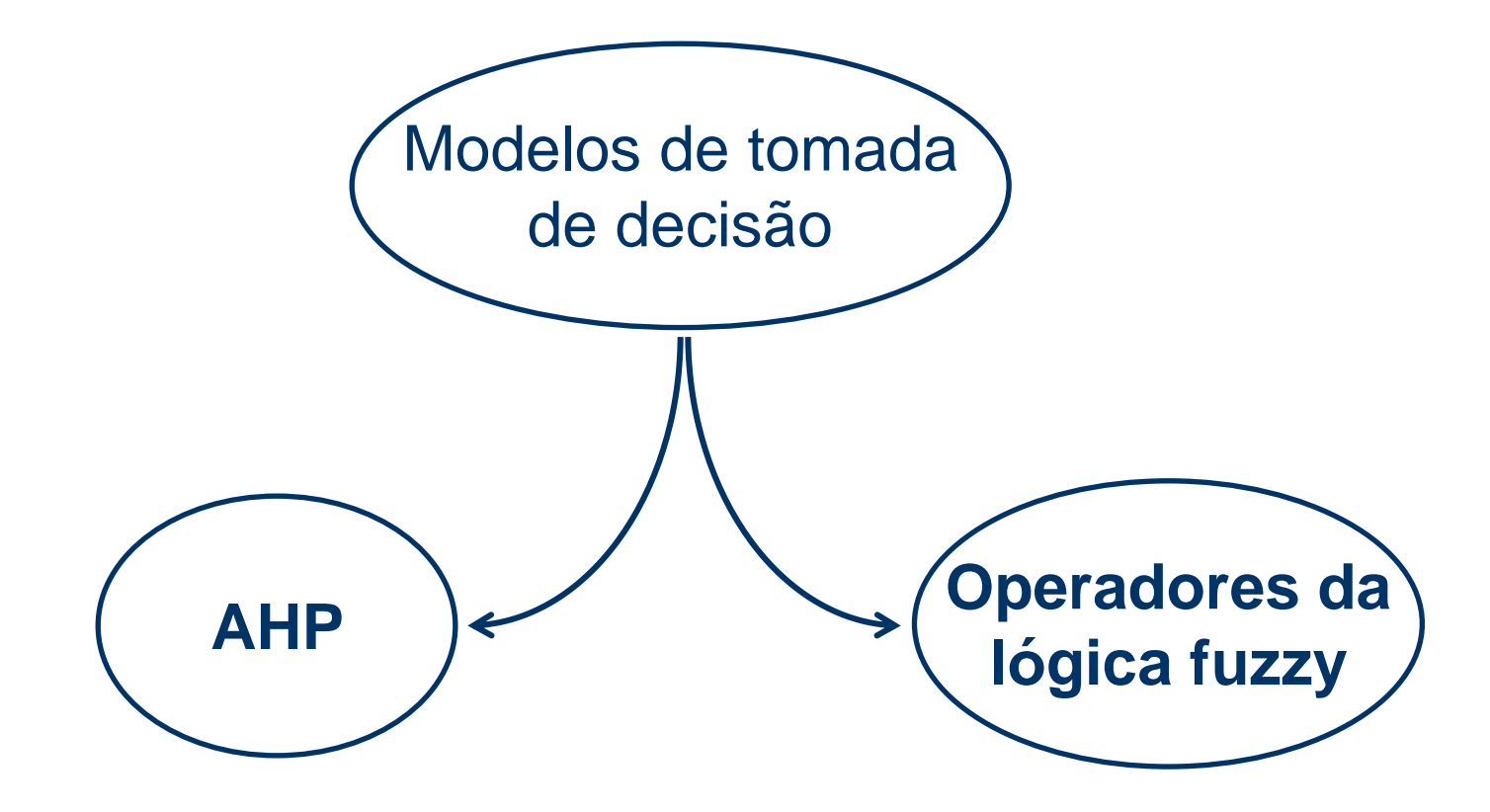

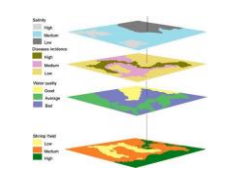

# **Geoprocessamento e Suporte a Decisão**

Quando temos diferentes fatores que contribuem para tomada de decisão, como fazer para determinar a contribuição relativa de cada um?

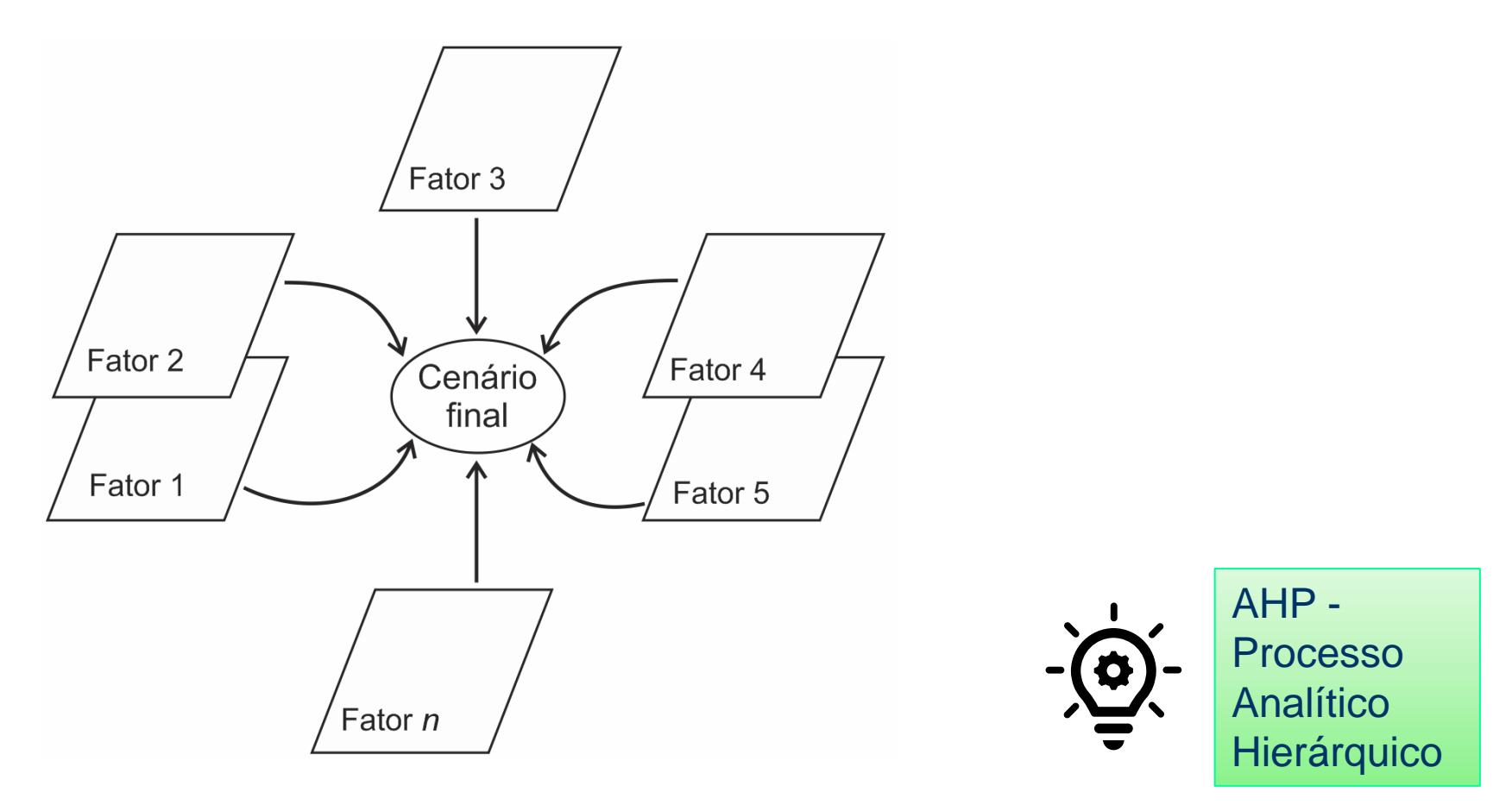

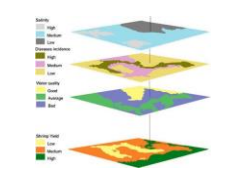

# A Técnica AHP - Processo Analítico Hierárquico

Livro: Multicriteria Decision Making – The Analytical Hierarchy process Pittsburg, RWS Publications , 1992

- Quando temos diferentes fatores que contribuem para a nossa decisão, como fazer para determinar a contribuição relativa de cada um ?
- ⚫ Thomas Saaty (1978) propôs, uma técnica de escolha baseada na lógica da comparação pareada, denominada Técnica AHP.
- ⚫ A questão central do método é identificar com que peso os fatores individuais do nível mais baixo de uma hierarquia influenciam seu fator máximo, ou seja, o objetivo geral
- Neste procedimento, os diferentes fatores que influenciam a tomada de decisão são comparados dois-a-dois, e um critério de importância relativa é atribuído ao relacionamento entre estes fatores, conforme uma escala pré-definida.

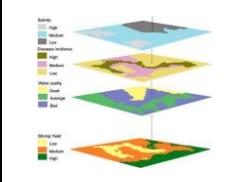

### Escala de Valores AHP para Comparação Pareada

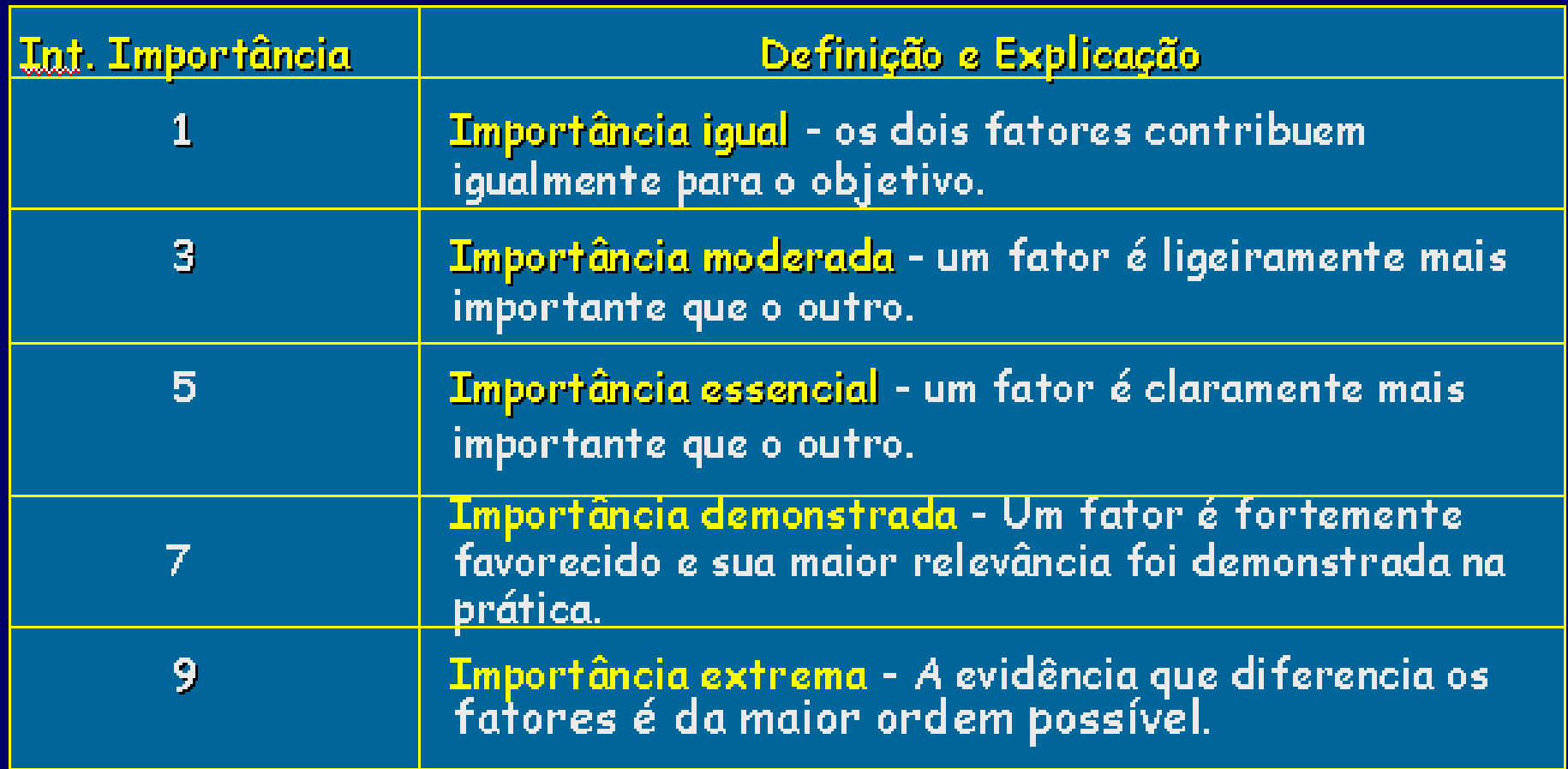

2,4,6,8 Valores intermediários entre julgamentos - possibilidade de **<sup>103</sup>** compromissos adicionais.

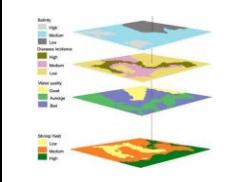

# Consistência da seleção realizada

Para testar o resultado deste processo, é necessário conhecer se há consistência na comparação pareada realizada. Segundo a teoria de Saaty isto vai indicar se os dados estão logicamente relacionados,

Neste caso o parâmetro para avaliar isto é denominado Razão de consistência (RC)

A razão de consistência (RC) que é a tolerância permitida, é estimada pela expressão: RC = IC/IR

Onde IC é o índice de consistência e IR é o índice tabelado (random).

IC IC =  $(\mu -n)$  /  $(n-1)$  onde n é o numero de fatores  $\mu$  = valor médio do vetor de consistência

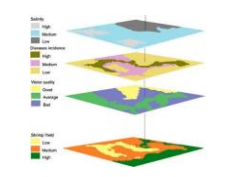

### **Exemplo de uso da Técnica AHP**

**E**studo de preservação ambiental em áreas de encosta, para estabelecer uma política de ocupação associada a mapas de risco de deslizamento e impacto ambiental.

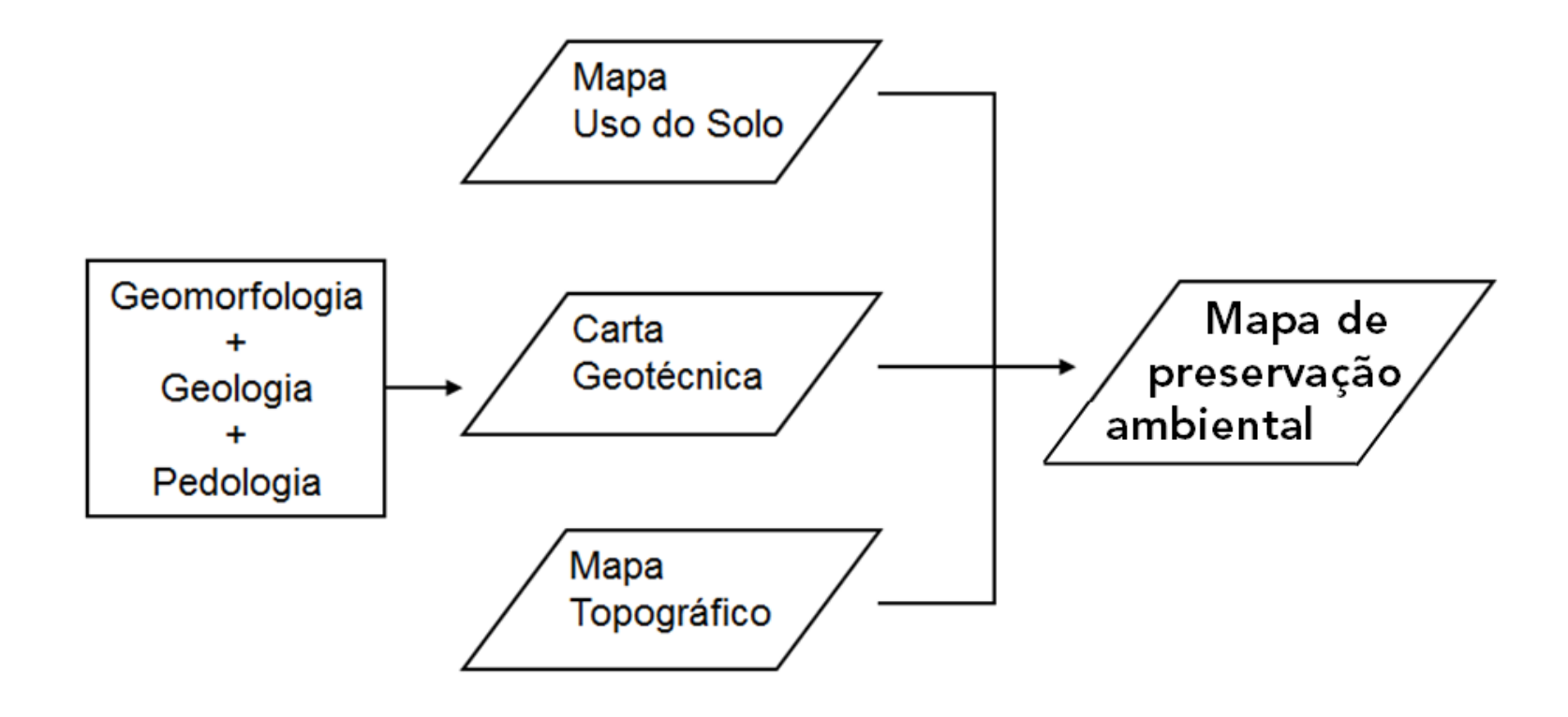

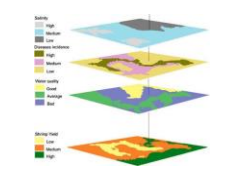

### **Exemplo de uso da Técnica AHP**

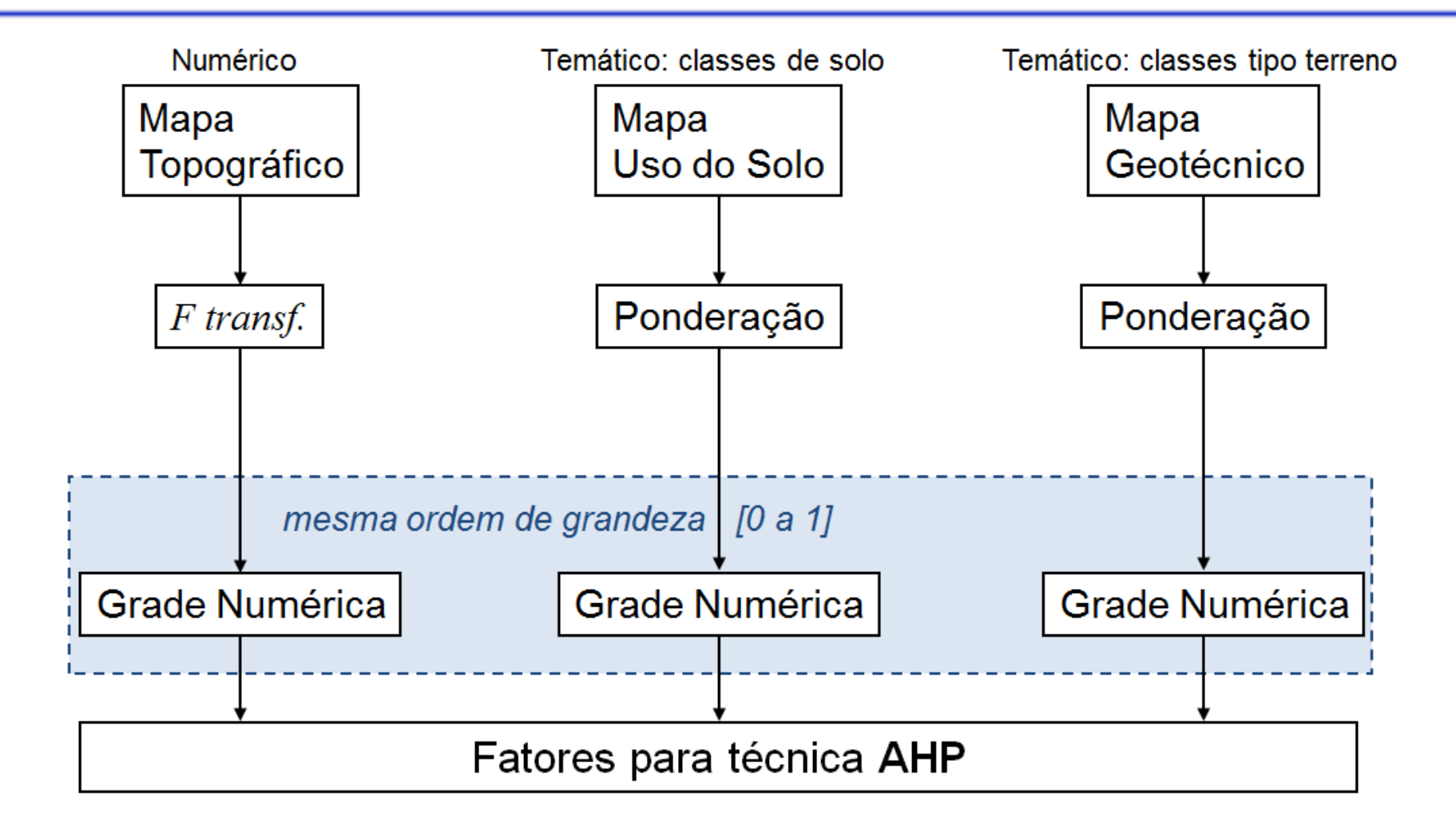

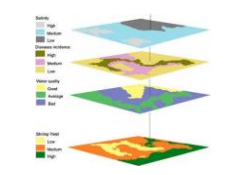

### **Exemplo de uso da Técnica AHP**

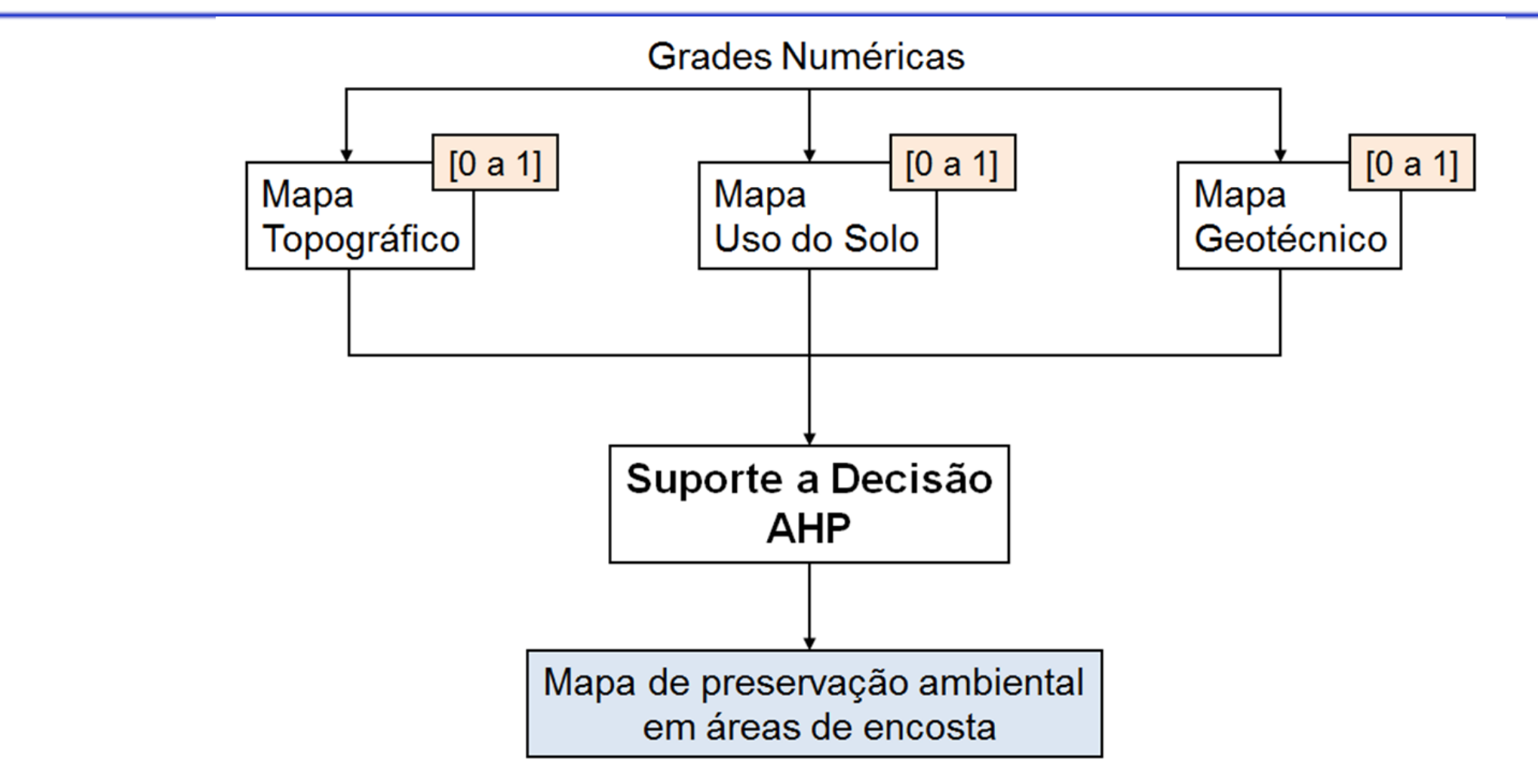

 $\text{Mapa}_{\text{Final}}$  = Peso<sub>1</sub>. Mapa<sub>Topográfico</sub> + Peso<sub>2</sub>. Mapa<sub>Uso Solo</sub> + Peso<sub>3</sub>. Mapa<sub>Geotécnico</sub>

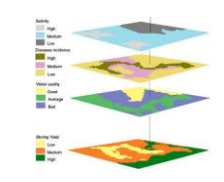

# **Exercício 11**

### Análise Espacial – AHP Multicritério

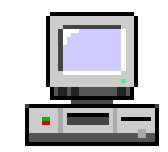

### "Vulnerabilidade ao movimento de massa"

⚫ **Vulnerabilidade\_Geomorfologia.tif**

⚫ **Vulnerabilidade\_Geologia.tif**

Como cruzar as quatro camadas e definir diferentes pesos entre elas ?

⚫ **Vulnerabilidade\_Solos.tif**

⚫ **Vulnerabilidade\_Uso\_Terra.tif**

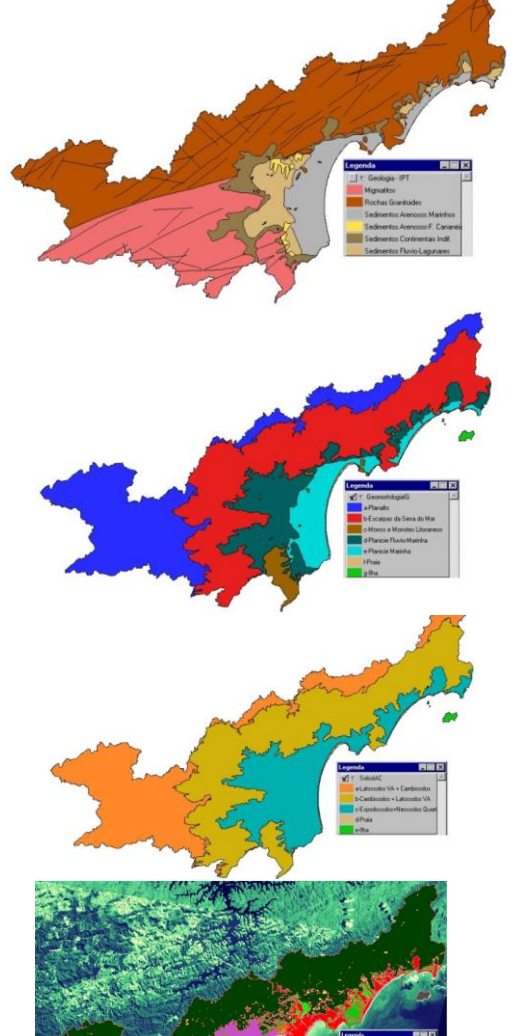
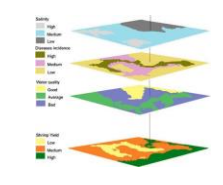

**Exercício 11** Análise Espacial - AHP Multicritério

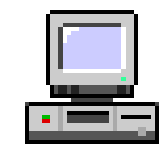

#### SENSORIAMENTO REMOTO E GEOPROCESSAMENTO APLICADOS AO ESTUDO DA VULNERABILIDADE AOS MOVIMENTOS DE MASSA NO MUNICÍPIO DE CARAGUATATUBA-SP

**Edison Crepani\*** 

José Simeão de Medeiros<sup>\*</sup>

\*INPE - Instituto Nacional de Pesquisas Espaciais crepani@ltid.inpe.br

simeao@dpi.inpe.br

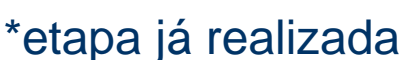

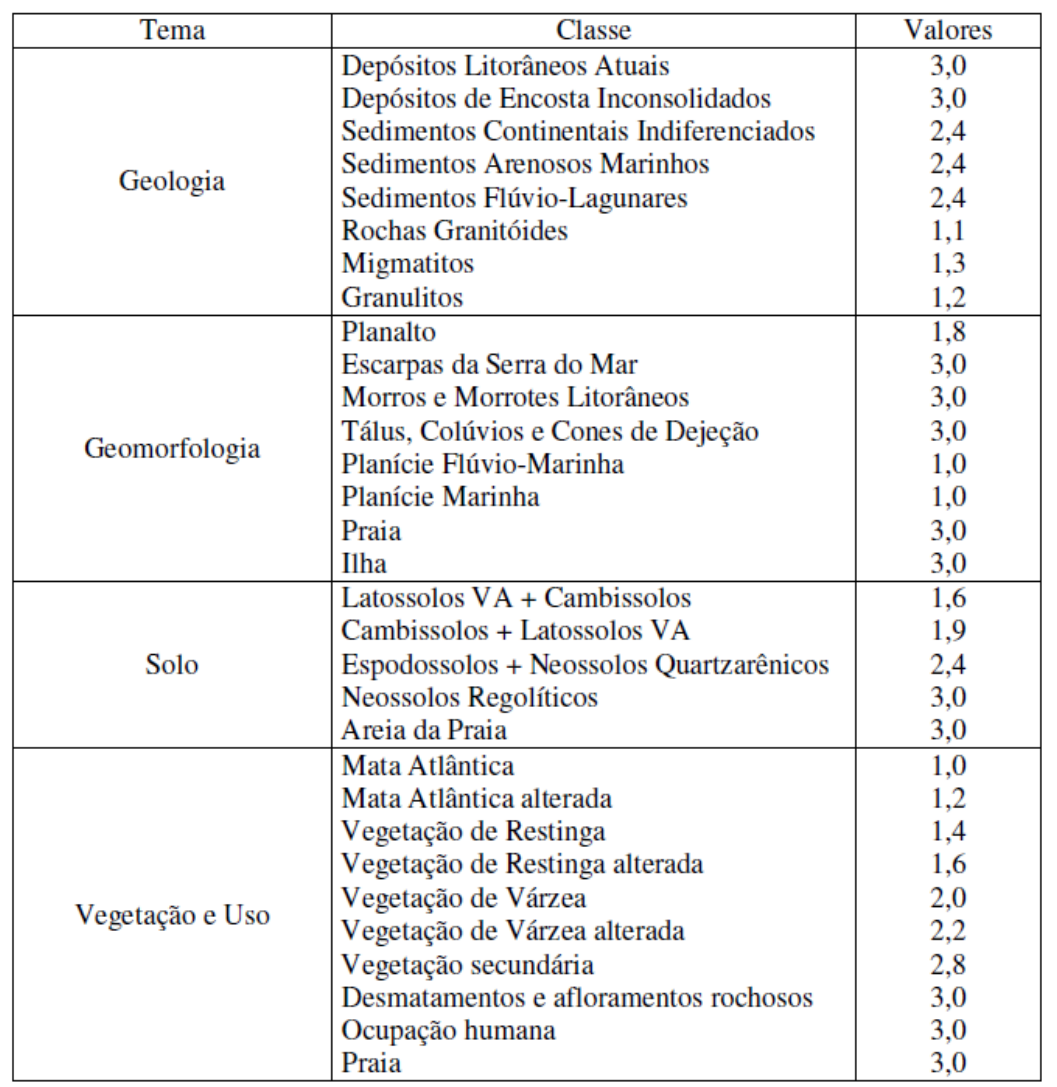

Tabela 2 – Valores de vulnerabilidade das classes temáticas.

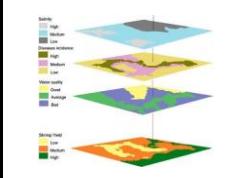

#### **Exercício 11** Análise Espacial - AHP Multicritério

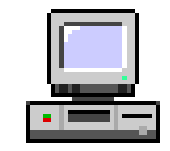

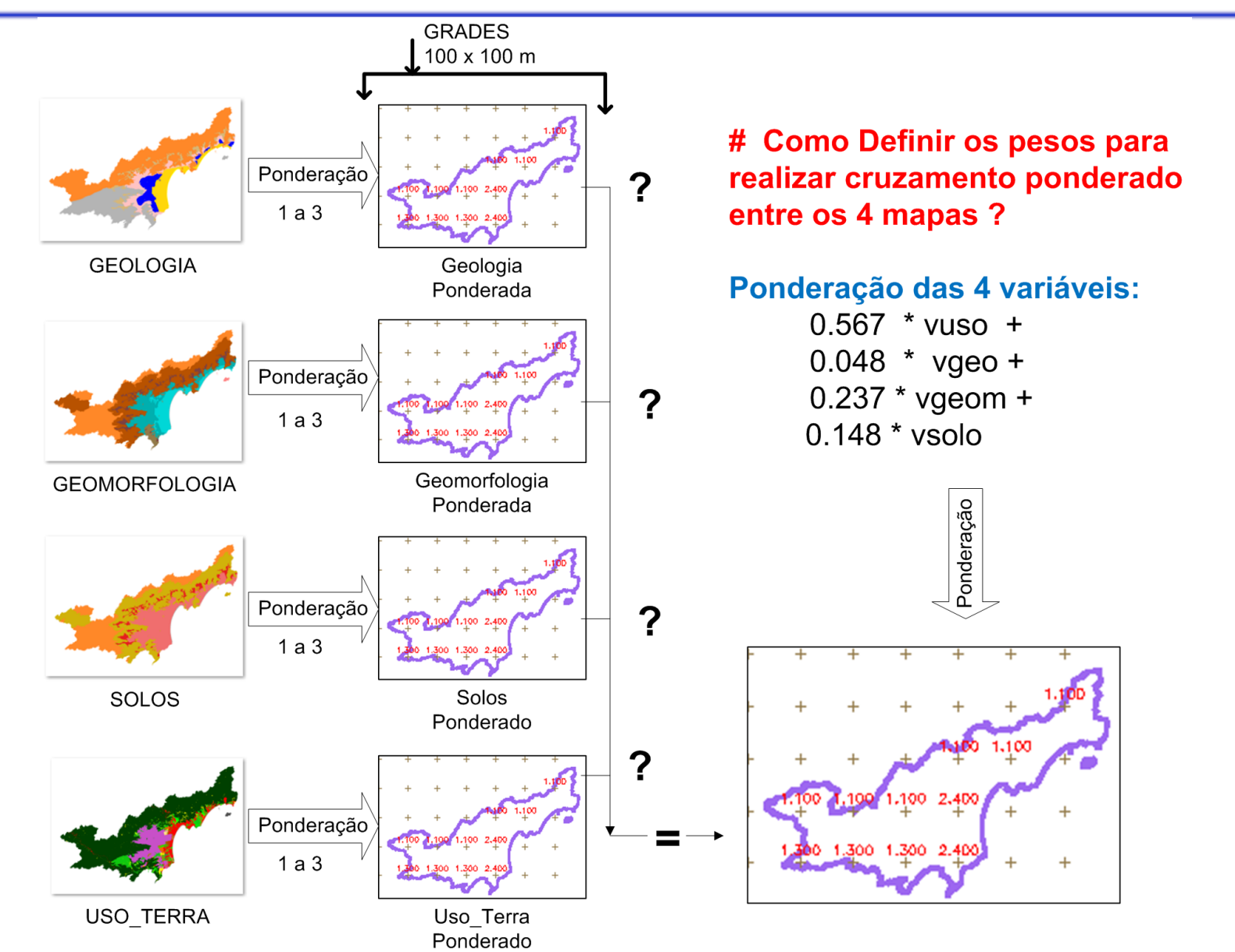

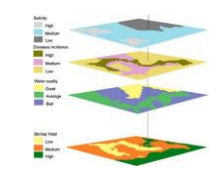

### **Exercício 11** Análise Espacial – AHP Multicritério

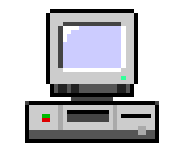

#### <https://bpmsg.com/ahp/ahp-calc.php> Calculadora AHP Online PASSO 1 Select number of criteria: **Pairwise Comparison** Input number and names  $(2 - 20)$  4  $Go$ OK PASSO 3  $C_{n, p} = \frac{n!}{p!(n-p)!}$ A - wrt AHP priorities - or B? Equal How much more? PASSO 2● Geomorfologia  $O$ 203040506070809  $\circ$  Geologia  $O<sub>1</sub>$  $O$ 2 $O$ 3 $O$ 4 $O$ 5 $O$ 6 $O$ 7 $O$ 8 $O$ 9 Geologia **O** Solos  $\bigcirc$  1 U **AHP Criteria Names**  $O$ 2 $O$ 3 $O$ 4 $O$ 5 $O$ 6 $O$ 7 $O$ 8 $O$ 9  $\circ$  Geologia **O** Uso Terra  $\bigcirc$  1 3. Please fill out  $Q$ 2 O3 O4 O5 O6 O7 O8 O9  $\circ$  Geomorfologia  $\circ$  Solos  $\bigcirc$  1 4 **AHP** priorities Name of Criteria ○ Geomorfologia ● Uso Terra  $\bigcirc$  1  $O2O3O4O5O6Q7O8O9$ 5 Geologia 2 Geomorfologia  $Q_2Q_3Q_4Q_5Q_6Q_7Q_8Q_9$  $\circ$  Solos **O** Uso Terra  $O<sub>1</sub>$ 6 3 Solos 4 Uso Terra  $CR = 8.6% OK$ max. 45 character ea. Download\_(.csv) Calculate  $\Box$  dec. comma  $OK$

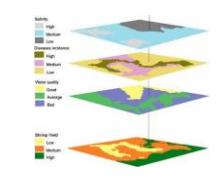

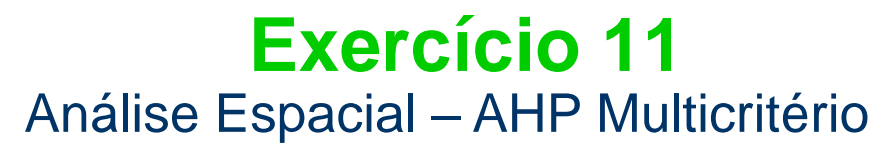

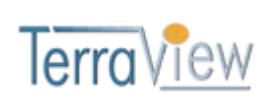

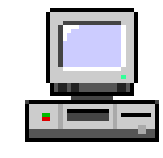

#### **Priorities**

These are the resulting weights for the criteria based on your pairwise comparisons:

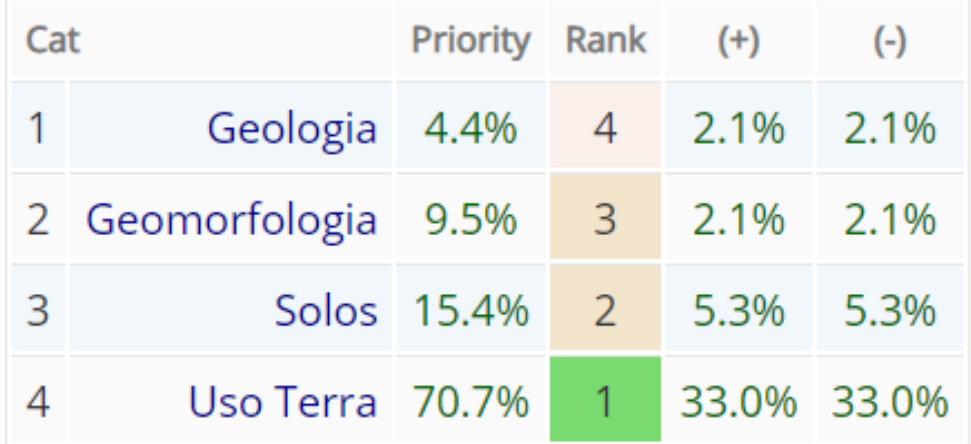

#### Não Normalizar

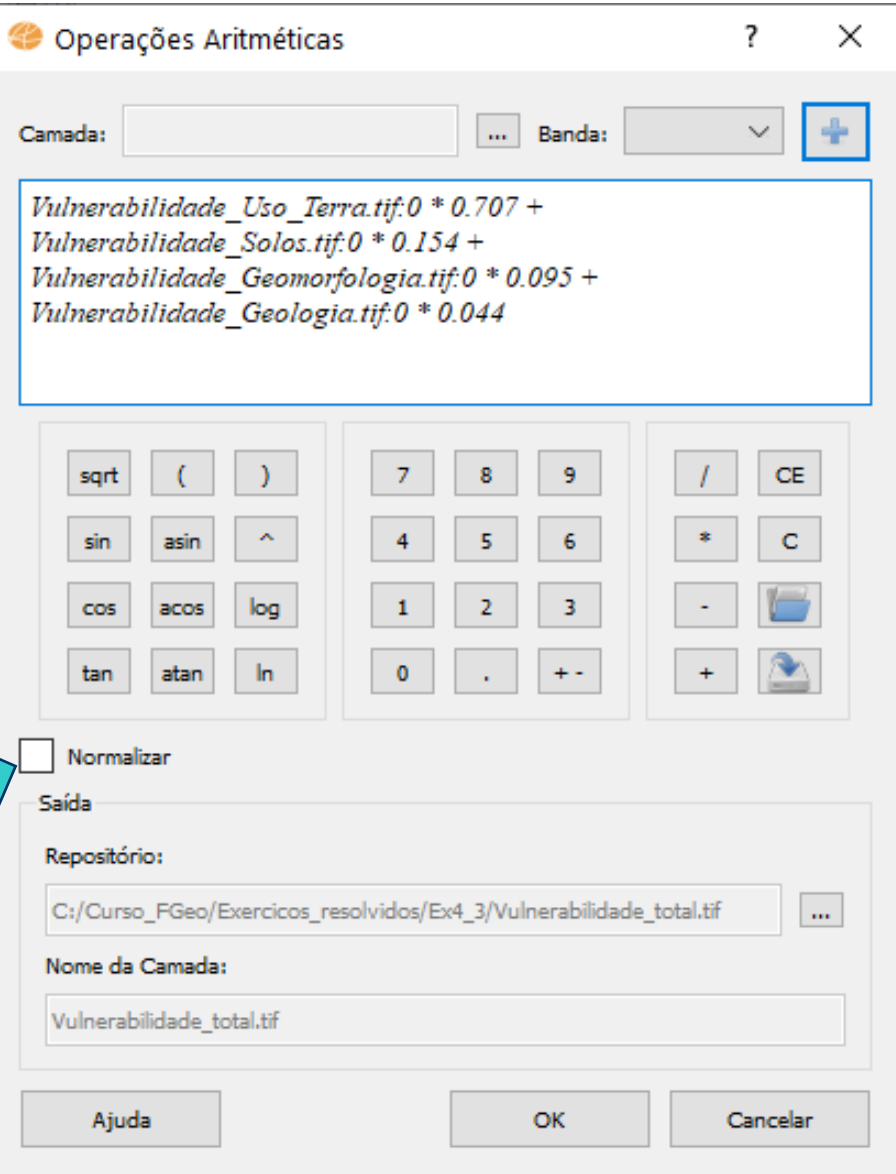

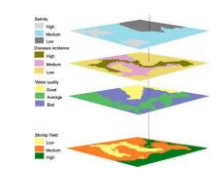

### **Exercício 11** Análise Espacial - AHP Multicritério

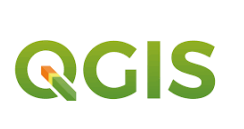

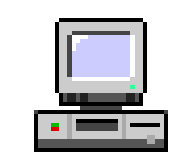

#### **Priorities**

These are the resulting weights for the criteria based on your pairwise comparisons:

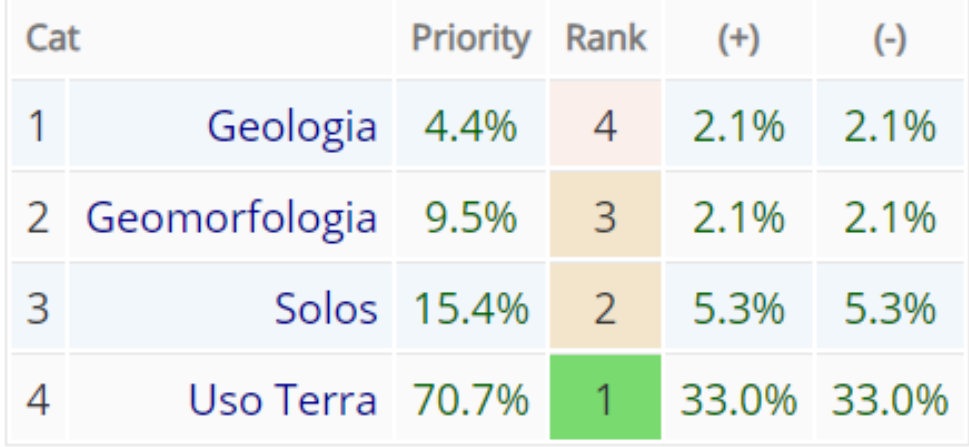

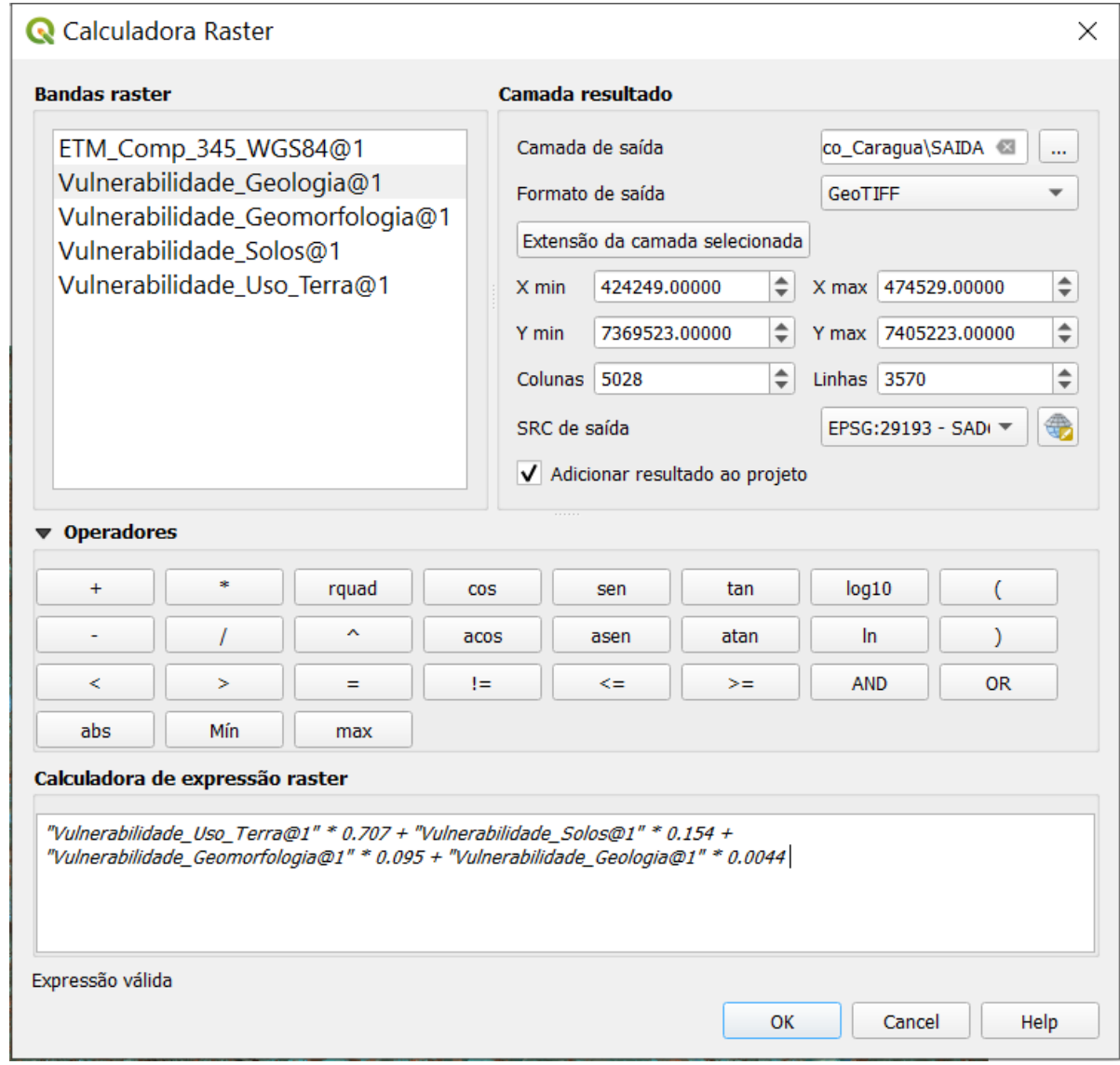

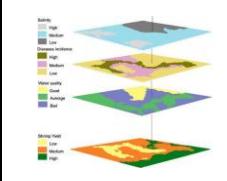

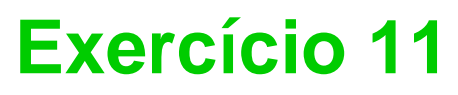

Análise Espacial - AHP Multicritério

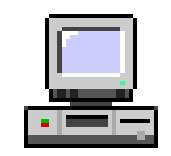

• Vulnerabilidade Total

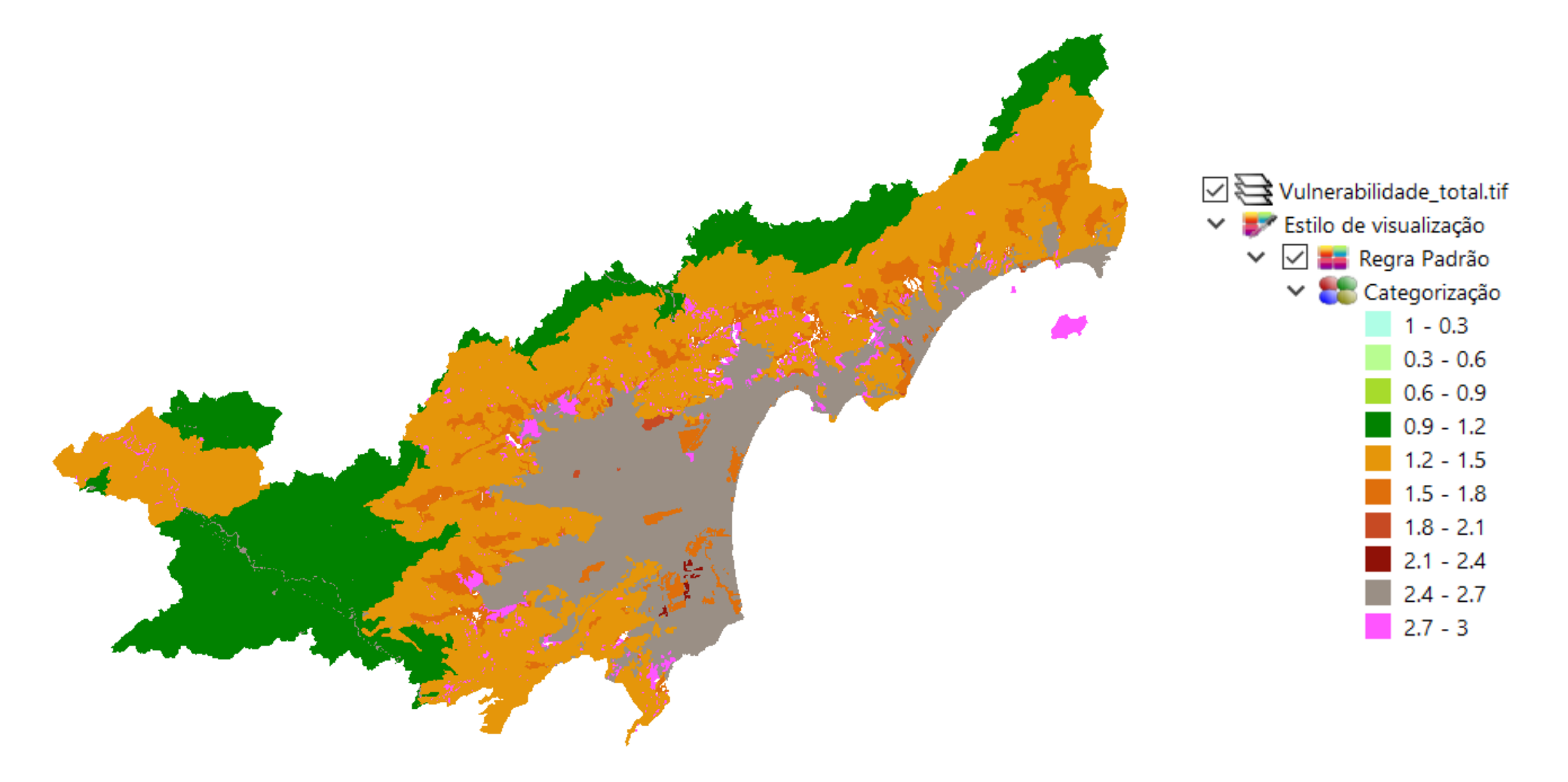

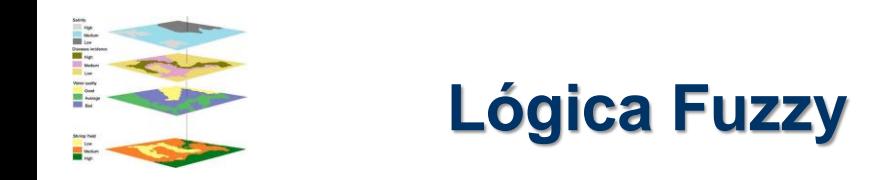

Introduzida por Lofti Zadeh nos anos 60, como um meio de modelar incertezas da linguagem natural.

A lógica fuzzy é uma extensão da lógica Booleana, que tem sido estendida para manipular o conceito de "verdade parcial", isto é, valores compreendidos entre "completamente verdadeiro" e "completamente falso".

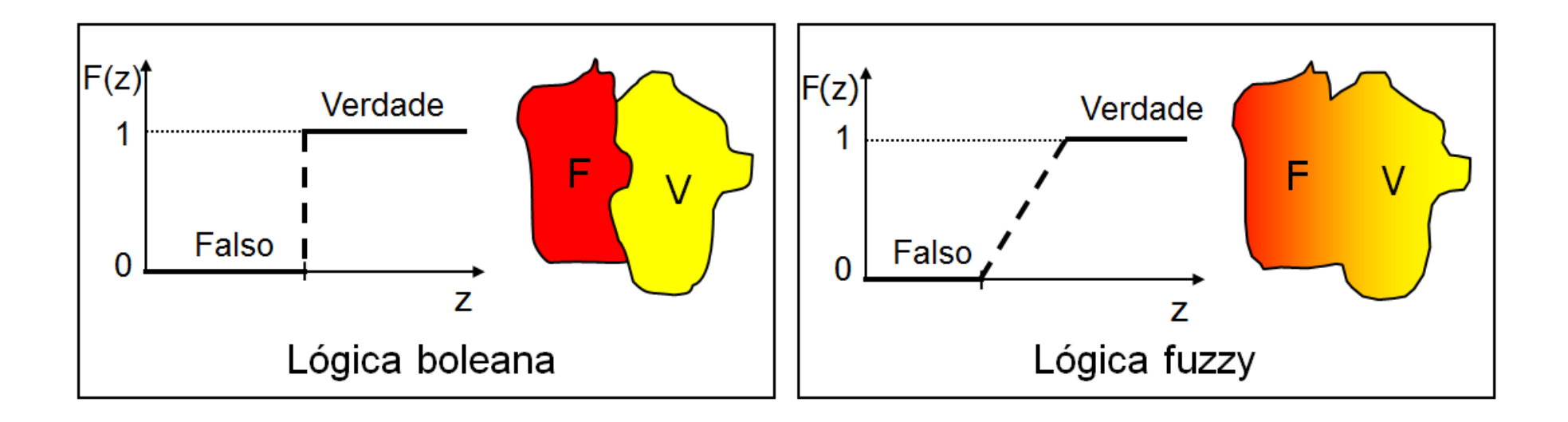

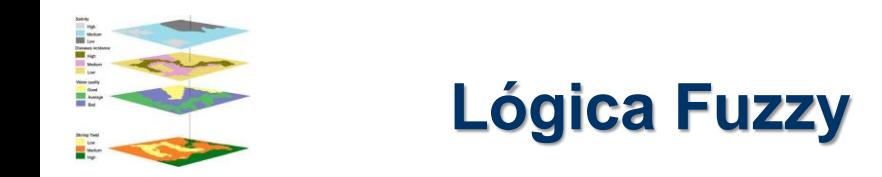

Um conjunto fuzzy *S* é definido como:  $Z : S = (z, F(z))$ 

em que:

Z: é referido como o "universo de discurso" para o subconjunto fuzzy  $S$ ;

S: é o conjunto fuzzy em Z, expresso pelos pares ordenados [z,  $F(z)$ ];

z: é um elemento do conjunto Z (primeiro elemento do par ordenado);

 $F(z)$ : é uma função que mapeia z em S, variando de 0 a 1 (segundo elemento do par ordenado). Estabelece o grau de verdade:

O valor zero (0) é usado para representar a condição de falsidade;

O valor um (1) é usado para representar a condição de verdade;

Valores intermediários são utilizados para representar o grau de verdade.

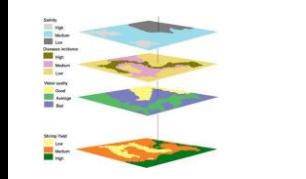

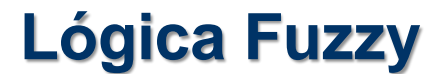

## **Exemplo:** Pessoas e alturas.  $Z : S = (z, F(z))$

Neste caso, o conjunto *Z* (universo de discurso) são as pessoas. Seja *S* um conjunto fuzzy ALTO, que responderá a pergunta: a que grau uma pessoa "*z*" é alta?

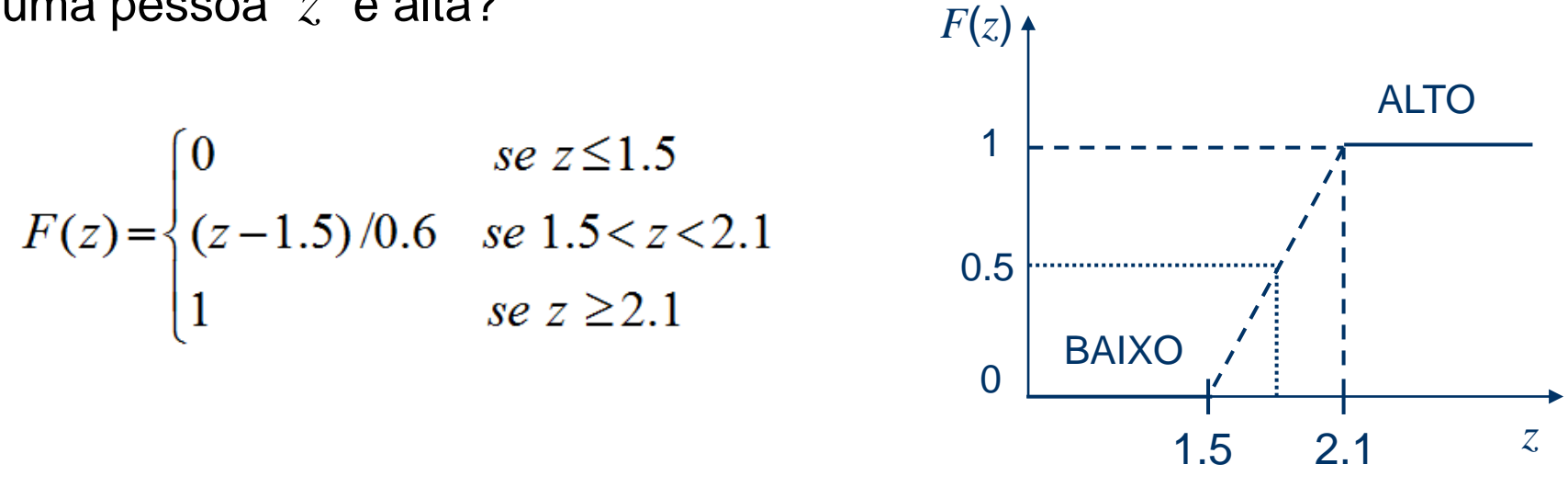

Expressão como "*S* está em *Z*" pode se interpretada como grau de verdade, por exemplo, "João é ALTO" = 0.38

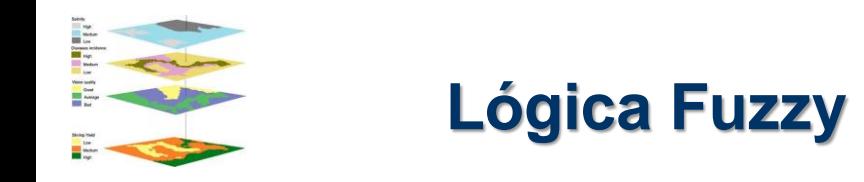

#### **Outro exemplo**

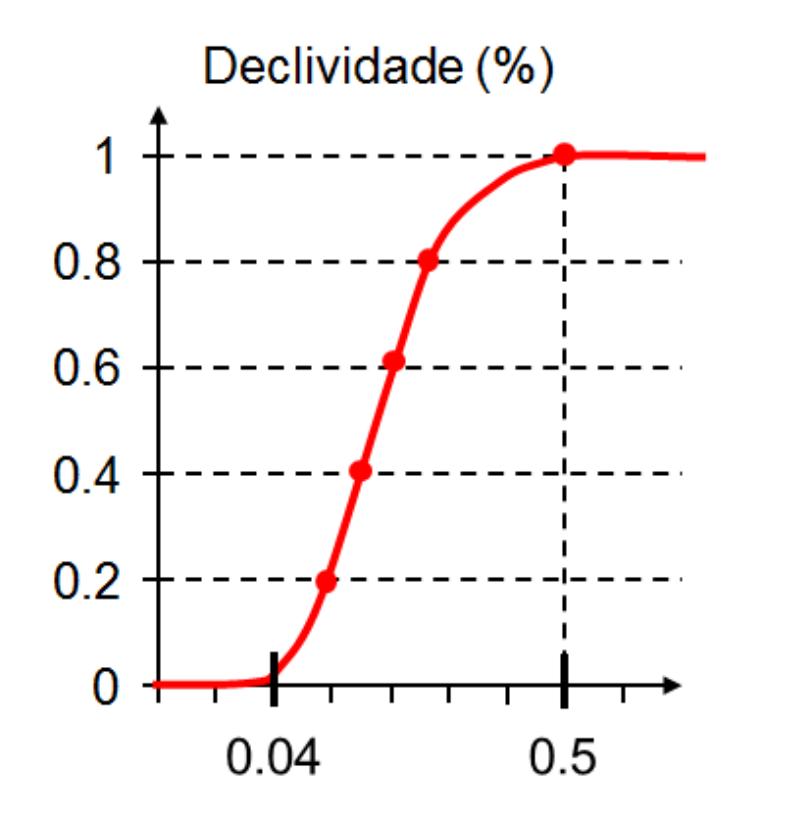

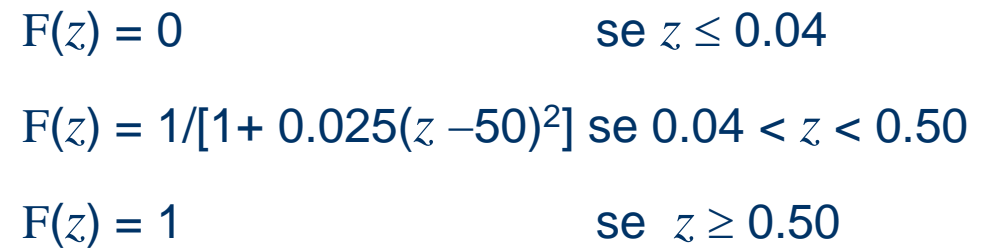

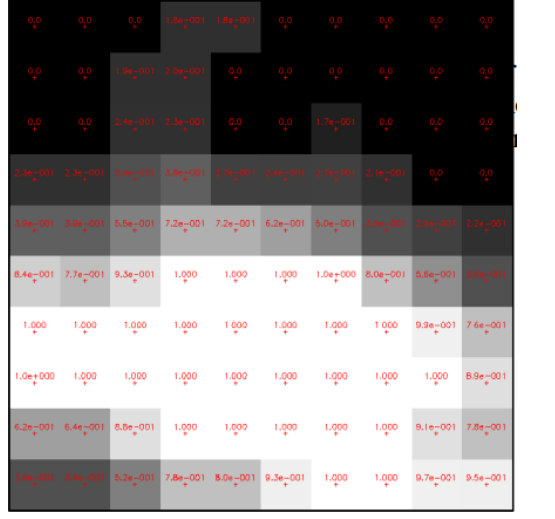

**Caso Fuzzy** 

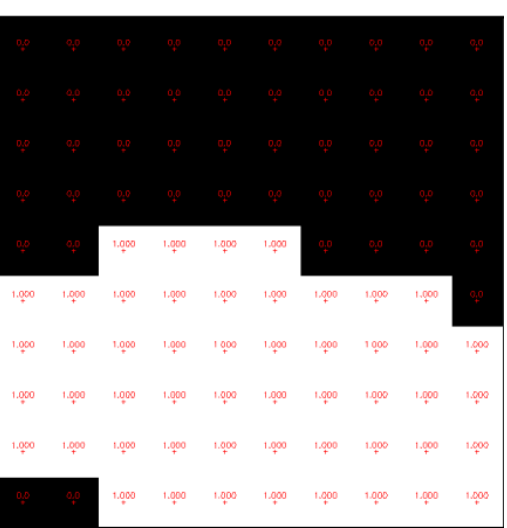

Caso Booleano

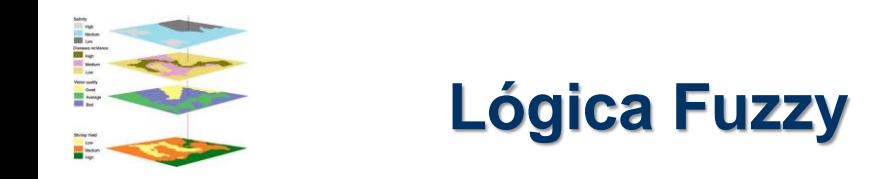

#### **Na prática:**

Realizar mapeamento para espaço [0,1]

- determinação de valores limites (mínimo e máximo)
- estabelecer função de transformação: linear, quadrática, sigmóide, etc.

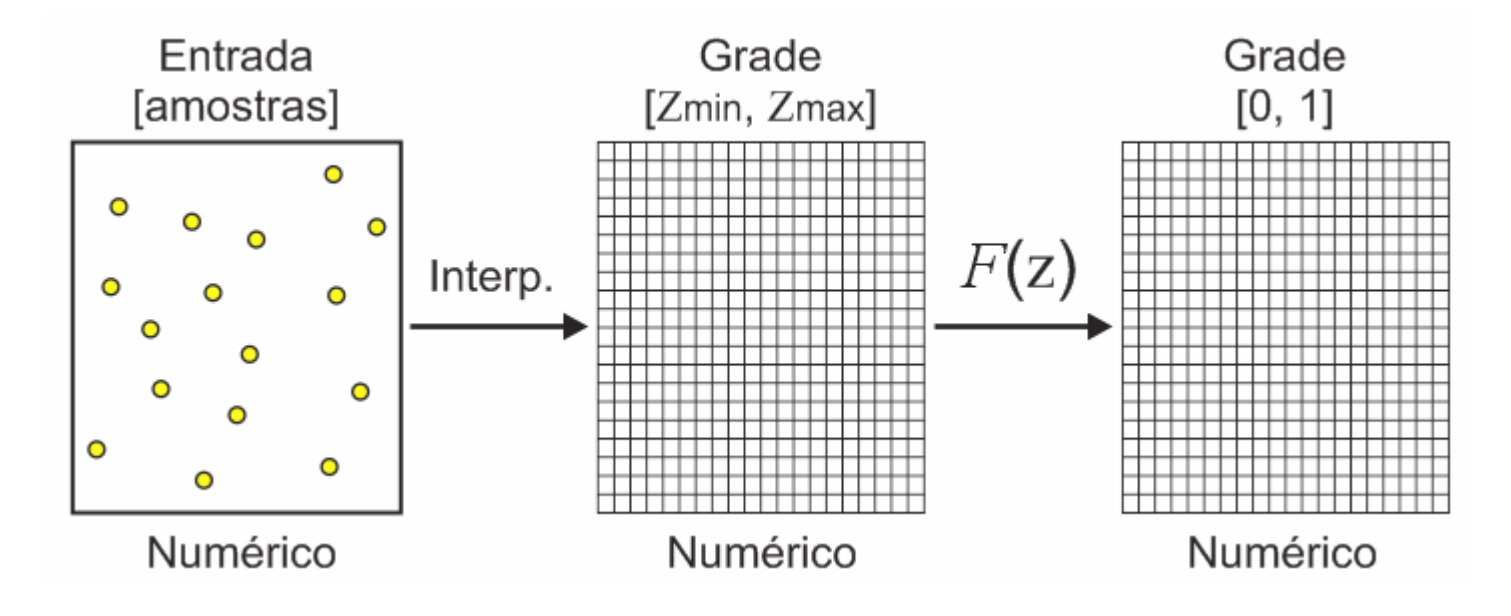

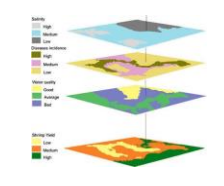

## Lógica Fuzzy: operadores

**Operadores AND e OR:**

**AND**: 
$$
g_f
$$
 = Min ( $g_1$ ,  $g_2$ , ...,  $g_n$ )

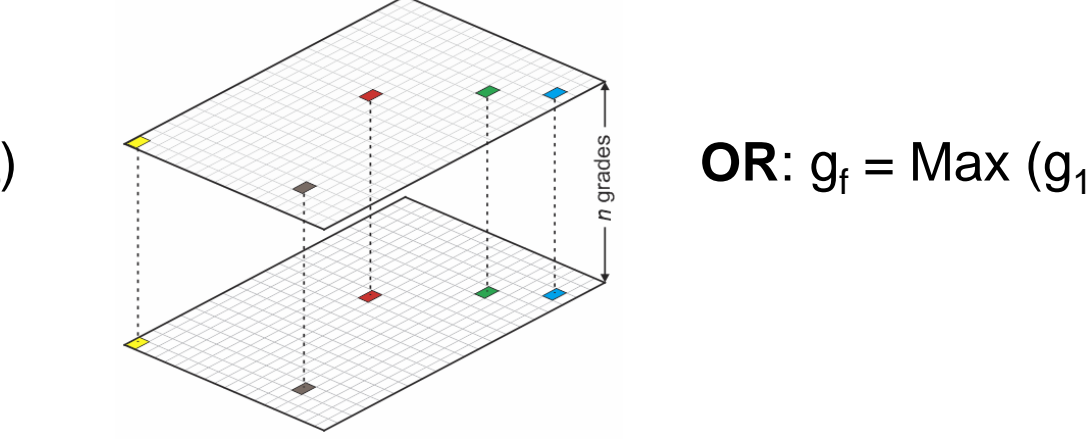

**DR**: 
$$
g_f
$$
 = Max  $(g_1, g_2, ..., g_n)$ 

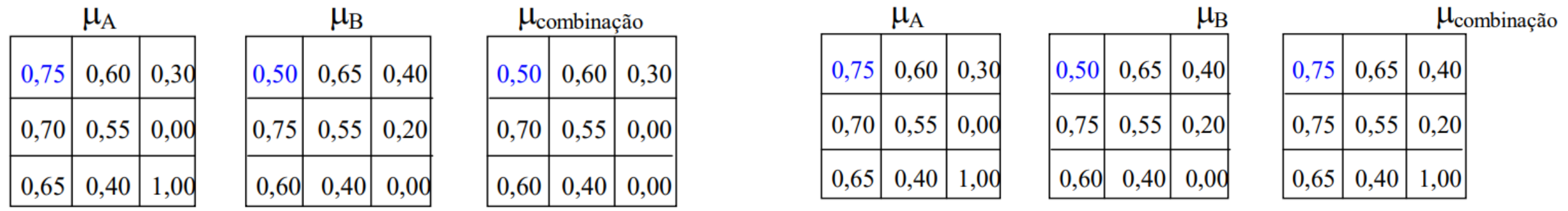

O valor de pertinência numa localização é limitado pelo mapa mais apropriado que controla o resultado da saída.

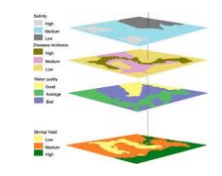

### Lógica Fuzzy: operadores

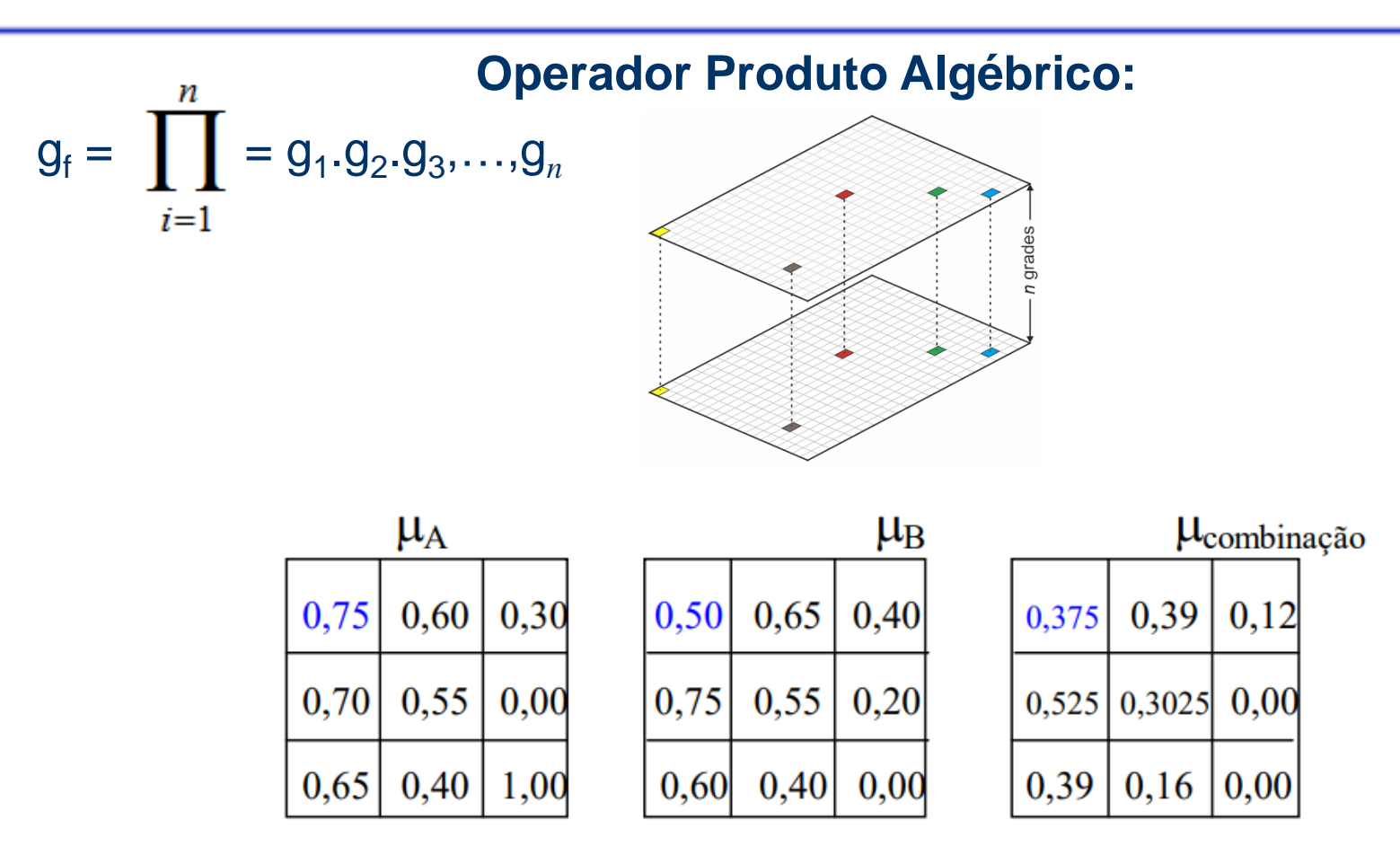

O valor dessa função combinada g<sub>f</sub> tende a ser muito pequeno, produto de valores entre 0 e 1. A saida é sempre menor que a menor contribuição.

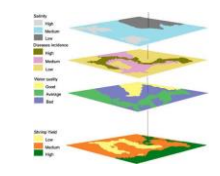

#### Lógica Fuzzy: operadores

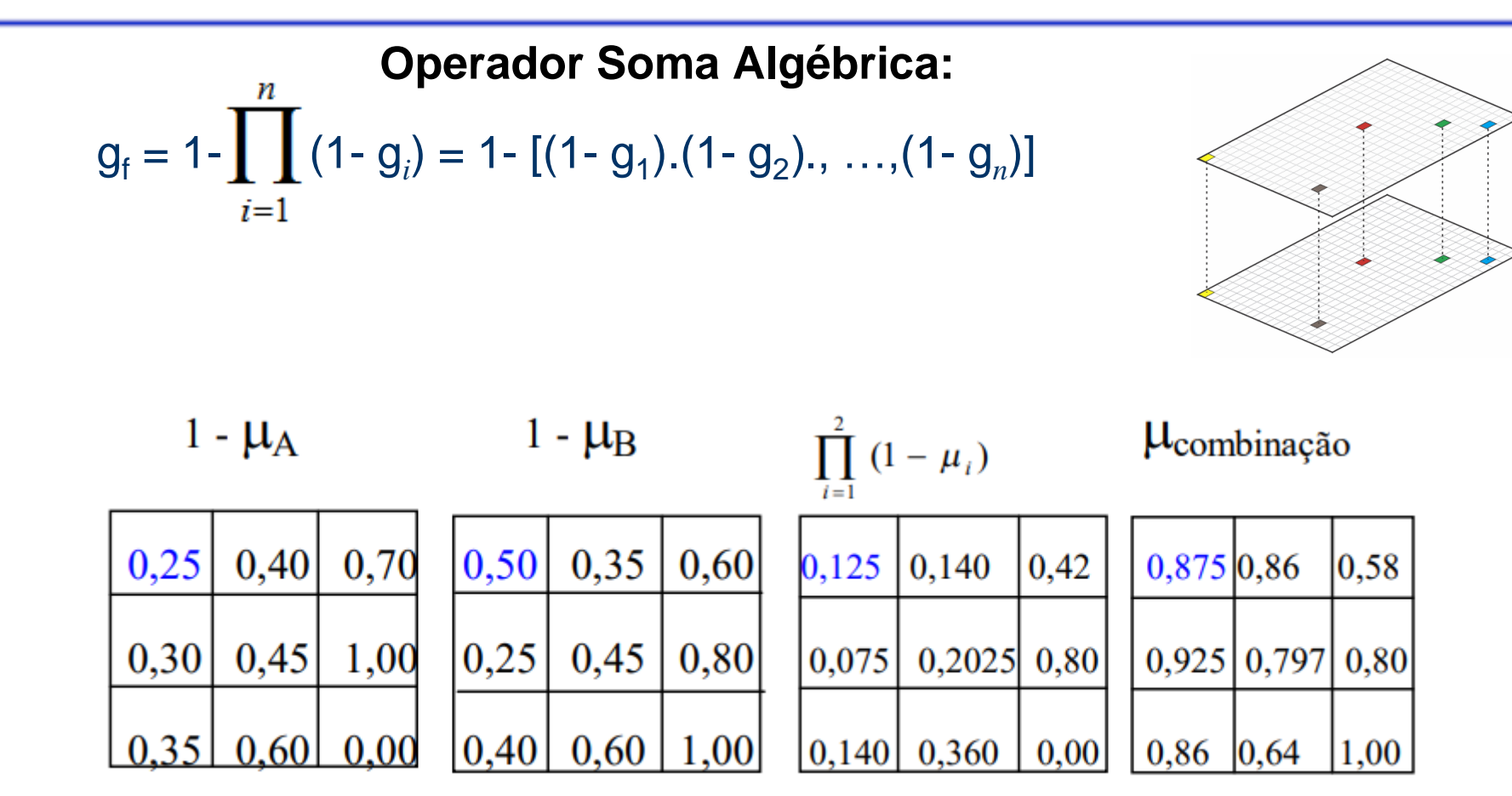

O resultado é sempre maior ou igual ao maior valor de pertinência, por exemplo, a soma algébrica entre 0.75 e 0.5 = 1-(1-0.75).(1-0.5) = 0.875.

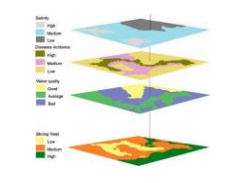

**Operador Gama**

 $g_f$  = (Soma Algébrica)<sup> $\gamma$ </sup>. (Produto Algébrico)<sup>1- $\gamma$ </sup>

 $\gamma$  é escolhido entre 0 e 1.

Se  $\gamma$  = 1 prevalece a Soma Algébrica Fuzzy Se  $\gamma$  = 0 predomina o Produto Algébrico Fuzzy

**Exemplo:** numa combinação entre 0.75 e 0.5 Se  $\gamma$  = 0.95, mais soma e menos produto,  $q_f$  = 0.839 Se γ = 0.7 = >  $g_f$  = 0.679. Resultado fica entre 0.75 e 0.5 Se  $\gamma$  = 0.1, menos soma e mais produto,  $q_f$  = 0.408

Uma escolha judiciosa de y produz valores de saída que representam um compromisso entre as tendências crescentes da soma algébrica fuzzy e os efeitos decrescentes do produto algébrico fuzzy.

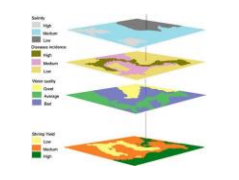

**Operador Gama uma visão prática em SIG**

 $g_f$  = (Soma Algébrica)<sup> $\gamma$ </sup>. (Produto Algébrico)<sup>1- $\gamma$ </sup>

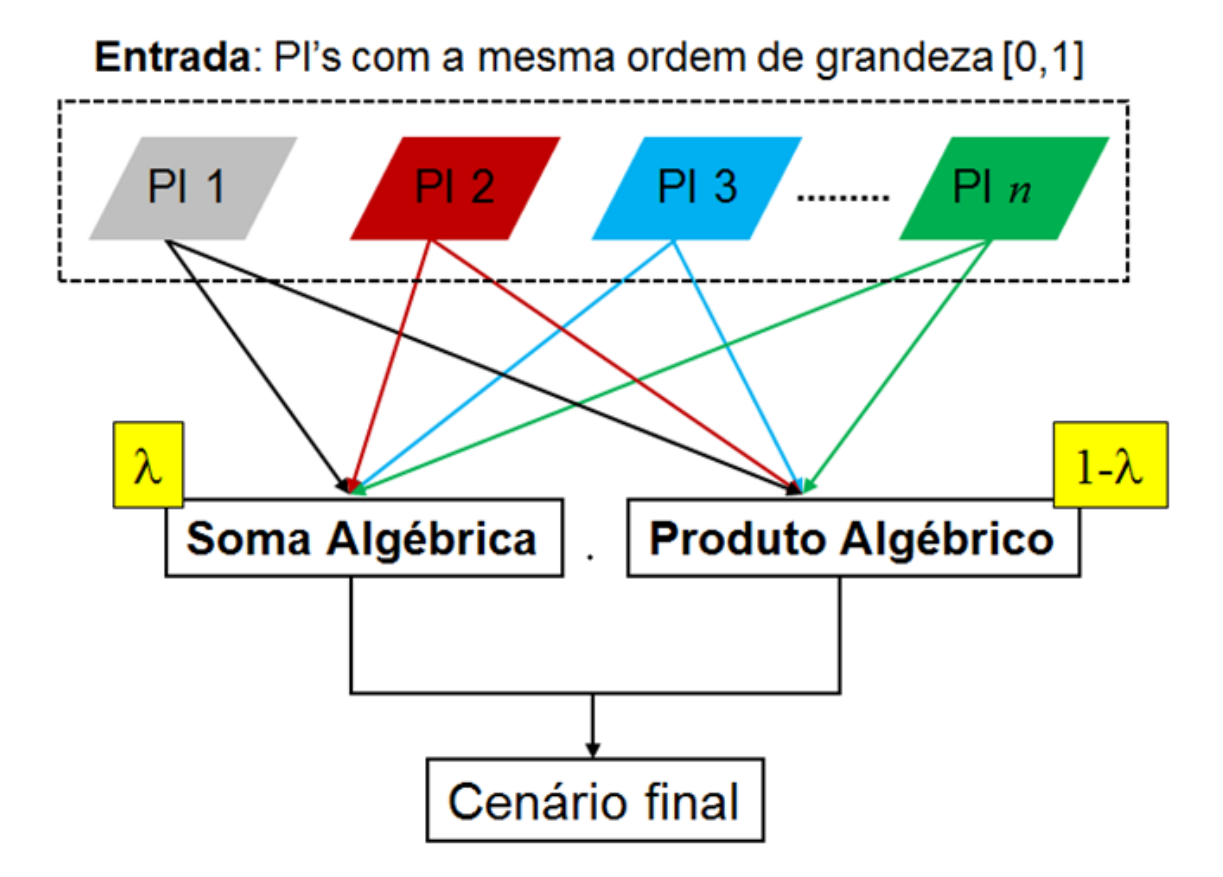

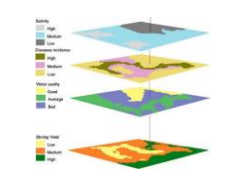

● Matriz resultante é obtido através do valor em um ponto e mais um conjunto de pontos em uma vizinhança específica.

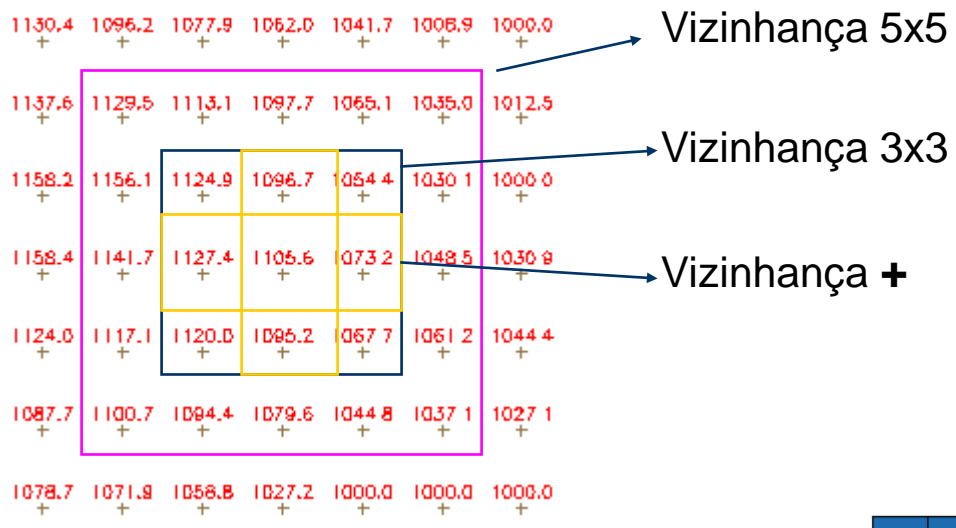

- Exemplos:
	- Mínimo, máximo, médio e moda
	- Filtros para dados de SR
	- Interpoladores espaciais para MNT
	- Mapas de declividade e exposição para MNT
- **<sup>125</sup>** Índices de Diversidade para Temáticos

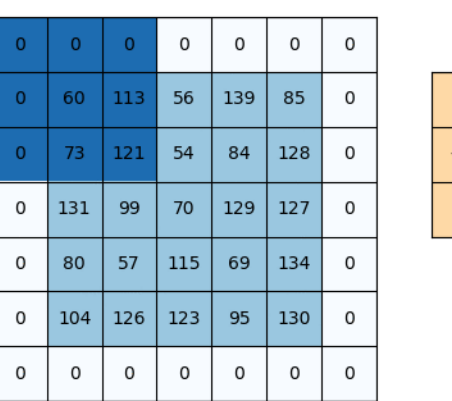

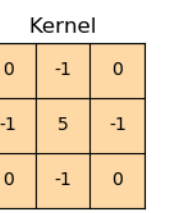

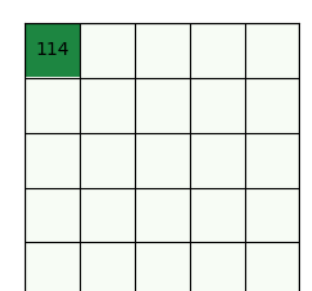

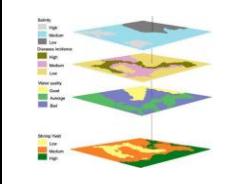

⚫ Mapa de declividade – cálculo realizado a partir dos valores de altitude dos vizinhos

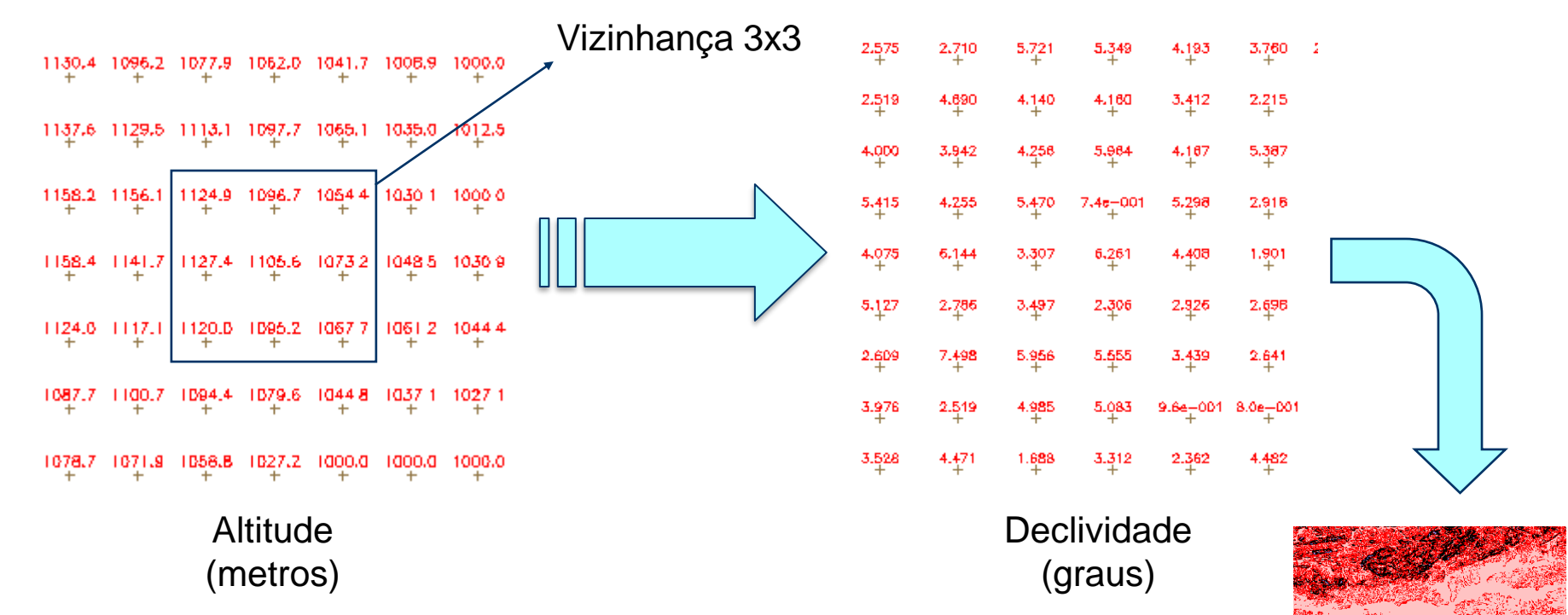

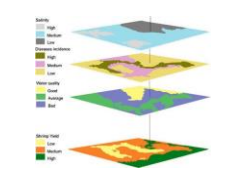

Operações sobre geocampos numéricos

- ⚫ As restrições espaciais são fornecidas por um mapa vetorial
- ⚫ Ligação dados físicos-bióticos e socioeconômicos
- ⚫ Exemplos:
	- Média, máximo, mínimo e desvio padrão
	- Índice de variedade

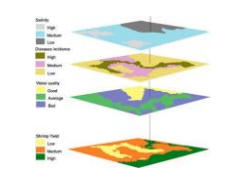

⚫ Dados os mapas de solos e de declividade, calcule a declividade máxima por tipo de solo

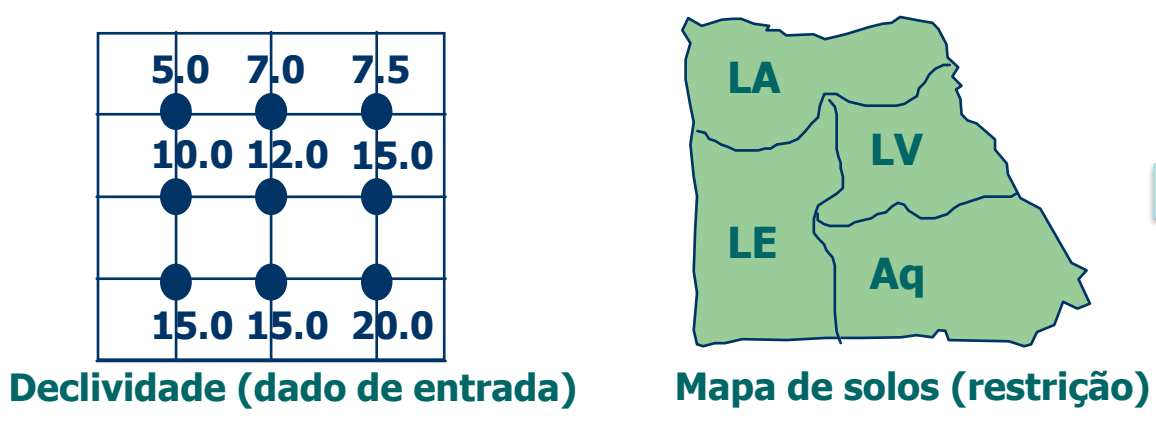

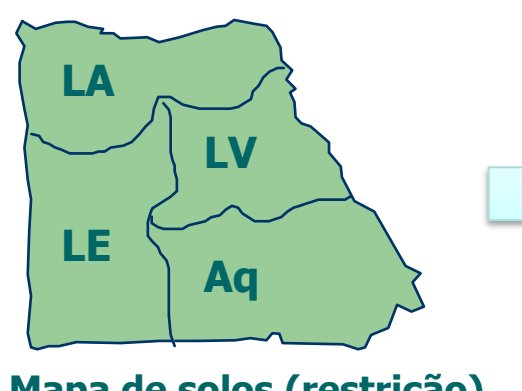

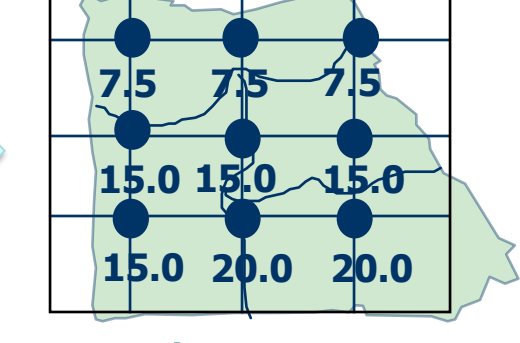

**Máximo Zonal**

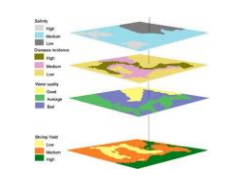

## **Operações sobre geocampos e geo-objetos**

⚫ Atualização com operações zonais.

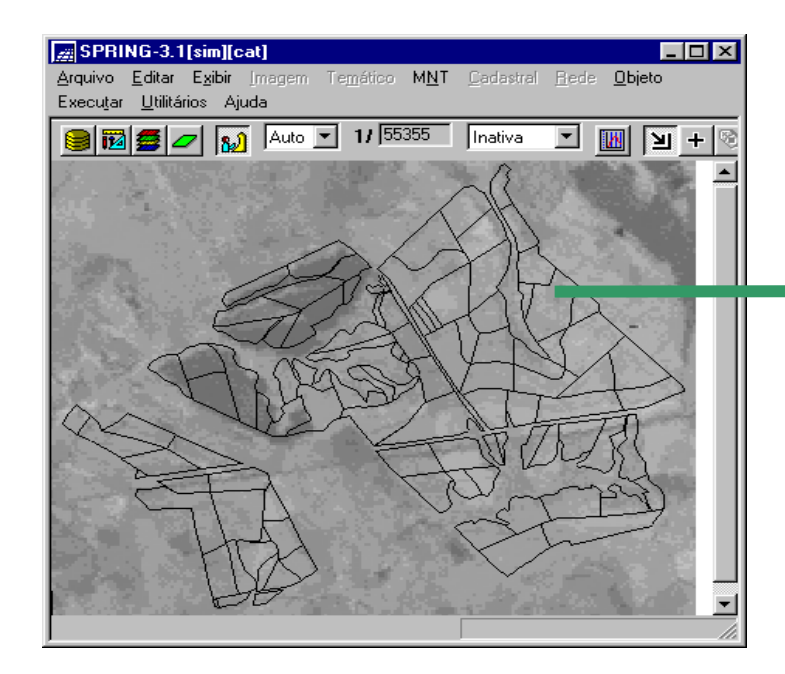

Atualização de atributos de talhões de cultura com valores médios de níveis de cinza de uma imagem

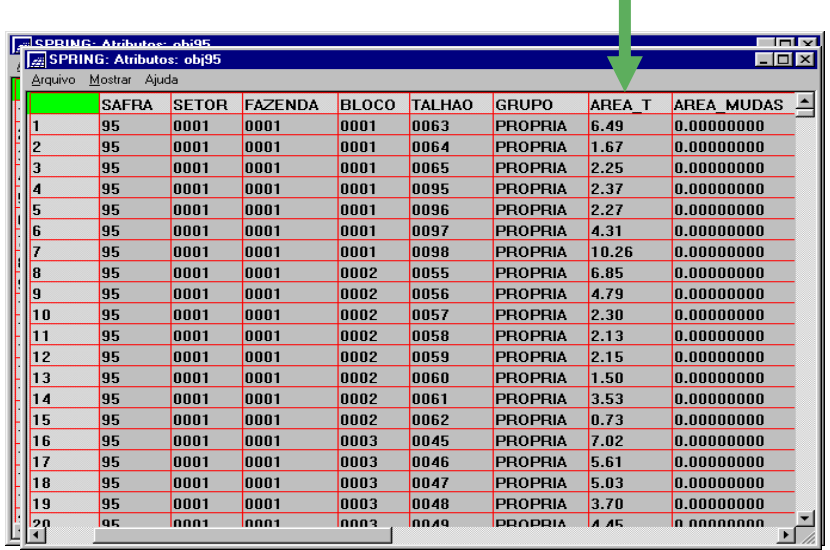

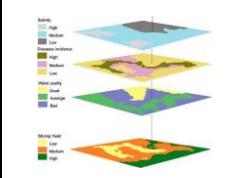

- ⚫ Espacialização de um atributo de um objeto gerando um geocampo
- ⚫ Exemplo: Mapa de Unidades de paisagem possuem atributos como geomorfologia, tipos de solos, geologia e vegetação
- ⚫ Tipo de solo foi espacializado gerando um geocampo

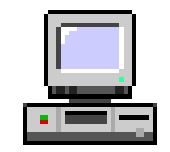

"**Quais os três setores do tipo rural de Niquelândia com maior número de ocorrências de queimadas no ano de 2019 para o satélite de referência (AQUA\_M-T) ?**".

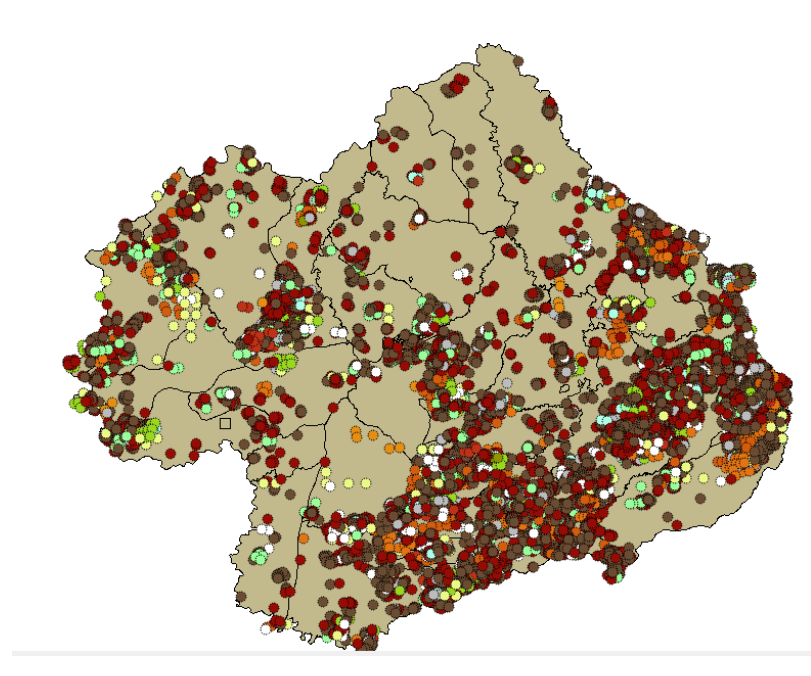

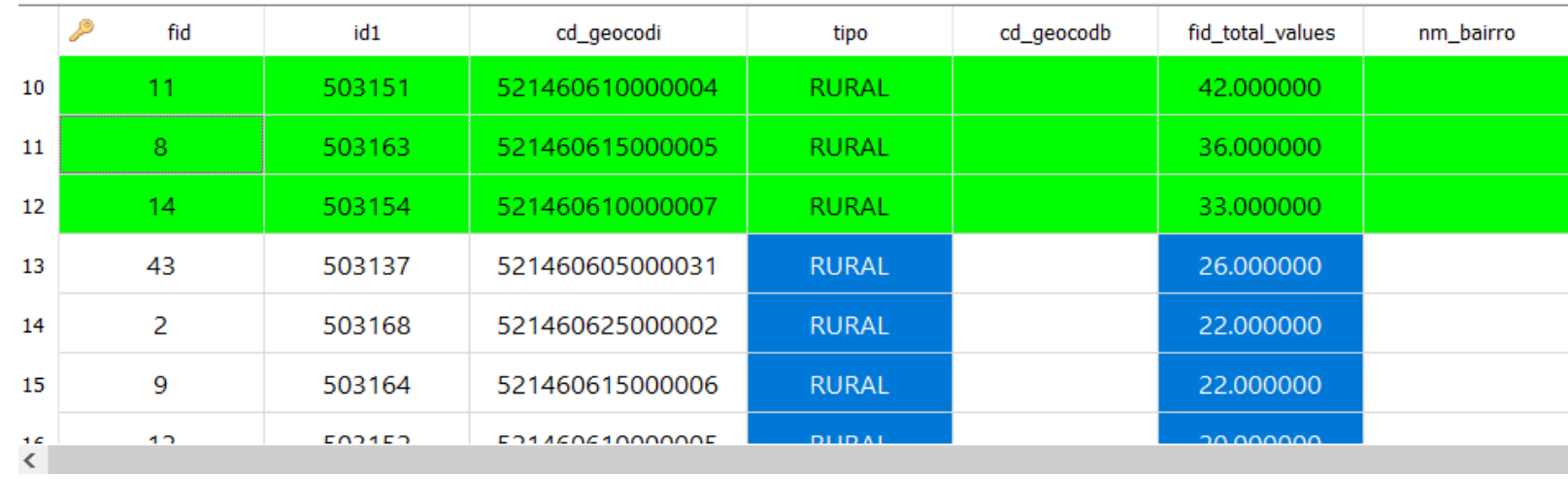

## **Exercício 12 - Parte A**

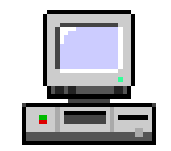

- ⚫ Mapa de setores do município de Niquelândia GO no site do IBGE
	- <https://www.ibge.gov.br/geociencias/downloads-geociencias.html>
		- 52146060500.zip 52146061000.zip 52146061500.zip 52146062500.zip

- Mesclar as 4 camadas e uma única camada.

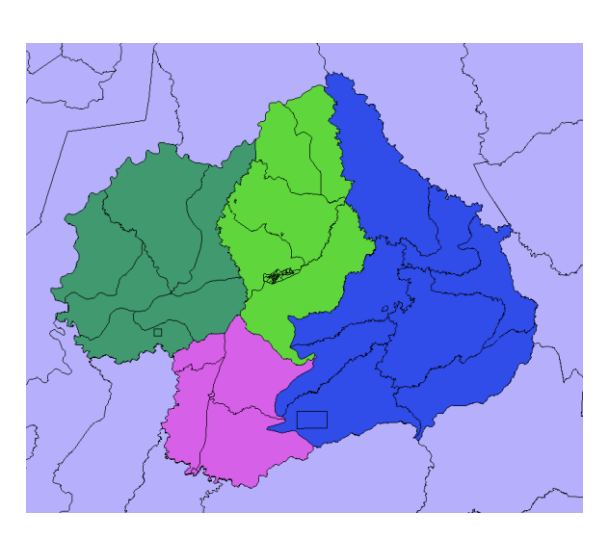

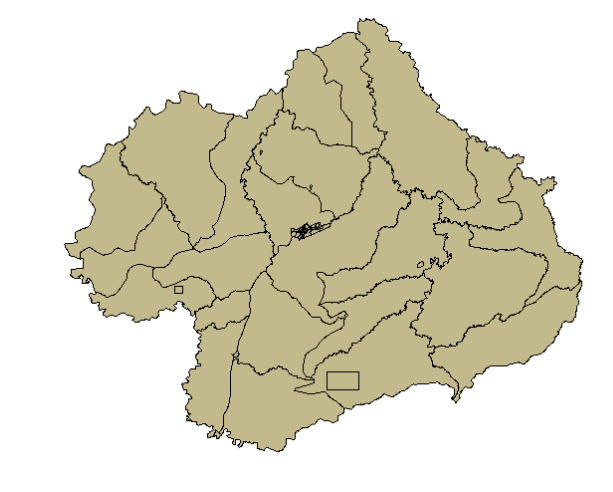

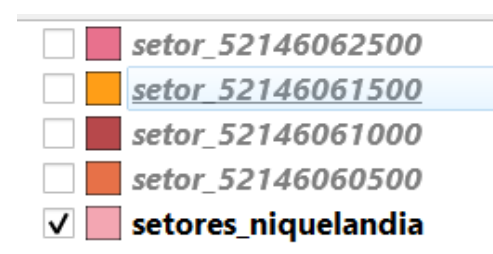

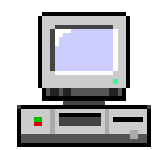

- ⚫ Mapa dos focos que queimadas do município de Niquelândia GO no site do INPE
	- https://queimadas.dgi.inpe.br/queimadas/bdqueimadas/

FILTRAR no site por Paises = Brasil, Estados = GOIÁS e Municípios = NIQUELÂNDIA – GOIÁS.

- Para focos do ano de 2019, digite em:
	- Data /Hora Início UTC : 2019/01/01
	- Data /Hora Fim UTC : 2019/12/31
- Para satélite escolha TODOS

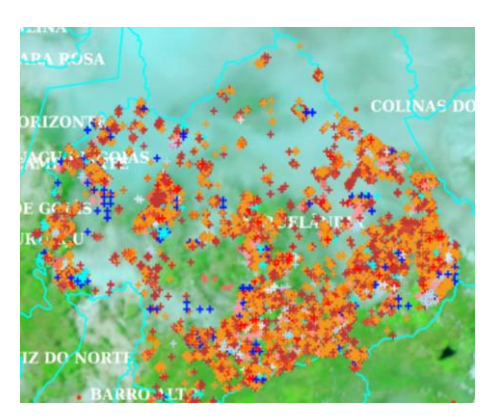

- Salvar em uma camada somente o satélite 'AQUA\_M-T'.

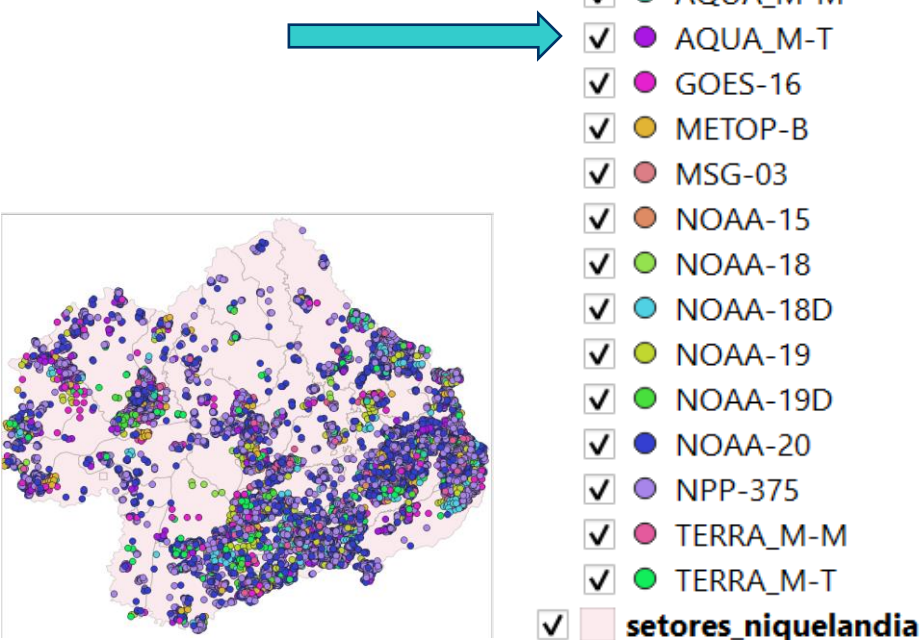

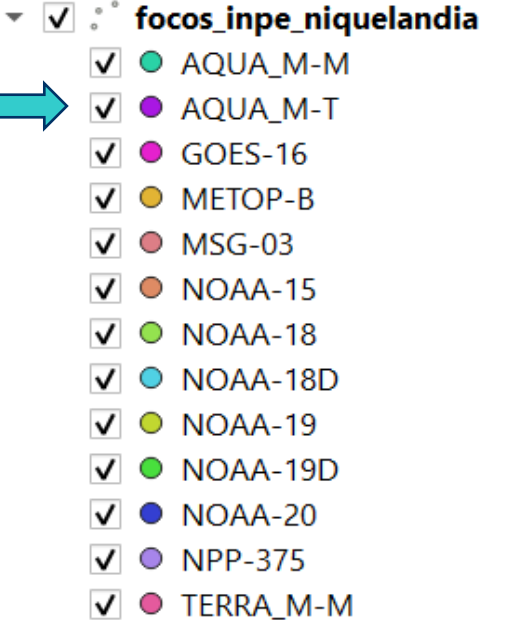

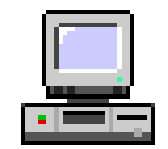

⚫ Cruzar mapa de setores com focos para armazenar a contagem de focos por setores e realizar consulta a tabela.

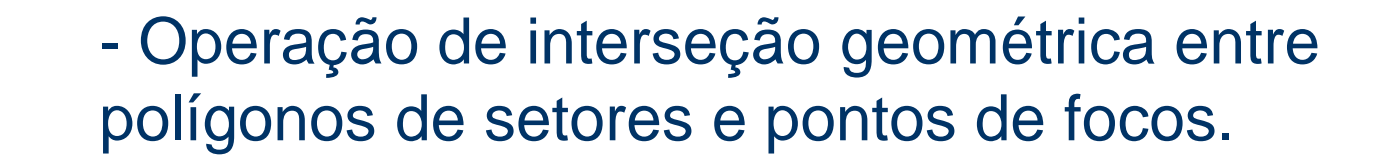

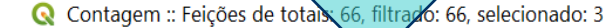

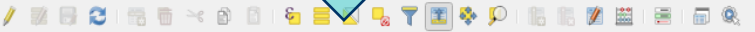

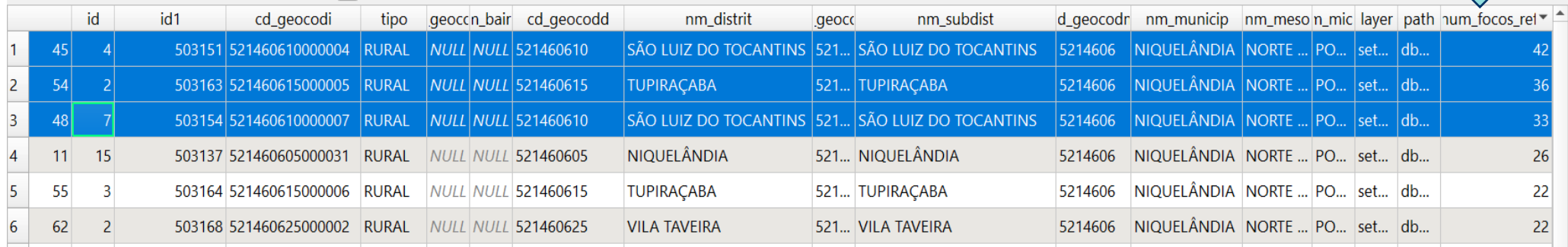

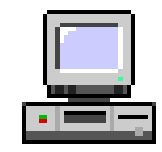

"Criar uma mapa que mostre potencial de erosão do solo em cada setor censitário de Niquelândia-GO em função da vulnerabilidade de uso do solo e da amplitude topográfica" segunda a relação:

*((amplitude topográfica \* 3 / 785) + vulnerabilidade) / 2*

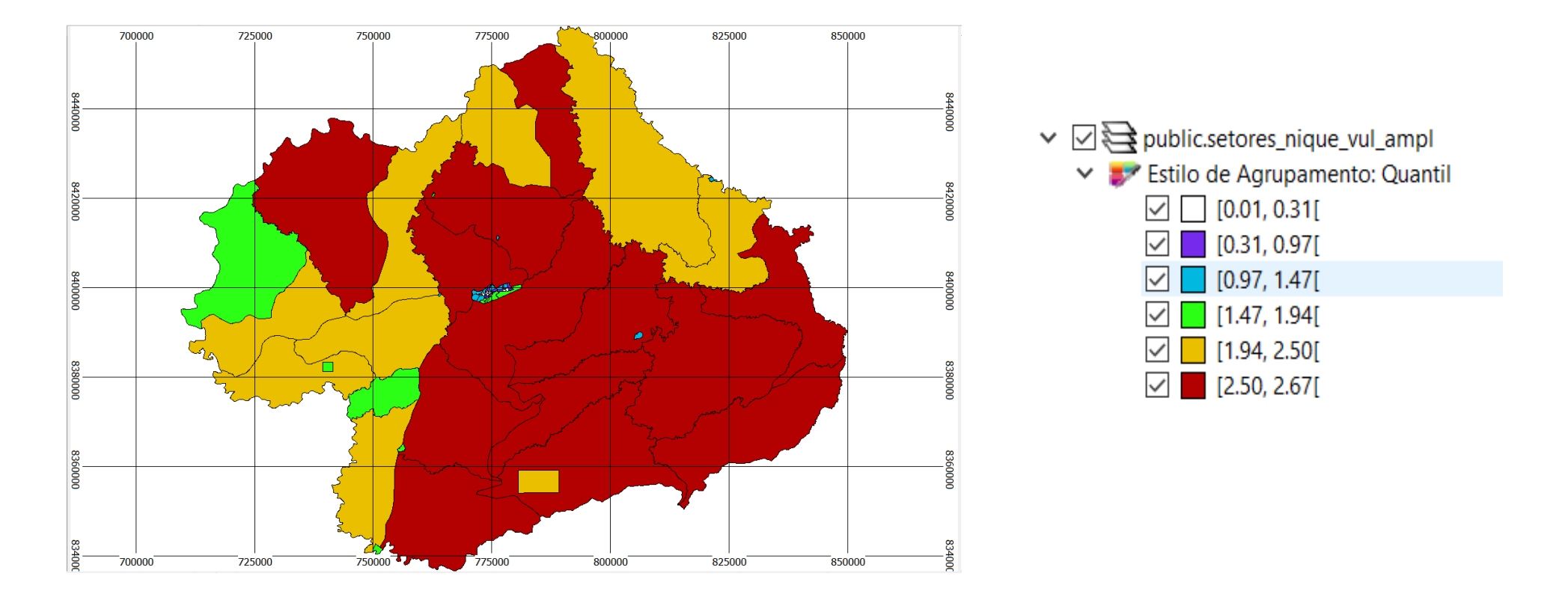

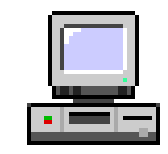

Os dados necessários são:

- Mapa de setores censitários (exercício 12).
- Mapa do modelo numérico de terreno (altitude) do SRTM de Niquelândia.
- Mapa de Uso do Solo (arquivo "**uso\_solo.shp**" disponível em: C:\Curso\_FGeo\Dados\Shape\GOIAS\Uso\_Solo\_CEIG )

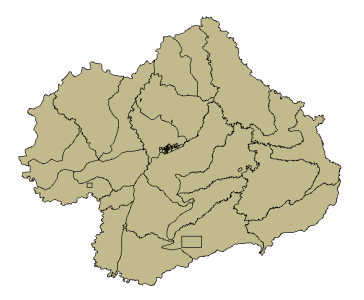

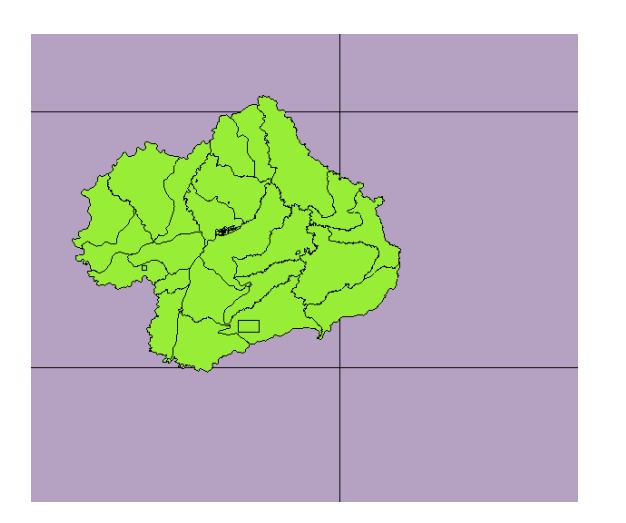

Articulação da Bases do SRTM

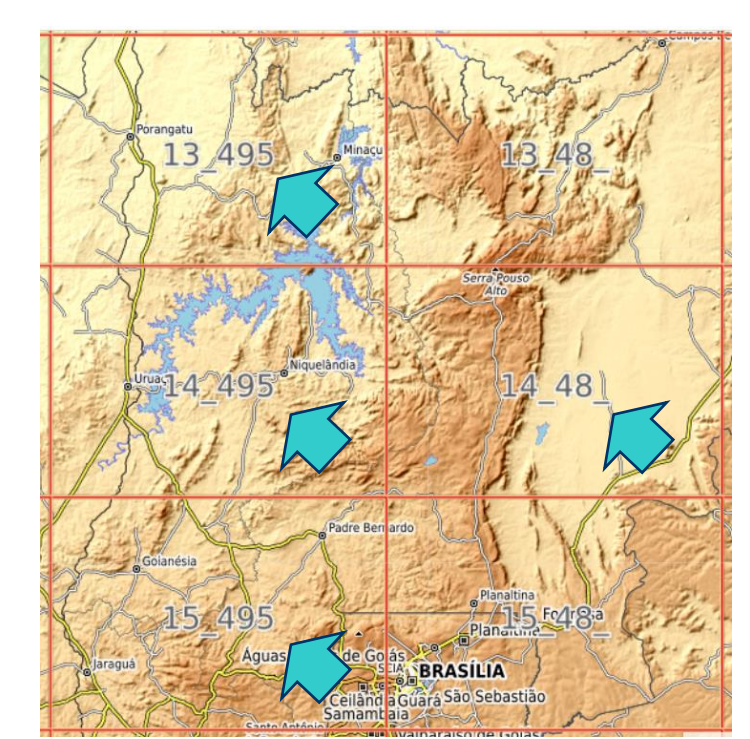

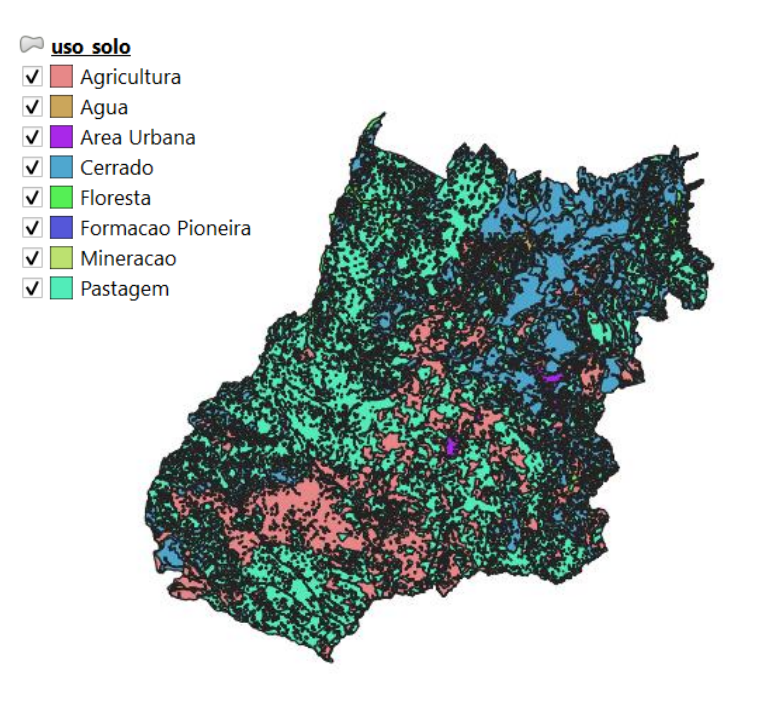

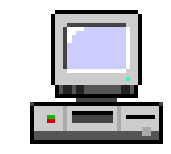

- Carregar os arquivos GeoTiff do SRTM e 4 camadas.
- Realizar o mosaico dos 4 arquivos (definir o valor nulo para demais áreas).

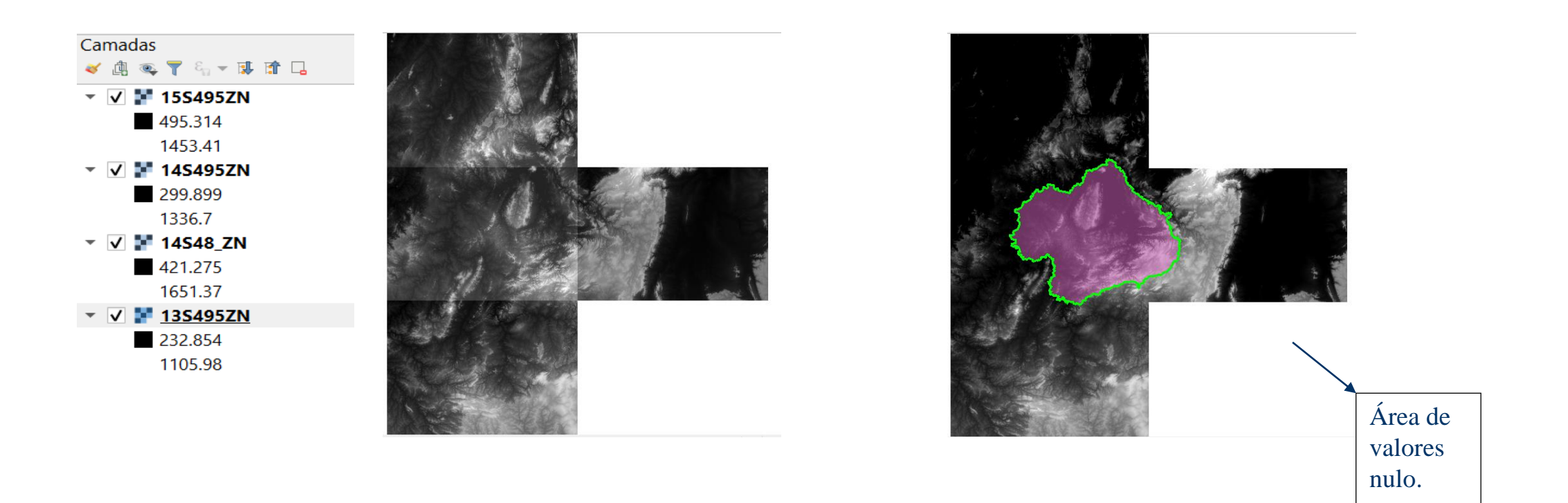

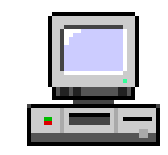

- Criar camada com o limite de Niquelândia-GO.
- Criar um buffer no limite do município e dissolver o buffer com a área interna criando um limite maior (isso será necessário pois o limite dos setores não coincide com do município).
- Converter para raster com o atributo de vulnerabilidade.

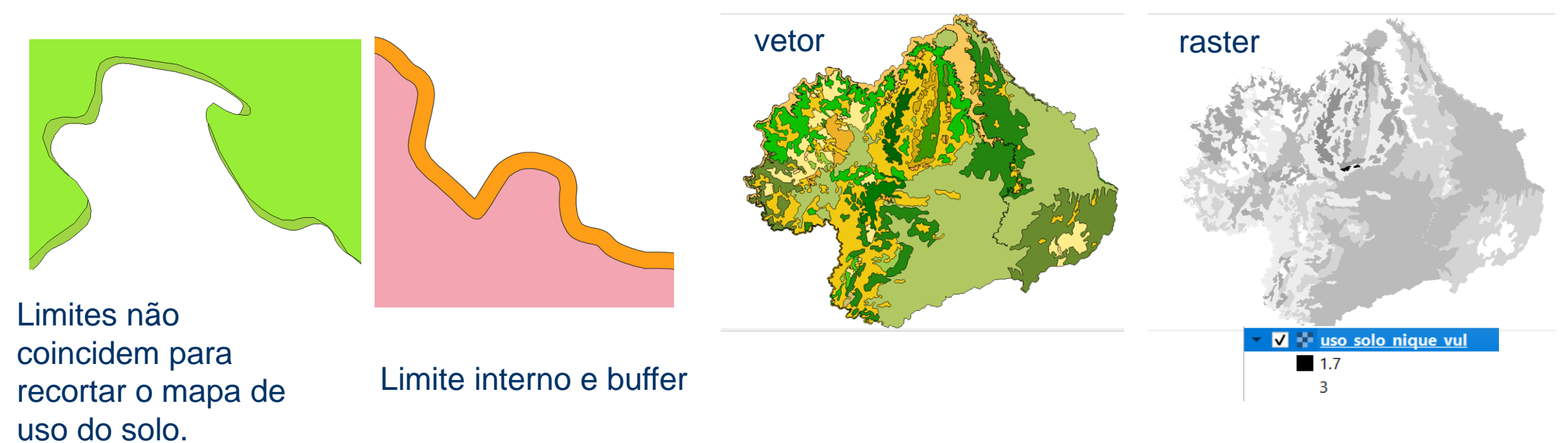

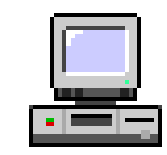

- Fazer uso de operadores zonais para:
- 1. Calcular a vulnerabilidade média de cada setor.
- 2. Calcular a altitude mínima, máxima e amplitude de cada setor.
- Crie um novo atributo para aplicar a equação entre as colunas da tabela de setores.

 $($  ( "alt\_range" \* 3 / 785 ) + "vul\_mean" ) / 2

• Aplicar uma legenda sobre o novo atributo.

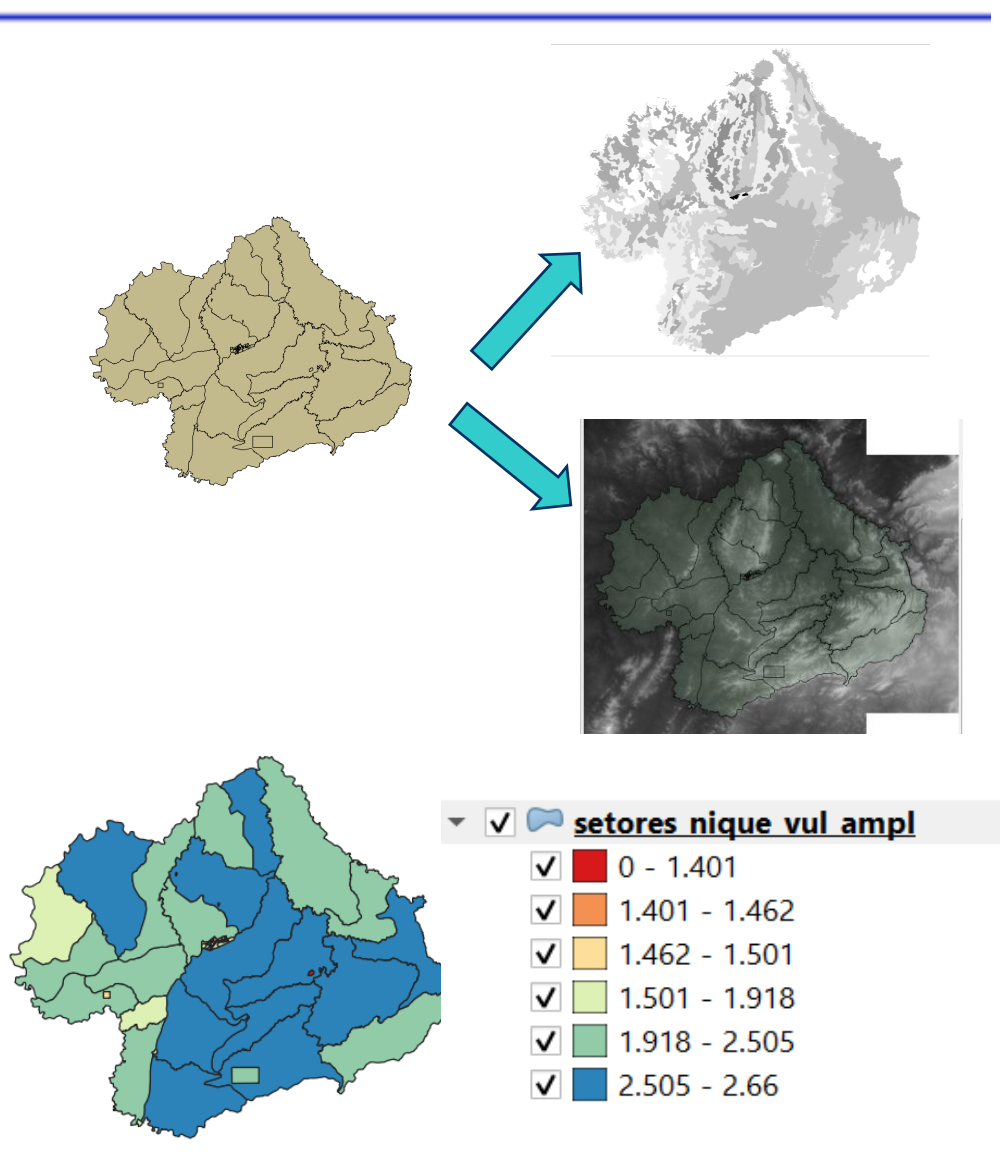

## **Análise Geográfica**

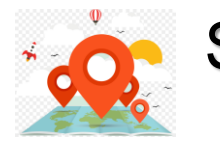

#### **Selecionar**

– Visualizar, navegar, pesquisar

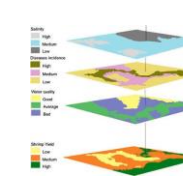

## **Manipular**

- Álgebra de mapas (Inferência espacial)
- Modelagem numérica e Processamento de imagens
- Operações Geométricas. Mapa de densidade

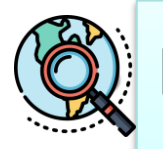

## **Explorar**

- **Geoestatística**
- Estatística espacial

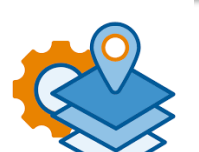

**140**

## **Explicar**

- Regressão espacial
- **Estimação**
- Modelagem espaço-temporal

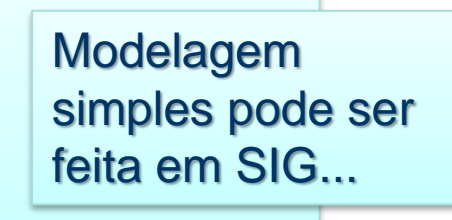

## **Análise Geográfica**

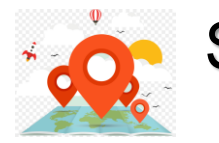

#### **Selecionar**

– Visualizar, navegar, pesquisar

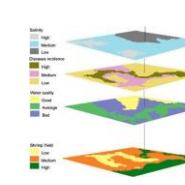

## **Manipular**

- Álgebra de mapas (Inferência espacial)
- Modelagem numérica e Processamento de imagens
- Operações Geométricas. Mapa de densidade

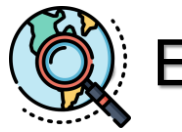

## **Explorar**

- **Geoestatística**
- Estatística espacial

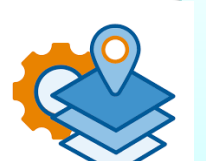

**141**

## **Explicar**

- Regressão espacial
- **Estimação**
- Modelagem espaço-temporal

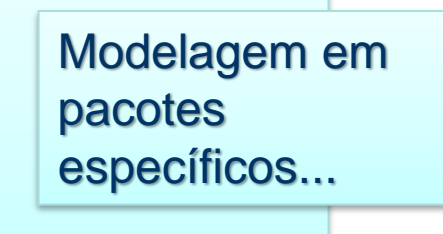

**SER 300** The Surgeo ad Seppocessamento

# **Análise Geográfica**

**Eymar Lopes - pesquisador** 

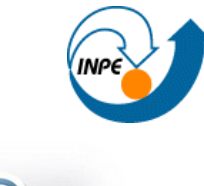

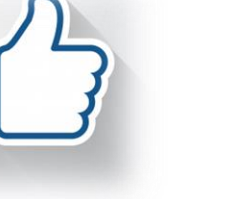

**Fim**